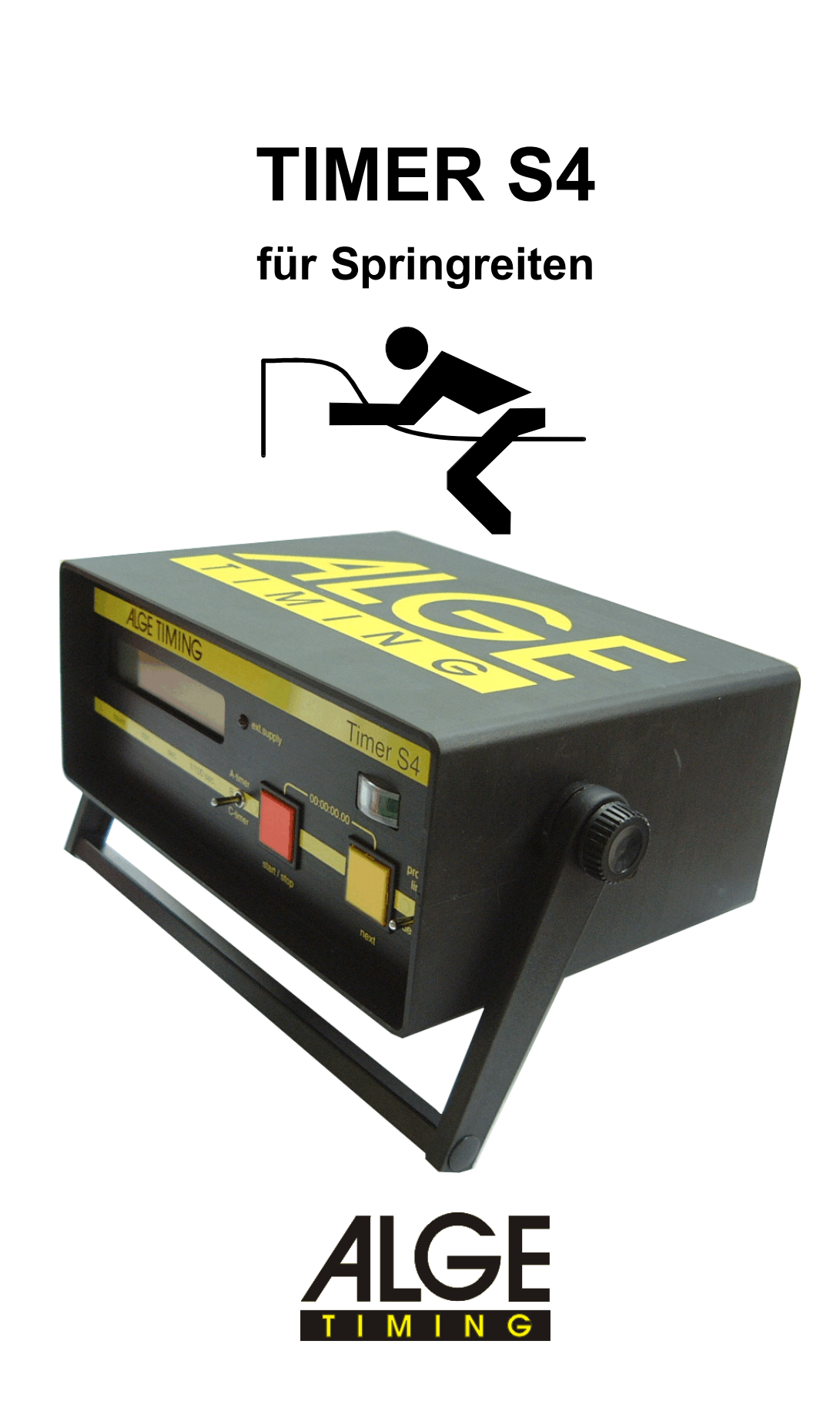

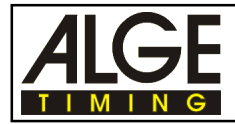

 $\mathbf{1}$ 

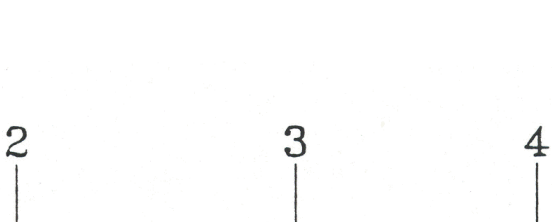

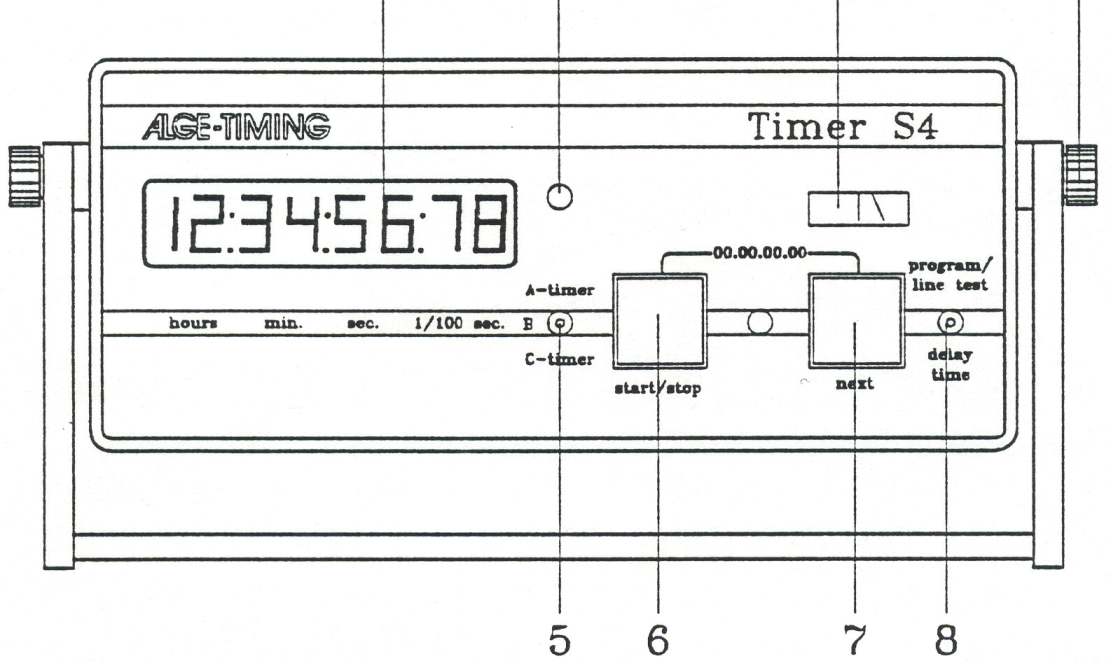

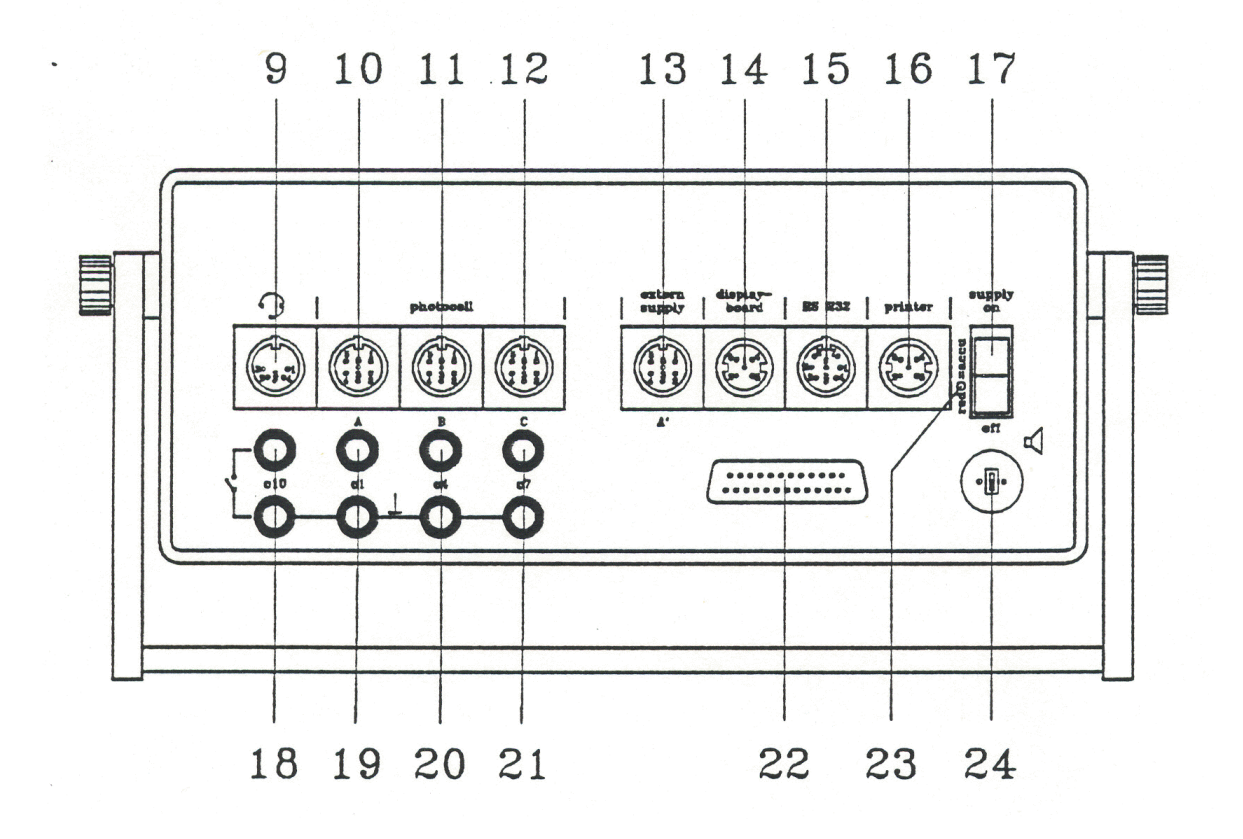

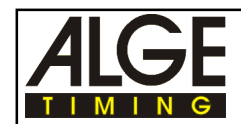

- 1 Flüssigkristallanzeige, achtstellig zur Zeitanzeige in Stunden, Minuten, Sekunden und Hundertstelsekunden (bei Parallelslalom 1/1000 Sek.). Bei laufender Zeit werden die 1/10 und 1/100 Sekunden ausgeblendet.
- 2 Leuchtdiode, die signalisiert, daß der Timer S4 extern mit mindestens 9,5 Volt gespeist wird. Ist der Timer S4 mit Akkus bestückt, werden diese geladen sobald die rote Leuchtdiode brennt.
- 3 Zeigerinstrument zur Kontrolle der Stromversorgung, der Lichtschrankeneinstellung von Parcours A, B, C und der Start/Zielverbindung von Parcours A.
- 4 Rändelschraube zum Lösen bzw. Arretieren des Aufstellbügels.
- 5 Wahlschalter für Uhr A, B oder C mit weiteren Funktionen laut Anleitung
- 6 Start/Stop-Taste mit weiteren Funktionen laut Anleitung
- 7 Next-Taste mit Funktionen laut Anleitung
- 6 +7 Gleichzeitiges Drücken der beiden Tasten bewirkt die Rückstellung der Uhr auf Null (ausgenommen bei Programm Differenz). Solange die beiden Tasten gedrückt bleiben, zeigt das Display zur Kontrolle aller Segmente lauter Achter.
- 8 Kipptaster für Programmauswahl, Leitungstest und Parametereinstellung *Programm auswählen:* Kipptaster nach oben drücken und Gerät mit Schalter (17) einschalten) *Leitungstest:* Kipptaster nach oben drücken, Instrument (6) zeigt den Zustand der Leitung an (siehe Punkt 2.5.) *Parametereinstellung:* Kipptaster nach unten drücken und Parameter mit den Tasten (6) und (7) eingeben (siehe Punkt 2.6.)
- 9 Buchse zum Anschluß der Sprecheinrichtung (Kopfhörer/Mikrophongarnitur Q34; siehe Punkt 5.1.).
- 10 Buchse, vorzugsweise für Ziel-Lichtschranke von Timer A, (Eingänge für K0, K1 und K2). Auch für ALGE Speisegerät oder externe Stromversorgung (siehe Punkt 5.1.).
- 11 Buchse, vorzugsweise für Ziel-Lichtschranke von Timer B, (Eingänge für K3, K4 und K5). Auch für ALGE Speisegerät oder externe Stromversorgung (siehe Punkt 5.1.).
- 12 Buchse, vorzugsweise für Ziel-Lichtschranke von Timer C, (Eingänge für K6, K7 und K8). Auch für ALGE Speisegerät oder externe Stromversorgung (siehe Punkt 5.1.).
- 13 Buchse vorzugsweise zum Anschließen des Netz-Ladegerätes NLG4, ansonsten identisch mit Buchse 10 (siehe Punkt 5.1.).
- 14 Anschluß für ALGE Großanzeigetafel GAZc (siehe Punkt 5.1.)
- 15 Buchse für Computeranschluß (serielle Schnittstelle RS 232c) (siehe Punkt 5.1.)
- 16 Buchse für Printer P4 (siehe Punkt 5.1.)
- 17 Ein/Aus Schalter
- 18 Bananenbuchse (rot und schwarz) für Kanal 9
- 19 Bananenbuchse (grün und schwarz) für Kanal 0
- 20 Bananenbuchse (grün und schwarz) für Kanal 3
- 21 Bananenbuchse (grün und schwarz) für Kanal 6
- 22 25-polige D-Sub-Miniatur Buchse mit allen 18 Kanälen (siehe Punkt 5.1.).
- 23 Anzeige für interne Einstellung:  $rot = Akku$ schwarz = Wegwerfbatterie
- 24 Buchse für Lautsprecher (z.B. beim Springreiten, Schwimmen, etc.)

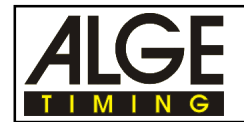

# Inhaltsverzeichnis

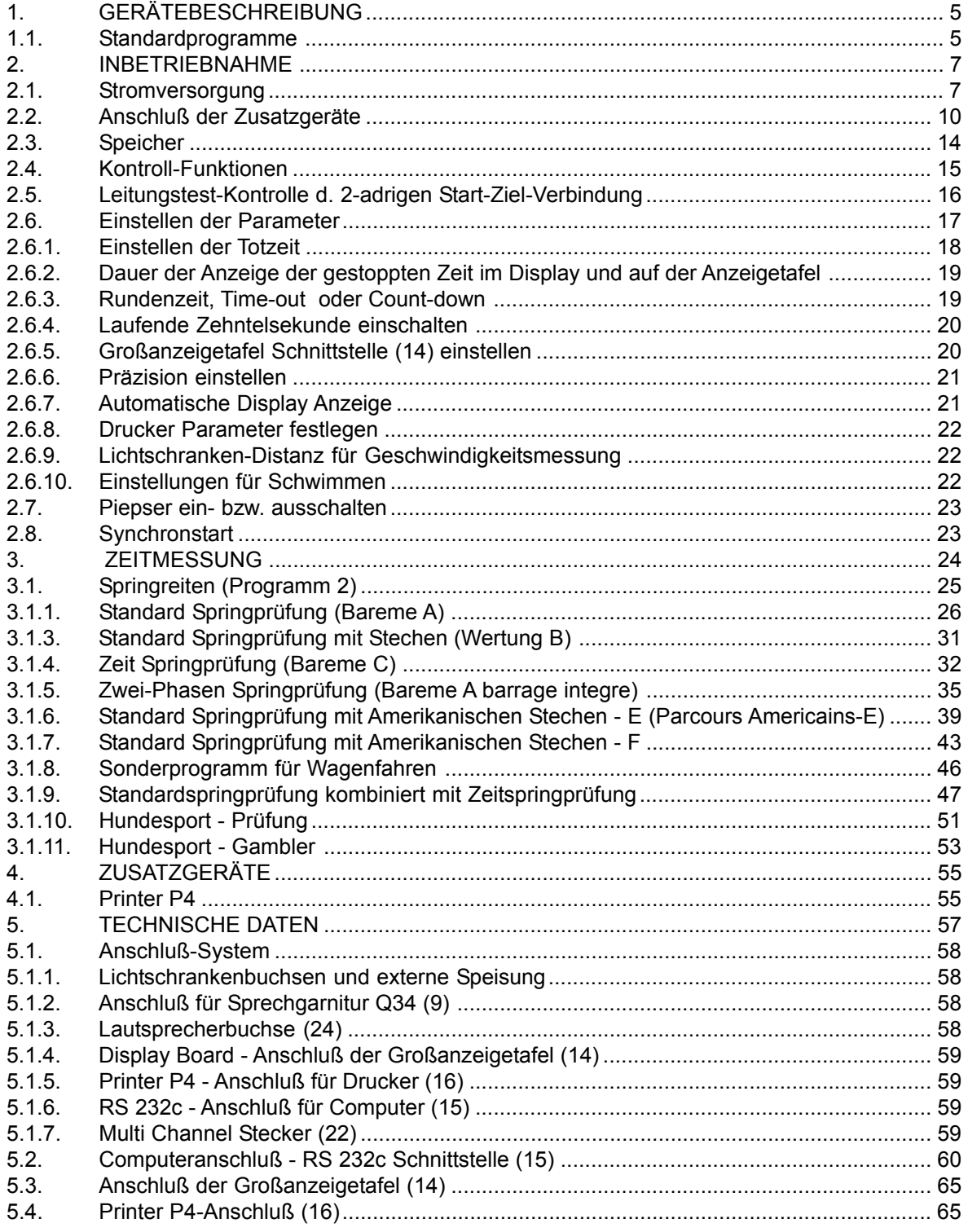

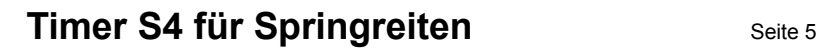

<span id="page-4-0"></span>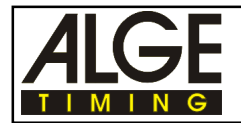

# **1. GERÄTEBESCHREIBUNG**

Der Timer S4 ist auf dem neuesten Stand der Mikroelektronik. Ein Mikrocomputer in C-MOS Technik und eine umfangreiche Software machen den Timer S4 zur Universalanlage. Besondere Merkmale sind:

- Temperaturkompensierter Quarzoszillator (TCXO), das heißt hochpräzise Zeitreferenz.
- 18 Zeitkanäle
- Speicher für 8000 Zeiten mit fortlaufender Nummer
- Datenerhalt bei ausgeschaltetem Gerät
- Interne Stromversorgung, d.h. Unabhängigkeit vom Stromnetz
- Sprechverbindung auf 6 Kanälen möglich
- Anschlüsse für folgende externe Geräte stehen beim Timer S4 zur Verfügung:
	- o ALGE Printer P4
	- o ALGE Großanzeigetafel GAZc
	- o ALGE Lichtschranke RLS1c, RLS1cd oder RLS3c
	- o ALGE Startschranke STSc
	- o ALGE Kopfhörer Q34
	- o RS 232c Schnittstelle zum Anschluß an eine Datenverarbeitung

#### **Roter und gelber Taster (6+7) gemeinsam drücken:**

Wenn im folgenden Text beschrieben wird rote und gelbe Taste (6+7) gemeinsam drücken, dann muß folgendermaßen vorgegangen werden:

- gelber Taster (7) drücken und halten
- roter Taster (6) zusätzlich drücken
- beide Taster (6+7) loslassen

### **1.1. Standardprogramme**

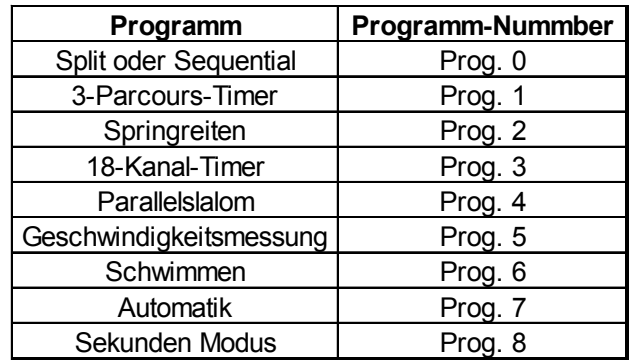

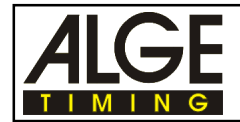

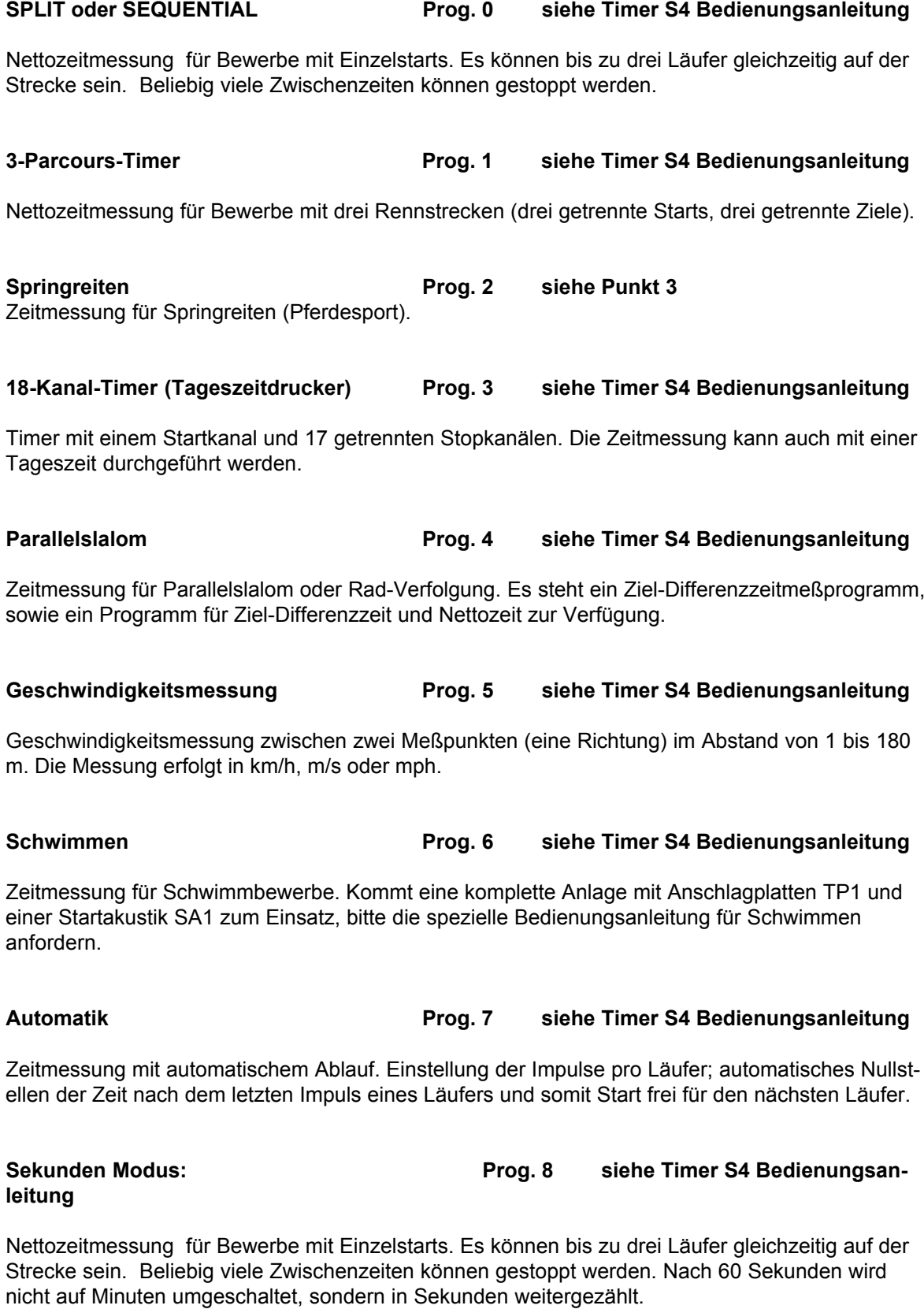

<span id="page-6-0"></span>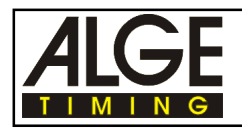

# **2. INBETRIEBNAHME**

# **2.1. Stromversorgung**

- Einsetzen von 6 Stück Alkaline-Baby-Batterien mit 1,5 Volt (laut Abbildung) oder 6 Stück NiCd-Baby-Akkumulatoren mit 1,2 Volt laut Schild in der Batteriewanne.

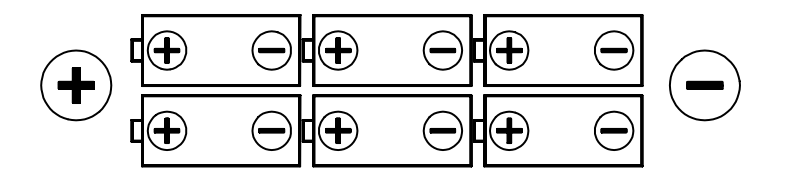

*Hinweis:* Bei Saisonende oder längeren Benützungspausen sollten die Alkaline Batterien entfernt werden. Auslaufende Batteriesäure kann das Gerät zerstören!

#### **Achtung Sondermüll!**

Batterietest: Timer S4 einschalten; Zeiger im grünen Feld (Instrument 3) bedeutet ausreichende Stromversorgung.

*Hinweis:* Wird ein ALGE Printer P4 angeschlossen, sollten aufladbare NiCd Akkus (Lebensdauer) verwendet werden.

#### **Möglichkeiten der Stromversorgung:**

o 6 Stück *Alkaline Baby-Zellen* (Wegwerfbatterien) mit 1,5 Volt

o 6 Stück *NiCd Baby Zellen* (aufladbare Akkus) mit 1,2 Volt. **Ladedauer:** ca. 14 Stunden

*Hinweis:* Bei nachträglichem Einsatz von NiCd-Batterien anstelle der Wegwerfbatterien (z.B. wenn Printer P4 nachträglich gekauft wird), bitte zuständige ALGE Vertretung kontaktieren! Die interne Ladeschaltung muß aktiviert werden.

o Bei vorhandenem Netz kann der Timer S4 über das *Netz-Ladegerät NLG4* vom Netz gespeist werden. Alkaline Batterien oder Akkus als Stützbatterien im Falle eines Netzausfalls einsetzen.

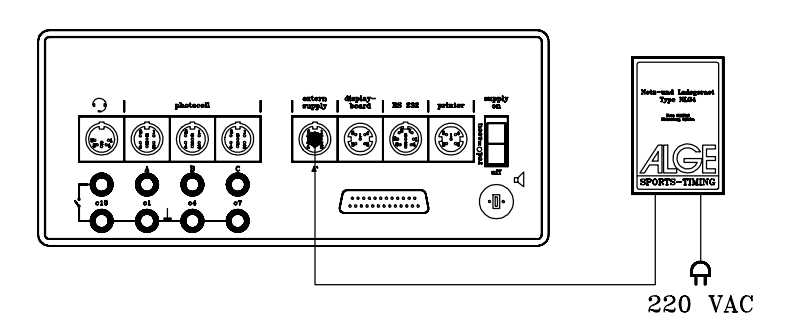

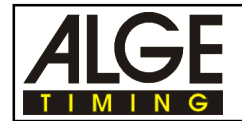

o Anschluß an *Externbatterie* (12 V, ca. 5 Ah): Das Batteriekabel (005-02) wird auf Wunsch gelie fert. Baby-Zellen als Stützbatterien einsetzen.

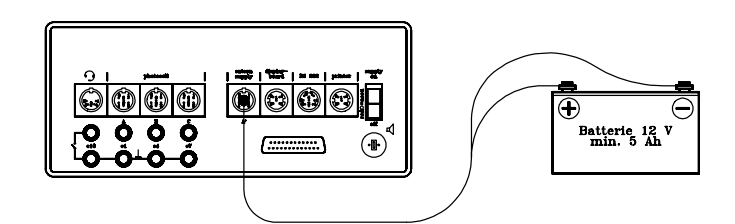

#### **Einstellung des Timer für Akku oder Alkaline Batterien:**

Auf der Rückseite des Timer S4 ist eine Bohrung mit Farbfleck (23) die anzeigt, ob der Timer S4 auf Akku oder Wegwerfbatterien geschaltet ist.

- Bohrung (23) ist *rot*, d.h. Gerät ist auf Akku geschaltet.
- Bohrung (23) ist *schwarz*, d.h. Gerät ist auf Wegwerfbatterien geschaltet.

Ladezustand der Batterien:

Die Spannung der Batterien kann überprüft werden indem der Schalter (8) nach oben gedrückt wird. Jetzt wird das eingestellte Programm, die Baudrate der Schnittstelle "display board", "printer" und "RS232" sowie die Batteriespannung angezeigt.

Weil die Batterien der verschiedenen Firmen unterschiedliche Werte haben und auch die Temperatur eine wesentliche Rolle spielt, dürfen die Werte der folgenden Tabelle nur als Richtwerte genommen werden. Die Batteriespannung kann gemessen werden, indem der Kipptaster (8) nach oben (program/line test) gedrückt wird.

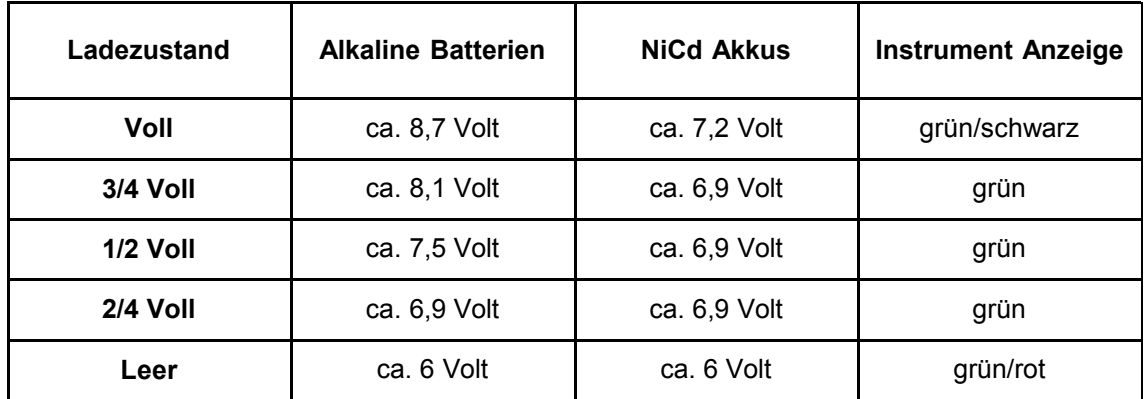

Wenn die Batteriespannung auf 5,5 Volt sinkt, dann wird auf das Display "**ENd**" geschrieben und der Timer schaltet sich automatisch ab. Alle Daten bleiben aber weiterhin gespeichert.

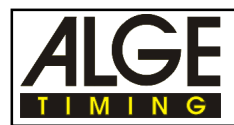

#### **Betriebsdauer der NiCd Akkus und Alkaline Batterien:**

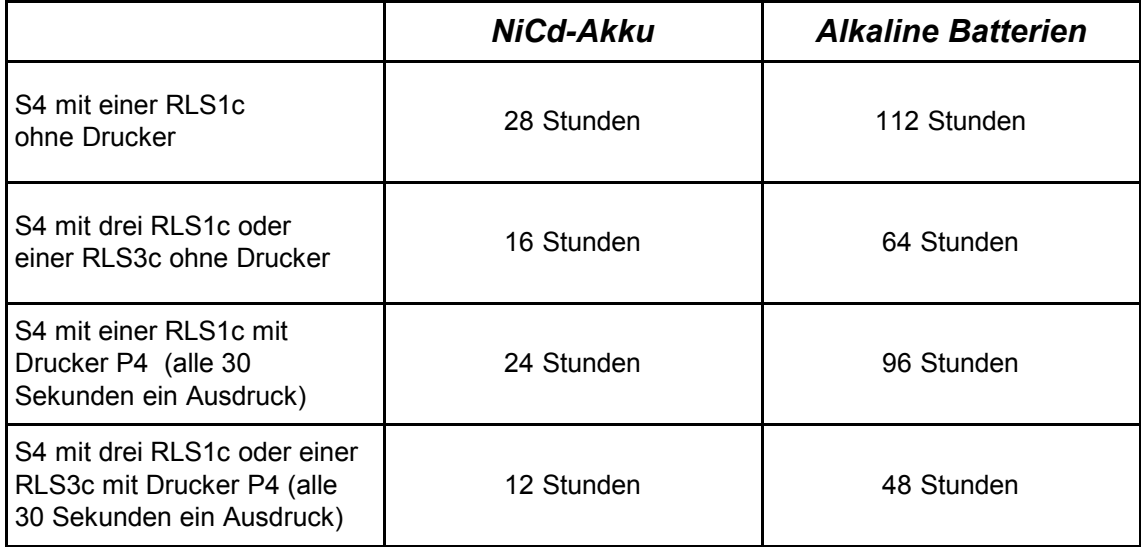

Bei Temperaturen von - 20°C verringert sich die Betriebsdauer um ca. 20 %.

Die Messungen wurden mit ALGE Lichtschranken der Type RLS1c und dem ALGE Printer P4 bei Raumtemperatur (20°C) durchgeführt!

Wird der ALGE Printer P3 verwendet, verringert sich die Betriebsdauer für die beiden unteren Zeilen der Tabelle um ca. die Hälfte!

<span id="page-9-0"></span>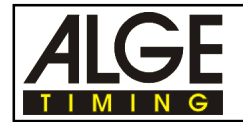

# **2.2. Anschluß der Zusatzgeräte**

Anlage komplett mit Impuls-Funkübertragung des Start- und Zielimpuls. Für die Publikumsinformation werden zwei Großanzeigetafeln GAZc verwendet, welche die Zeit und Punkte anzeigen. Ein Drucker protokolliert den gesamten Bewerb (Zeiten, Punkte, Timeout, etc.). Der Lautsprecher signalisiert den Count-Down und das Time-out.

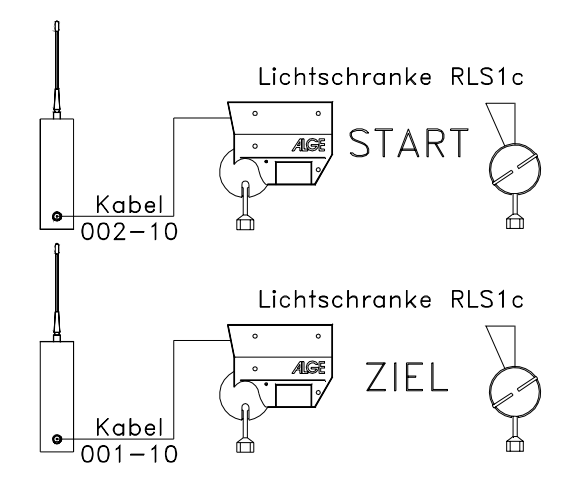

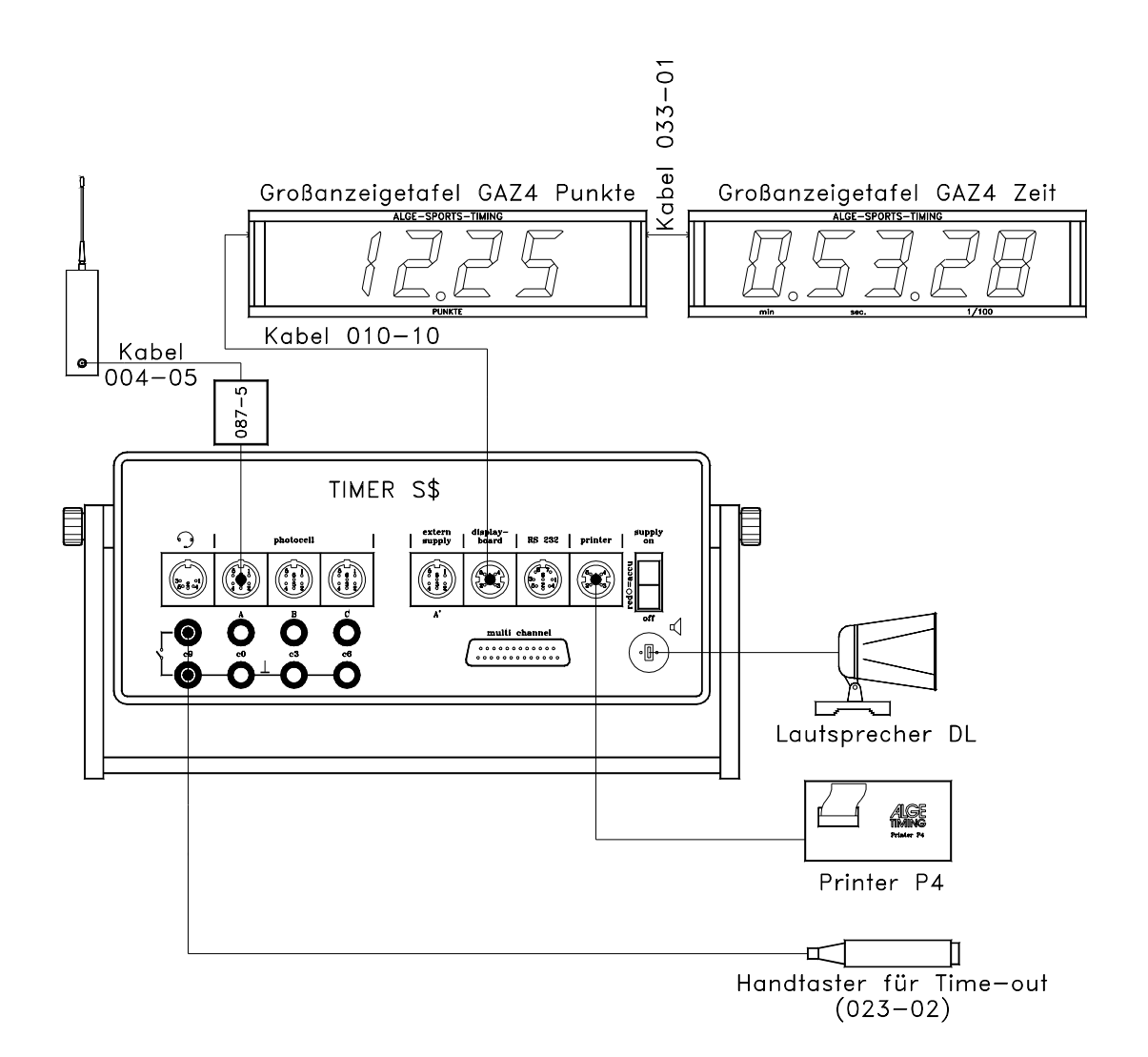

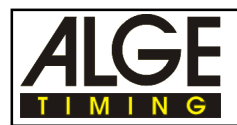

**o Telesignal und Lichtschranken für Start und Ziel:**

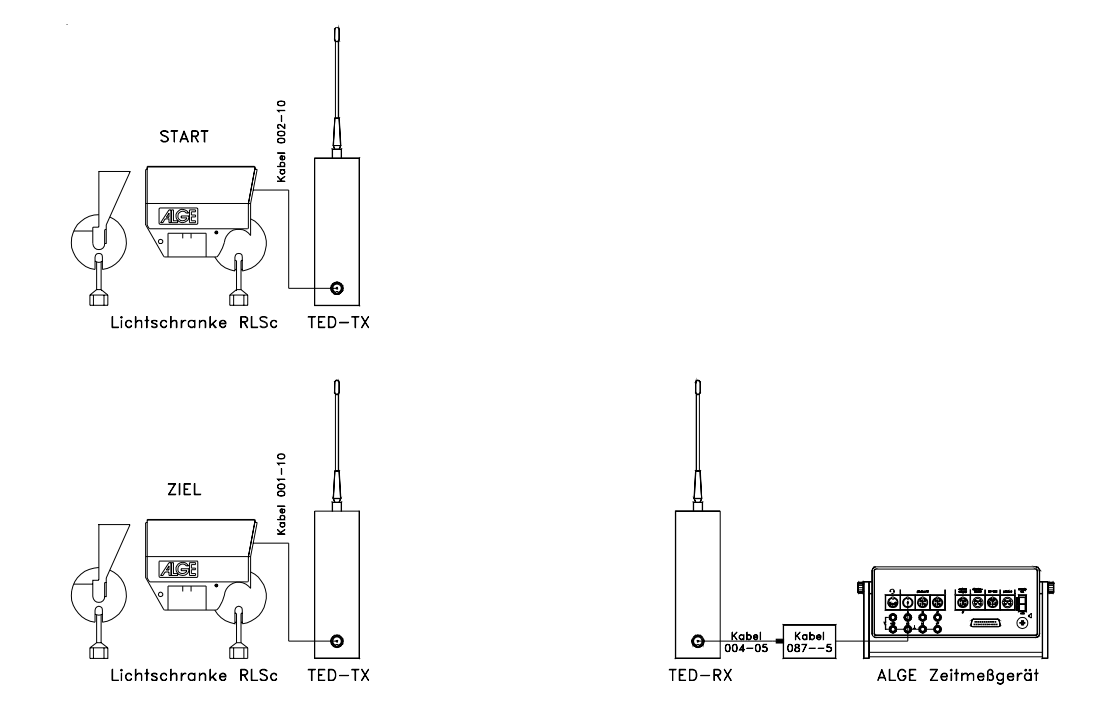

**o Telesignal und Lichtschranke die für Start und Ziel verwendet wird:**

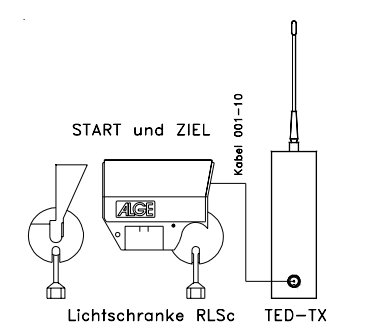

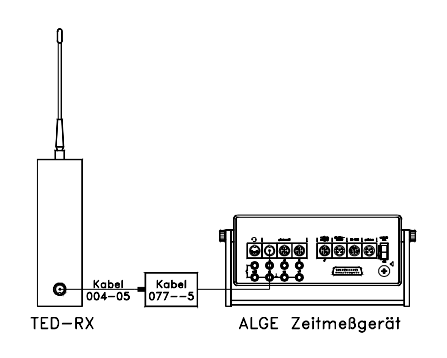

**o Handtaster für Time-out:**

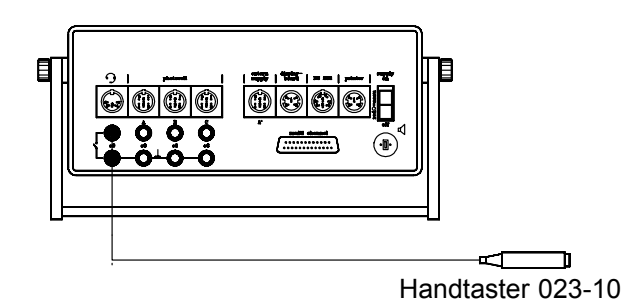

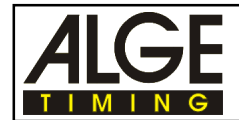

**o Start-Lichtschranke direkt am Zeitmeßgerät angeschlossen:**

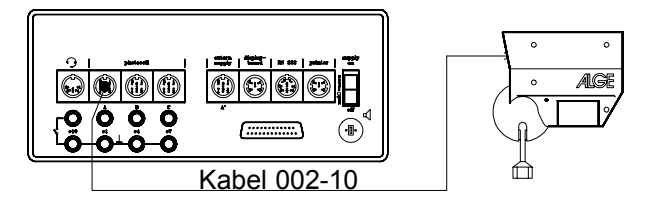

**o Ziel-Lichtschranke direkt am Zeitmeßgerät angeschlossen:**

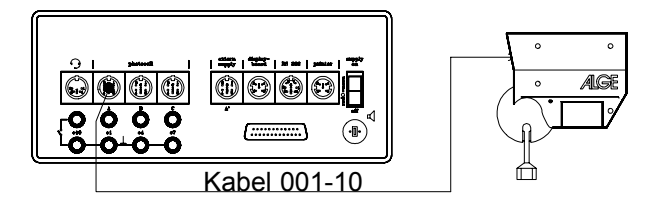

**o Printer P4/P5:**

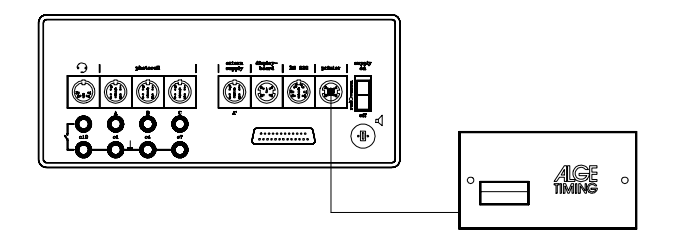

**o Lautsprecher für den akustischen Count-down und Time-out:**

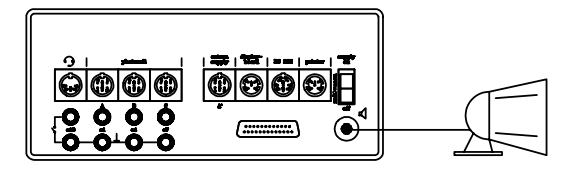

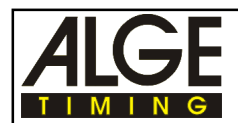

#### **o Großanzeigetafel GAZc mit Kabel Nr. 010-10:**

für Entfernungen über 10 m z.B. mit ALGE Kabeltrommel KT300

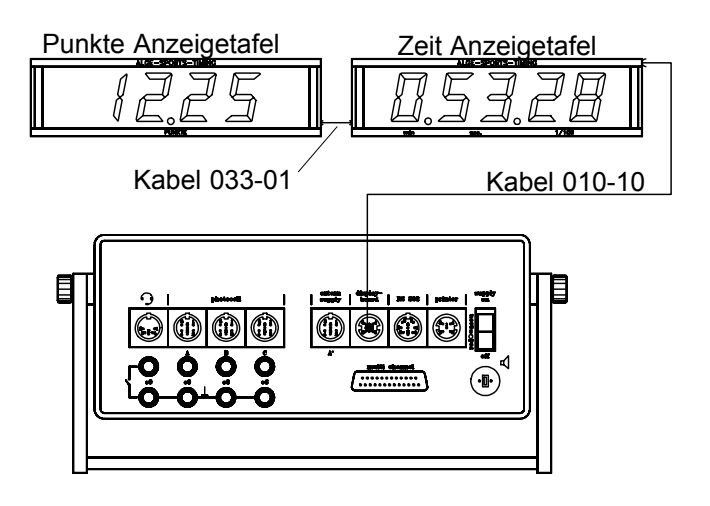

Eine Anzeigetafel hat ein Powerpack eingebaut (oder wird extern versorgt), die andere Tafel wird über das Kabel 033-01 angeschlossen. Die Datenleitung vom Timer S4 (Kabel 010-10) wird an die gelbe und schwarze Bananenbuchse von einer der beiden Anzeigetafeln angeschlossen.

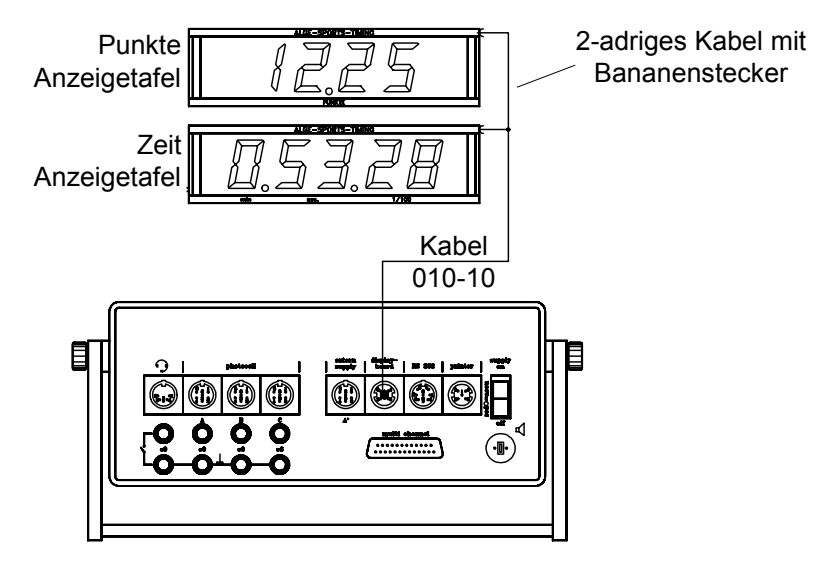

Beide Anzeigetafeln haben ein Powerpack eingebaut (oder werden extern versorgt). Die Datenleitung vom Timer S4 (Kabel 010-10) wird an die gelbe und schwarze Bananenbuchse von einer der beiden Anzeigetafeln angeschlossen. Über ein 2-adriges Kabel mit Bananenstekker werden die beiden Anzeigetafeln miteinander verbunden.

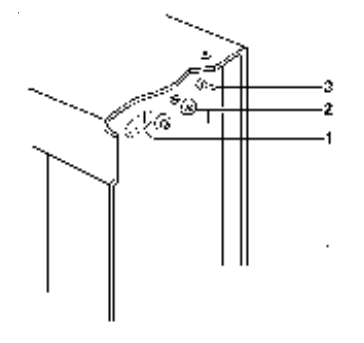

#### **Zeit Anzeigetafel:**

- 1 Daumenradschalter auf Stellung 0
- 2 Bananenbuchse für Kabel 010-10 vom Timer S4
- 3 Shift-Schalter auf "Mittelstellung"

#### **Punkte Anzeigetafel:**

- 1 Daumenradschalter auf Stellung 0
- 2 Bananenbuchse für Kabel 010-10 vom Timer S4
- 3 Shift-Schalter nach oben stellen

<span id="page-13-0"></span>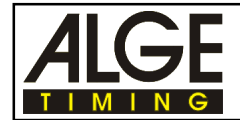

# **2.3. Speicher**

Es können bis zu 8000 Zeiten mit einer 4-stelligen fortlaufenden Nummer gespeichert werden (siehe Datenprotokoll das für jedes Programm angegeben ist). Beim Einschalten wird über das Display (1) angezeigt, wieviel Speicherplatz belegt ist:

FULL: 0.0 Speicher ist leer, ca. 8000 Zeiten können gespeichert werden<br>FULL: 0.5 Speicher ist halb voll. ca. 4000 Zeiten können gespeichert wer Speicher ist halb voll, ca. 4000 Zeiten können gespeichert werden

FULL: 1.0 Speicher ist voll, der Speicher muß gelöscht werden, um neue Zeiten zu speichern

Werden die Daten von einem Rennen gespeichern, dann muß genügend freier Speicherplatz vorhanden sein. Wenn möglich sollen vor jedem Rennen die Zeiten gelöscht werden. Ist der Speicher voll, dann werden die Zeiten nicht mehr abgespeichert und die Datenausgabe der RS232 Schnittstelle funktioniert nicht mehr. Wieviel Speicherplatz belegt ist, wird auch mit den Kontrollfunktionen (siehe Punkt 2.4.) angezeigt.

#### **Speicher löschen:**

Das Löschen des Speichers kann auf zwei Arten erfolgen:

o Über die RS 232 Schnittstelle:

Vom einem Computer wird der Hexadezimalcode 95 über die RS 232 Schnittstelle gesendet (siehe Punkt 5.2.).

- o Beim Einschalten des Gerätes:
- Kipptaster (8) nach oben drücken
- Gerät einschalten (Schalter 17)
- Kipptaster (8) los lassen
- Programm mit der gelben Taste (7) auswählen
- Kipptaster (8) nach oben drücken
- Display zeigt "CLr nEIn" (= Speicher nicht Löschen)
- Gelbe Taste (7) drücken
- Display zeigt "CLr JA" (= Speicher Löschen)
- Rote und gelbe Taste (6+7) gleichzeitig drücken
- Speicher wird nun immer beim Einschalten gelöscht, wenn nicht auf "CLr nEIn" gestellt wird

Während des Betriebs kann durch nach oben Drücken des Kipptasters (8) abgelesen werden, ob der Speicher beim Einschalten gelöscht wird oder nicht (siehe Punkt 2.4. ).

#### **Speicher des Timer S4 zum Computer überspielen:**

Die Daten die im Timer S4 gespeichert sind, können auf einen Computer überspielt werden. Die Übertragungsaufforderung muß vom Computer über die RS 232c Schnittstelle auf den Timer S4 erfolgen. Der Timer S4 startet die Übertragung wenn er vom Computer den Hexadezimalcode 85 erhält (siehe Punkt 5.2., "gespeicherte Daten ausgeben").

#### **Gespeicherte Daten Blockweise vom Timer S4 zum Computer überspielen:**

Es kann ein beliebiger Block des Speichers an den Computer überspielt werden. Die Übertragungsanforderung muß vom Computer über die RS 232c Schnittstelle auf den Timer S4 erfolgen. Vom Computer wird der hexadezimale Code 84 gesendet, die Anfangs- und Endadresse (je 4-stellig in ASCII) und mit Carrige Return (OD) abgeschlossen (siehe Punkt 5.2., "Gespeicherte Daten Blockweise ausgeben").

<span id="page-14-0"></span>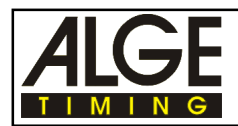

# **2.4. Kontroll-Funktionen**

Wenn der Timer S4 in Betrieb ist, können einige Einstellungen am Display (1) sichtbar gemacht werden.

- Kipptaster (8) nach oben drücken
- Es wird der Reihe nach angezeigt:
	- o Programm-Nummer und Programm-Version
	- o Belegter Speicherplatz
	- o Speicher beim Einschalten löschen oder nicht
	- o Baudrate der Schnittstelle 1: Display Board (14)
	- o Baudrate der Schnittstelle 2: Printer (16)
	- o Baudrate der Schnittstelle 3: RS 232 (15)

#### *Programm-Nummer und Programm-Version:*

z.B.: Pr.1 V93.2 = Programm-Nummer 1, Version 1993, 2. Update

#### *Belegter Speicherplatz:*

- FULL: 0.0 Speicher ist leer, ca. 8000 Zeiten können gespeichert werden
- FULL: 0.5 Speicher ist halb voll, ca. 4000 Zeiten können gespeichert werden
- FULL: 1.0 Speicher ist voll, der Speicher muß gelöscht werden, um neue Zeiten zu speichern

#### *Speicher beim Einschalten löschen oder nicht:*

CLr. JA Speicher wurde beim Einschalten gelöscht

CLr. nEInSpeicher wurde beim Einschalten nicht gelöscht

*Baudrate der Schnittstelle "Display Board" (14):*

Vorzugseinstellung : 2400 Baud Mögliche Einstellungen: 19200, 9600, 4800 und 2400 Baud Einstellung: siehe Punkt 5.2.

*Baudrate der Schnittstelle "Printer" (16):*

Vorzugseinstellung : 2400 Baud Mögliche Einstellungen: 19200, 9600, 4800 und 2400 Baud Einstellung: siehe Punkt 5.2.

*Baudrate der Schnittstelle "RS 232" (15):* Vorzugseinstellung : 2400 Baud Mögliche Einstellungen: 9600, 4800, 2400 und 1200 Baud Einstellung: siehe Punkt 5.2.

<span id="page-15-0"></span>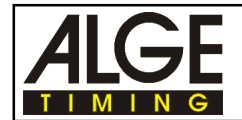

## **2.5. Leitungstest-Kontrolle d. 2-adrigen Start-Ziel-Verbindung**

Kontrolle einer 2-adrigen Leitung die an der Bananenbuchse A (19) angesteckt wird. Timer einschalten (Schalter 17) und ein beliebiges Programm anwählen:

#### **o Kurzschluß-Test:**

- Kabel am anderen Ende geöffnet
- Kippschalter (8) in Richtung "line test" noch oben drücken
- Der Zeiger von Instrument (3) muß etwa in der Mitte des grünen Feldes bleiben (sonst Leitungsschluß)

#### **o Nebenschluß-Test:**

- Kabel am anderen Ende kurzschließen (Bananenstecker zusammenhalten)
- Kippschalter (8) in Richtung "line test" nach oben drücken
- Der Zeiger des Instrumentes (3) muß ganz nach links ausschlagen (sonst Widerstand zu groß; max. 2000 Ω Schleifenwiderstand). Zeigerausschlag bei 2000 Ω ca. 1 mm vom linken Rand.

Das Instrument (3) dient nur für einen schnellen Test der Leitung vor einem Rennen. Bitte verwenden Sie ein Multimeter und prüfen Sie den Widerstand der Leitung, wenn diese lange nicht mehr benützt wurde. Prüfen Sie auch die Stecker an der Leitung, speziell bei extrem kaltem Wetter.

Die meisten Probleme mit einer Zeitmessung werden durch schlechte Leitungen verursacht. Bitte nehmen Sie sich die Zeit und überprüfen Sie Ihre Kabel frühzeitig vor Beginn einer neuen Saison. Schlechte Kabel oder Stecker lassen sich kurz vor einem Rennen meist nicht mehr auswechseln.

Bitte setzen Sie sich mit Ihrer ALGE Vertretung in Verbindung, wenn Sie Hilfe bei der Verkabelung für Ihre Zeitmeßanlage benötigen.

<span id="page-16-0"></span>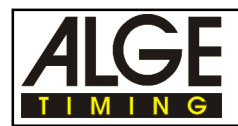

## **2.6. Einstellen der Parameter**

Der Timer S4 ist ein sehr universelles Gerät. Um dies zu gewährleisten, muß es möglich sein, daß der Anwender die Einstellungen verändern kann. Meistens reichen die Grundeinstellungen aus:

Werden eingestellte Werte verändert, dann bleiben diese geänderten Werte auch nach dem Ausschalten erhalten.

Um wieder zu der Grundeinstellung von ALGE zu kommen muß folgendes gemacht werden:

- Gerät ausschalten (Schalter 17)
- Gelbe Taste (7) gedrückt halten
- Kipptaster (8) noch oben (program+line test) gedrückt halten
- Gerät einschalten (Schalter 17)
- Gelbe Taste (7) und Kippschalter (8) loslassen
- Programm mit der gelben Taste (7) auswählen

Folgende Parameter können eingestellt werden (von Programm zu Programm verschieden):

- **dF Ziel-Totzeit** 0,00 bis 9.9 Sekunden
- **dS Start-Totzeit** 0,0 bis 9.9 Sekunden
- **SLP Dauer der Anzeige der gestoppten Zeit im Display (1) und auf der Anzeigetafel** nur bei Programm *18-Kanal-Timer*, 0,0 bis 9,9 Sekunden
- **SE oder TO Sequential oder Rundenzeit** beim Programm *SPLIT oder SEQUENTIAL* kann zwischen Split- oder Sequential-Mode umgeschaltet werden; beim Programm *18-Kanal-Timer"* mit Tageszeit kann Kanal 9 zwischen Rundenzeit und Time-out umgeschaltet werden
- **nET Nettozeit ein-, bzw. ausschalten** nur bei Programm 18-Kanal-Timer mit Tageszeit für Schnittstelle Display Board (14)
- **LZE Laufendes Zehntel ein-, bzw. ausschalten** AUS = laufendes Zehntel ausgeschaltet
	- EIN = laufendes Zehntel eingeschaltet
- **LF Laufende Zeit für Großanzeige Schnittstelle** LF-CH1-2 = laufende Zeit ist in Kanal 1 und 2 eingeschaltet LF-CH1 = laufende Zeit ist in Kanal 1 eingeschaltet
- **TAU Tausendstel ein-, bzw. ausschalten**
	- AUS = Tausendstel ausgeschaltet
	- EIN = Tausendstel eingeschaltet
- **HUn Hundertstel ein-, bzw. ausschalten**
	- AUS = Hundertstel ausgeschaltet
		- EIN = Hundertstel eingeschaltet

<span id="page-17-0"></span>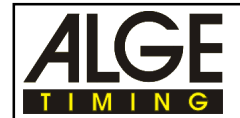

#### **- AUT Automatische Displayanzeige ein-, bzw. ausschalten**

- EIN = Display Anzeigezeit kann über SLP eingestellt werden
- EINL = Auf der Großanzeigetafel bleibt die 1. Zeit stehen
- AUS = Display muß händisch mit gelber Taste (7) weitergeschaltet werden
- **Pri Drucker-Geschwindigkeit (für Printer P3 mindestens 60)** Einstellbereich: 0 bis 99 ( $0 = 2$ us; 1 = schnell; 99 = langsam)
- **Lr Zeilenvorschub für Drucker** Einstellbereich: 0 bis 9 (Angabe in Zeilen)
- **di. Lichtschrankendistanz für Geschwindigkeitsmessung** Einstellbereich: 1 bis 180 Meter
- **A00 Anzahl der Anschläge beim Schwimmen** Einstellbereich: 0 bis 99 Anschläge
- **n01 Wettkampfnummer und laufende Nummer für Schwimmen** Einstellbereich: 0 bis 99

#### **Wie werden die Parameter verstellt:**

- o Taster (8) nach oben drücken und halten (program+line test)
- o Gerät einschalten (Schalter 17)
- o Wenn Anzeige auf Display erfolgt, Schalter (8) loslassen
- o Mit gelber Taste (7) gewünschtes Programm anwählen
- o Gelbe und rote Taste (6+7) gleichzeitig drücken
- o Programm ist bereit für Zeitmessung
- o Schalter (8) nach unten drücken (delay time)
- o Jetzt können Parameter vom eingestellten Programm verändert werden
- o Mit gelber und / oder roter Taste (6+7) werden Parameter verstellt
- o Schalter (8) nach unten drücken (delay time) um nächsten Parameter zu ändern

#### **2.6.1. Einstellen der Totzeit**

#### **dF und dS**

Die Totzeit ist jene Zeit, in welcher der Timer S4 nach einem empfangenen Impuls keinen weiteren gleichen Impuls annimmt. Die Totzeit kann für die Startkanäle und Zielkanäle eingestellt werden.

- o Display auf 0:00.00 stellen (gleichzeitiges drücken der roten und gelben Taste (6+7))
- o Kippschalter (8) kurz nach unten drücken (Position "delay time")
- o Im Display (1) wird die eingestellte Totzeit für die Zielzeiten (dF = Delay-Time Finish) angezeigt
- o Totzeit kann durch Drücken der gelben Taste (7) um 0.1 Sekunden und durch Drücken der roten Taste (6) um 1 Sekunde erhöht werden
- o Die Ziel-Totzeit kann durch Drücken von Kippschalter (8) nach oben in 1/10 und 1/100 Be reich umgeschaltet werden. Mit der gelben Taste (7) werden die 1/100 Sekunden und mit der roten Taste (6) die 1/10 Sekunden eingestellt.

<span id="page-18-0"></span>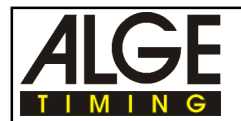

- o Kippschalter (8) kurz nach unten drücken (Position "delay time")
- o Im Display (1) wird die eingestellte Totzeit für die Startzeiten (dS = Delay-Time Start) angezeigt
- o Totzeit kann durch Drücken der gelben Taste (7) um 0.1 Sekunden und durch Drücken der roten Taste (6) um 1 Sekunde erhöht werden
- o Wenn die gewünschte Totzeit im Display angezeigt wird, rote und gelbe Taste (6+7) gemeinsam drücken
- o Die neue Totzeit ist nun abgespeichert und es kann mit der Zeitmessung begonnen werden

*Hinweis:*Die Ziel-Totzeit kann z.B. beim Ski-Alpin groß sein (ca. 0,7 Sekunden), da nicht unmittelbar ein Läufer folgt. Bei Langlauf jedoch, könnte bei zu langer Totzeit ein knapp folgender Läufer verschluckt werden. Bei zu kurz eingestellter Totzeit kann ein Läufer mit Händen, Beinen und Körper zwei oder mehr Impulse auslösen. Ideale Totzeit ist durch Versuch zu ermitteln!

#### **2.6.2. Dauer der Anzeige der gestoppten Zeit im Display und auf der Anzeigetafel SLP**

Diese Einstellung erfolgt nur beim *18-Kanal-Timer* , *Geschwindigkeitsmessung und Automatik.* Man kann die Zeit einstellen, während der eine gestoppte Zeit im Display (1) oder auf der Anzeigetafel angezeigt wird.

- o Einstellbereich: 0,0 bis 9,9 Sekunden
- o Mit der roten Taste (6) Sekunden eintippen, mit der gelben Taste (7) Zehntelsekunden eintippen.

Die "Automatische Display Anzeige" (siehe Kapitel 2.6.7. auf Seite 20) muß eingeschaltet sein (AUT EIN), damit SLP funktioniert.

#### **2.6.3. Rundenzeit, Time-out oder Count-down**

#### **SE oder TO**

Im Programm 0 "SPLIT oder SEQUENTIAL" kann zwischen Split-Modus (Zeitmessung mit Zwischenzeit) oder Sequential-Modus (Rundenzeitmessung) umgeschaltet werden.

- o SE AUS SPLIT-Modus ist eingeschaltet
- o SE EIN SEQUENTIAL-Modus ist eingeschaltet

Im Programm 3 "18-Kanal-Timer mit Tageszeit" kann ausgewählt werden, ob Kanal 9 (rote Bananenbuchse, 18) für Rundenzeitmessung, oder Time-out verwendet wird.

- o SE nod Rundenzeit (Sequential) mit Kanal 9 (Bananenbuchse 18)
- o TO nod Timer-out mit Kanal 9 (Bananenbuchse 18)

Wenn das Programm "18-Kanal-Timer mit Tageszeit und Count-down" verwenden werden soll, dann muß immer das "C" für Count-down eingestellt werden:

- o SE nodC Count-down mit Rundenzeit (Sequential) auf Kanal 9 (Bananenbuchse 18)
- o TO nodC Count-down mit Time-out auf Kanal 9 (Bananenbuchse 18)

Einstellung vom SE nodC und TO nodC:

Taster (8) hinabdrücken bis im Display (1) "SE nod" oder "TO nod" steht. Taster (8) jetzt nach oben drücken, daß Display muß jetzt "SE nodC" oder "TO nodC" anzeigen.

<span id="page-19-0"></span>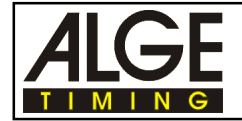

**LZE**

#### **2.6.4. Laufende Zehntelsekunde einschalten**

Wird die laufende Zehntelsekunde "LZE" eingeschaltet, dann wird bei der laufenden Zeit auch die 1/10 Sekunde im Display angezeigt und über die serielle Schnittstelle ausgegeben.

- o LZE EIN = laufendes Zehntel eingeschaltet
- o LZE AUS= laufendes Zehntel ausgeschaltet
- o Mit der gelben Taste (7) kann umgeschaltet werden

Das laufende Zehntel sollte eingeschaltet sein, wenn die Zeit für das Fernsehen eingespielt wird.

#### **2.6.5. Großanzeigetafel Schnittstelle (14) einstellen**

**LF, nET**

Die Großanzeigetafel Schnittstelle (14) kann verstellt werden. Normalerweise wird folgende Einstellung verwendet: LF-CH1-2 und SEC AUS.

Laufende Zeit für Großanzeige Schnittstelle: LF

*Laufende Zeit oder stehende Zeit:*

Die Großanzeigetafel wird an der Buchse (Display Board 14) angesteckt. Der Stecker kann um 180° verdreht werden (zwei verschiedene Kanäle, siehe "Anschluß der Großanzeigetafel" auf Punkt 5.3).

Kanal 1 bringt immer die laufende Zeit

Kanal 2 kann zwischen laufender Zeit und stehender Zeit umgeschaltet werden.

- o LF CH1-2 = Laufende Zeit wird auf Kanal 1 und 2 ausgegeben
- o LF CH1 = Laufende Zeit wird auf Kanal 1 ausgegeben, Kanal 2 bringt die stehende Zeit
- o Mit der gelben Taste (7) kann umgeschaltet werden

#### *Adressierung der Großanzeigetafel:*

Normalerweise werden die Daten für die GAZc ohne Adressierung ausgegeben (Daumenradschalter auf Stellung 0). Werden die Daten adressiert ausgegeben, werden auf mehreren Großanzeigetafeln verschiedene Zeiten angezeigt. Bei folgenden Programmen können die Daten adressiert ausgegeben werden:

- 3-Parcours-Timer
- Parallelslalom mit Ziel-Differenzzeitmessung und Nettozeit

Die Adressierung einschalten:

- Display (1) zeigt "LF CH1-2"
- Kipptaster (5) nach oben drücken
- Display (1) zeigt "LFACH1-2"

Die Einstellungen die an der GAZc gemacht werden müssen, sind in den betreffenden Programmen ersichtlich.

<span id="page-20-0"></span>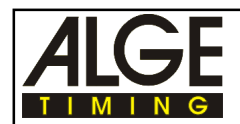

#### **Ausgabe der Nettozeit nET**

Diese Funktion ist nur im Programm 3 "18-Kanal-Timer mit Tageszeit" aktiv.Es kann ausgewählt werden, ob über die Schnittstelle "Display Board" (14) die Nettozeit neben der Tageszeit ausgegeben wird. Wird die Nettozeit zusätzlich zur Tageszeit ausgegeben, dann wechselt die Baudrate automatisch von 2400 auf 4800 Baud.

- o nET AUSEs wird nur die Tageszeit ausgegeben
- o nET EIN Es wird die Tageszeit und Nettozeit ausgegeben

#### **2.6.6. Präzision einstellen**

**TAU, HUn**

Die Präzision der Zeitmessung kann eingestellt werden. Es stehen folgende Alternativen zur Verfügung:

Präzision = 1/1000 Sekunden: TAU EIn Präzision = 1/100 Sekunden: TAU AUS und HUn EIn Präzision = 1/10 Sekunden: TAU AUS und HUn AUS

- o Mit der gelben Taste (7) wird zwischen EIN und AUS umgeschaltet.
- o Mit dem Taster (8) wird von TAU auf HUn umgeschaltet

Displayanzeige der 1/1000 Sekunden:

Auf dem Display (1) werden normalerweise nur die 1/100 Sekunden angezeigt (Ausnahme ist das Parallelslalom Programm). Sollen die 1/1000 Sekunden auf dem Display (1) sichtbar gemacht werden, dann muß wie folgt vorgegangen werden:

- Display (1) zeigt "TAU EIn"
- Kippschalter (5) nach oben drücken
- Display (1) zeigt "TAU EInd"

Wenn die 1/1000 Sekunde im Display eingeschaltet ist, dann werden die Stunden im Display (1) nicht angezeigt.

#### **2.6.7. Automatische Display Anzeige**

#### **AUT**

Es können das Display (1) und die Großanzeigetafel automatisch oder manuell angesteuert werden. Wenn die Automatik eingeschaltet ist, dann wird jede Zeit so lange im Display und auf der Großanzeigetafel gezeigt, wie die "SLP"-Zeit (siehe Kapitel 2.6.2.) eingestellt ist.

Wird die Automatik ausgeschaltet ist die Funktion "SLP" aufgehoben.

- o AUT EIn Automatische Display Anzeige ist eingeschaltet
- o AUT EInL Zeigt immer die 1. Stopzeit (z.B. für Leichtathletik)
- aktuelle Zeit mit gelber Taste (6) anwählen
- o AUT AUS Automatische Display Anzeige ist ausgeschaltet
- o Mit der gelben Taste (7) wird zwischen EIN und AUS umgeschaltet.
- o Mit dem Kippschalter (8) nach oben kann bei AUT EIn auf AUT EInL geschaltet werden.

<span id="page-21-0"></span>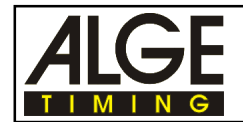

#### **2.6.8. Drucker Parameter festlegen**

**Pri, Lr**

Für die Zeitmeßprotokollierung mit einem Drucker kann folgendes eingestellt werden:

- Drucker-Geschwindigkeit Prl
- Zeilenvorschub nach jedem Ausdruck Lr

#### **Drucker-Geschwindigkeit Pri:**

Geschwindigkeit mit der die Daten zum Drucker gesendet werden. Der Einstellbereich reicht von 0 bis 9,9.

- o Mit der gelben Taste (7) wird die Druckgeschwindigkeit um 0,1 erhöht.
- o Mit der roten Taste (6) wird die Druckgeschwindigkeit um 1 erhöht.
	- 0 Drucker ausgeschaltet
	- 0,1 Drucker wird sehr schnell angesteuert (Puffer ist notwendig, Printer P4)
	- 6,0 Drucker wird im Sekundentakt angesteuert (Printer P3)
	- 9,9 für sehr langsamen Drucker

Printer P4: ideale Einstellung ist 0,1

Printer P3: ideale Einstellung ist 6,0

#### **Zeilenvorschub des Druckers Lr:**

Der Zeilenvorschub (Carriage Return) kann zwischen 0 (jede Zeile wird bedruckt) und 9 (auf jede bedruckte Zeile folgen 9 Leerzeilen) erfolgen.

o Mit der gelben Taste (7) wird der Zeilenvorschub um 1 erhöht.

#### **2.6.9. Lichtschranken-Distanz für Geschwindigkeitsmessung**

**di.**

Bei der Geschwindigkeitsmessung (Programm 5) muß immer der Lichtschranken-Abstand (Meßstrecke) eingeben werden. Der Abstand kann von 1 bis 180 m eingestellt werden.

- o mit der roten Taste (6) je 10 Meter eingeben
- o mit der gelben Taste (7) je 1 Meter eingeben

#### **2.6.10. Einstellungen für Schwimmen**

Beim Schwimmprogramm (Programm 6) muß folgendes eingegeben werden:

- o Anzahl der Anschläge pro Bahn (von 1 bis 99) A
- o Wettkampfnummer (von 1 bis 99) n
- o Laufnummer (von 1 bis 99) n
- o Ziel-Totzeit (von 10 bis 99 Sekunden) dF

<span id="page-22-0"></span>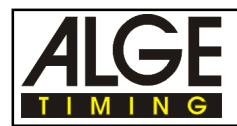

## **2.7. Piepser ein- bzw. ausschalten**

Normalerweise ist der Piepser immer eingeschaltet. Jeder Zeitmeßimpuls löst einen Piepston aus. Der Piepston hat die Dauer der eingestellten Totzeit.

Der Piepser kann aus-, bzw. eingeschaltet werden indem der Kippschalter (8) nach oben gedrückt wird und gleichzeitig einen Stopimpuls empfängt.

## **2.8. Synchronstart**

In allen Programmen ist ein Synchronstart möglich. Es ist der interne Start, der den Impuls über die Startkanäle nach außen weiterleitet. Ein Synchronstart wird benötigt um mehrere Zeitmeßgeräte gemeinsam zu starten, oder um das Zeitmeßgerät zu starten, nachdem die Tageszeit eingegeben wurde.

**Wie wird ein Synchronstart gemacht:** (gilt für alle Programme außer 18-Kanal-Timer mit Tageszeit)

- alle Zeitmeßgeräte mit Synchronkabel 004 verbinden.
- Timer S4 so einstellen, daß A-timer, B-timer und C-timer im Display 0:00.00 stehen haben
- rote und gelbe Taste (6+7) gemeinsam drücken
- auf dem Display muß jetzt SY 0:00:00 stehen
- alle anderen Geräte, die über das Kabel 004 zum Synchronstart verbunden sind, bereit machen
- wenn der Taster (8) nach unten gedrückt wird, dann wird ein Synchronstart ausgelöst
- alle angeschlossenen Zeitmeßgeräte müssen jetzt synchron laufen

#### **Synchronstart beim 18-Kanal-Timer mit Tageszeit:**

- alle Zeitmeßgeräte mit Synchronkabel 004 verbinden.
- Timer S4 so einstellen, daß A-timer, B-timer und C-timer im Display 0:00.00 stehen haben
- rote und gelbe Taste (6+7) gemeinsam drücken
- im Display (1) steht HP 0:00.00
- Tageszeit eingeben (rote Taste (6) = Stunden; gelbe Taste (7) = Minuten)
- alle anderen Geräte die über das Kabel 004 zum Synchronstart verbunden sind bereit machen
- wird der Schalter (8) nach unten gedrückt, dann wird ein Synchronstart ausgelöst
- alle angeschlossenen Zeitmeßgeräte müssen jetzt synchron laufen

<span id="page-23-0"></span>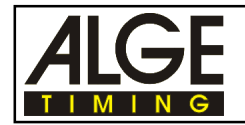

# **3. ZEITMESSUNG**

Um ein Programm auszuwählen, muß während dem Einschalten (Schalter 17) der Taster (8) nach oben gedrückt werden. Nun kann mit der gelben Taste (7) die Programm-Nummer geändert werden. Im Display (1) sind die Programmnummer und die Versionsnummer der Software ersichtlich.

Wird während dem Einschalten der Kippschalter (8) nicht nach oben gedrückt, dann wird automatisch das Programm eingestellt, welches als letztes verwendet wurde.

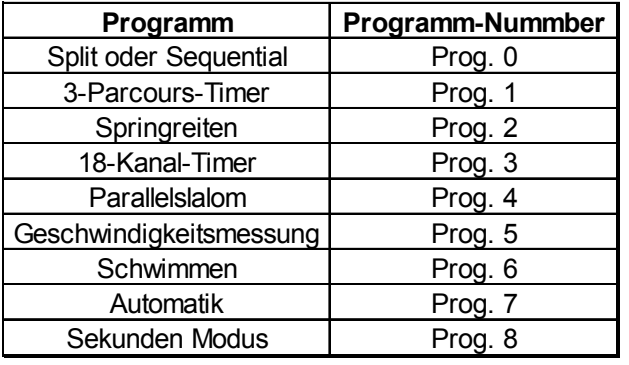

Jedes Programm hat fixe Parameter (z.B. Totzeit, Präzision, ...) eingestellt. Diese Einstellungen können von Ihnen verändert werden. Nach dem Ausschalten bleiben die von Ihnen eingestellten Werte erhalten. Sollen wieder die von ALGE eingestellten Grundeinstellungen , dann muß man folgendes machen:

- Gerät ausschalten (Schalter 17)
- Gelbe Taste (6) gedrückt halten
- Kipptaster (8) noch oben (program+line test) gedrückt halten
- Gerät einschalten (Schalter 17)
- Gelbe Taste (6) und Kippschalter (8) loslassen
- Programm mit der gelben Taste (6) auswählen

#### **Sprechgarnitur Q34:**

Der Timer S4 hat einen eingebauten Sprechverstärker welcher eine Kommunikation über 6 Kanäle (C0, C1, C2, C3, C6 und C9) erlaubt.

Die Gegensprechstelle braucht auch einen Sprechverstärker (dieser ist eingebaut in der Startschranke und dem Lichtschrankenadapter). Wird keines dieser beiden Geräte verwendet, dann muß ein Sprechverstärker verwendet werden.

Im Anschluß wird nur das Programm 2 "SPRINGREITEN" beschrieben. Die anderen Programme werden in der Bedienungsanleitung "Timer S4" beschrieben. Falls diese Bedienungsanleitung benötigt wird, setzen Sie sich mit Ihrer ALGE-Vertretung in Verbindung.

<span id="page-24-0"></span>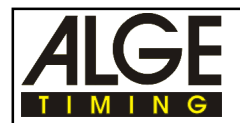

#### **Printer P4+P5:**

Wird der Printer P4 oder P5 verwendet, dann sollte immer die Druckgeschwindigkeit "Pri = 0.1" eingestellt werden. Die Druckerschnittstelle des Timer S4 sendet die Daten mit höchst möglicher Geschwindigkeit zum Drucker (siehe Punkt 2.6.8.) Das ist die neue Standardeinstellung.

#### **Printer P3:**

Wird der Printer P3 verwendet, dann muß die Druckgeschwindigkeit "Pri = 60" eingestellt werden. Ist eine kürzere Druckgeschwindigkeit eingestellt, dann werden Zeilen verschluckt (siehe Punkt 2.6.8)

# **3.1. Springreiten (Programm 2)**

Es gibt verschiedene Bewerbe beim Springreiten. Die meisten dieser Bewerbe werden mit einem speziellen Programm unterstützt:

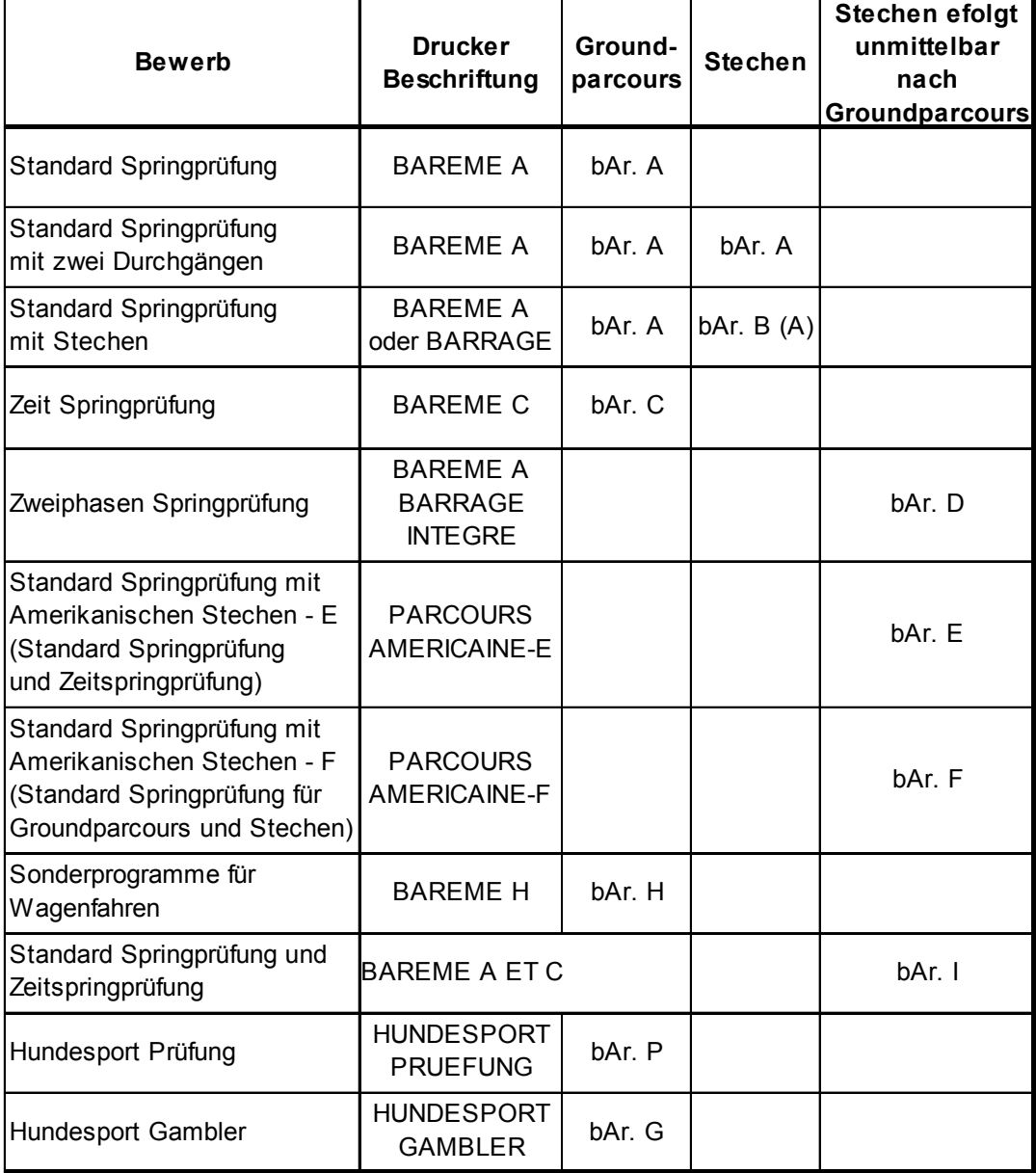

<span id="page-25-0"></span>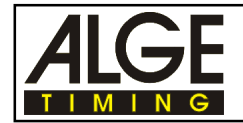

**bAr. A**

#### **3.1.1. Standard Springprüfung (Bareme A)**

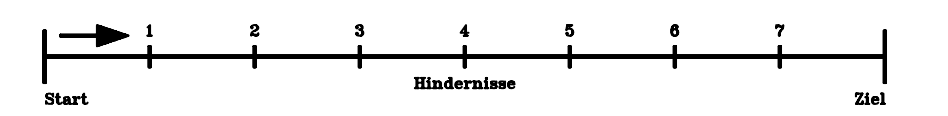

Standard Springprüfung beim Springreiten (Wertung A, Bareme A). Pro angefangene Sekunde Zeitüberschreitung wird 1 Strafpunkt pro 4 Sekunden zugeschlagen.

#### **Programm anwählen:**

- Kippschalter (5) auf Stellung "A-timer" stellen (für 0.25 Strafpunkte pro Sekunde) oder:

Kippschalter (5) auf Stellung "C-timer" stellen (für 1 Strafpunkt pro 4 Sekunden)

- Gerät mit Ein-/Ausschalter (17) einschalten und gleichzeitig Kippschalter (8) nach oben drücken.
- Mit der gelben Taste (7) die Programmnummer 2 einstellen
- Wenn das Display Pr.2 und daneben die Versionsnummer zeigt, dann die rote und gelbe Taste (6+7) gleichzeitig drücken
- Gelbe Taste (7) so oft drücken, bis im Display "bAr. A" erscheint
- Kippschalter (8) nach unten drücken (delay time)
- Der Drucker schreibt "Bareme A", das Display zeigt "LI 00"

#### **Erlaubte Umlaufzeit eingeben**

- Erlaubte Umlaufzeit eingeben (in Sekunden):
	- o mit der roten Taste (6) je 10 Sekunden
	- o mit der gelben Taste (7) je 1 Sekunde
- Erlaubte Umlaufzeit durch Herunterdrücken des Kippschalters (8) abspeichern

#### **Countdown-Zeit und Startmodus wählen**

- Display zeigt "CdSH 45" Cd für Countdown, S für Sofortstart bei Cd=0, H für Hupton bei Cd=0
- Countdown-Zeit eingeben:
	- o mit der gelben Taste (7) kann zwischen 30, 45, 60 und 0 Sekunden ausgewählt werden
	- o mit der roten Taste (6) kann die Countdown-Zeit um jeweils eine Sekunde erhöht werden
	- o CdSH bedeutet, daß der Start automatisch bei Countdown=0 erfolgt dabei ein kurzer Hupton ertönt.
	- o Um den Automatikstart bzw. den Hupton auszuschalten muß der Kipptaster(8) nach oben gedrückt werden. Auf dem Display erscheint Cd bzw. CDS bzw. CDSH
- Countdown-Zeit abspeichern durch Herunterdrücken des Kippschalters (8)
- Display zeigt weiter die Countdown-Zeit an, der Drucker schreibt die erlaubte Umlaufzeit und Countdown-Zeit heraus
- Timer S4 ist für Zeitmessung bereit

#### **Countdown-Start:**

- Mit dem Timeout Handtaster (angesteckt an der rot/schwarzen Bananenbuchse 18) oder mit roter Taste (6) den Countdown starten. Der angeschlossene Lautsprecher gibt ein kurzes Signal.
- Countdown-Ende wird durch Dauerton signalisiert. (Wenn oben ausgewählt)
- Countdown anhalten: Wird der Timeout-Taster oder Taste (6) gedrückt gehalten, stoppt der Countdown während dieser Zeit.

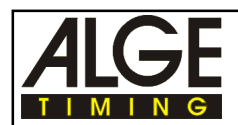

#### **Start:**

- Kippschalter (5) auf "A-timer" stellen
- Startimpuls (von Startlichtschranke)
- Display (1) zeigt die laufende Zeit

#### **Time-out für Hindernisaufbau:**

- Rote Taste (6) oder Time-out Handtaster drücken.
- Lautsprecher gibt kurzen Hupton ab und signalisiert das Time-out. Display (1) zeigt die gestoppte Zeit.
- Strafzeit eingeben durch Drücken der gelben Taste (7) bis gewünschte Strafzeit im Display (1) erscheint (0, 4, 6, 8 oder 10 Strafsekunden).
- Rote Taste (6) oder Time-out Handtaste drücken um das Time-out aufzuheben.
- Lautsprecher gibt kurzen Hupton ab und signalisiert das Ende des Time-out. Das Display zeigt jetzt vorne die eingegebene Strafzeit und dahinter die laufende Zeit.

*Hinweis:* Bei "Vertippen" einfach weiterdrücken bis die richtige Strafzeit angezeigt wird.

#### **Strafpunkte für Hindernisabwurf (4 Strafpunkte):**

- Kippschalter (5) auf Position "B-timer"
- Strafpunkte (4 Strafpunkte) mit gelber Taste (7) eintippen (Auswahl: 0, 4 oder 8 Punkte)
- Kippschalter auf Position "A-timer" zurückschalten.

#### **Strafpunkte (Eingabe von 1 bis 8 Punkte ist möglich):**

- Kippschalter (5) auf Position "C-timer"
- Strafpunkte mit gelber Taste (7) eintippen (Auswahl: 1 bis 8 oder 0 Punkte)
- Kippschalter auf Position "A-timer" zurückschalten.

#### **Stoppen der Umlaufzeit:**

- Stopimpuls der Ziellichtschranke
- Laufzeit wird im Display (1) angezeigt (Kippschalter (5) muß auf Position "A-timer" sein).

#### **Gesamtergebnis des Reiters:**

- Rote Taste (6) drücken nachdem der Reiter das Ziel erreicht und der Drucker gedruckt hat.
- Das Gesamtergebnis (Totalzeit, Strafpunkte für Zeitüberschreitung und Totalpunkte) wird ausgedruckt.
- Display (1) zeigt die Totalzeit, wenn Kippschalter (5) in Stellung "A-timer" und Totalpunkte in Stellung "B-timer".

#### **Rückstellen:**

- Gelbe Taste (7) drücken und halten
- Rote Taste (6) dazu drücken.
- *Achtung:* Beim Start muß der Kippschalter (5) immer auf "A-timer" geschaltet sein, da sonst die Stopimpulse unterdrückt werden.

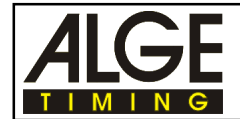

#### *Unterdrückung und Korrektur von Fehlauslösungen:*

- Zehn Sekunden nach dem Start und während des Time-out sind Lichtschankenimpulse unwirksam.
- Wird ungewollt ein Zielimpuls augelöst:
	- o gelbe Taste (6) drücken, Zeit schleppt nach

#### *Voreinstellung der Parameter:*

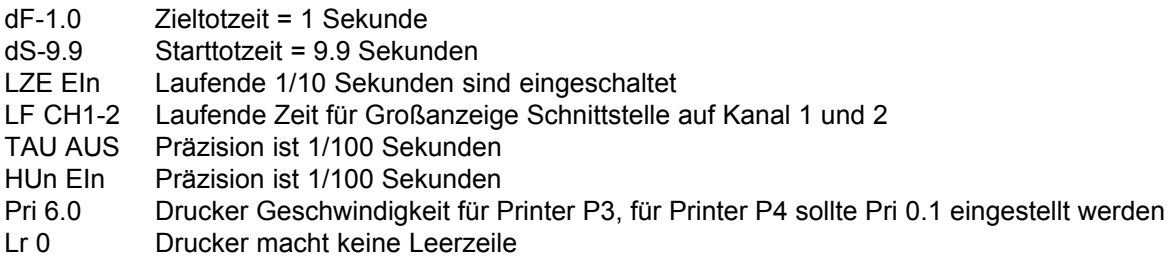

### *Printer:*

Der Metallpapierdrucker druckt das Protokoll laut Muster:

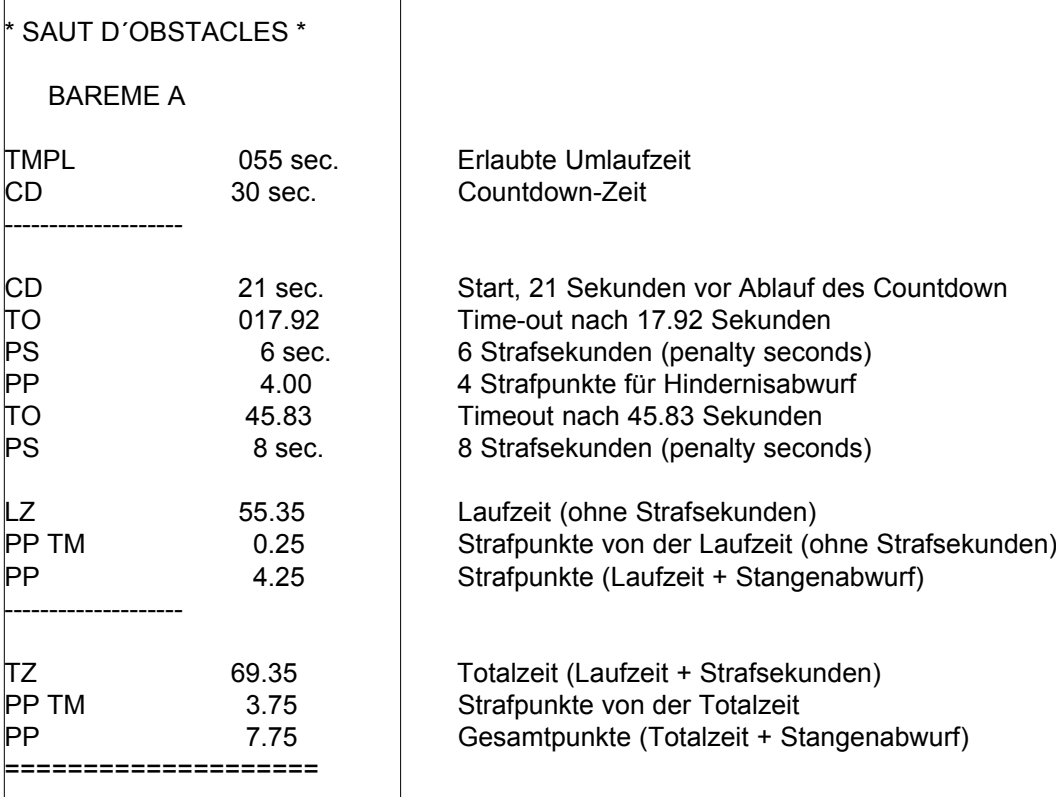

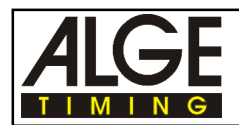

#### *Großanzeigetafel GAZc:*

Es können die Zeit und die Strafpunkte auf zwei Großanzeigetafeln angezeigt werden (Anschlußskizze siehe Punkt 2.2.). Die Anzeigetafel, die die Zeit anzeigt, muß auf "min - sec - 1/100" eingestellt sein. Die Anzeigetafel, die die Punkte anzeigt, muß auf "no. - rank" eingestellt sein.

Die Schnittstelle ist vom Werk so eingestellt, daß auf beiden Kanälen der Schnittstelle "display board" die laufende Zeit ausgegeben wird. Die stehende Zeit auf der Anzeigetafel anzuzeigen, wird nicht empfohlen!

#### *Computerausgabe über RS 232 Schnittstelle:*

Als Schnittstelle vom Timer S4 zu einem Computer dient die Buchse RS 232 (15).

**Schnittstellendaten:** 4800 Baud, 1 Startbit, 8 ASCII-Bit, kein Parity-Bit, 1 Stopbit

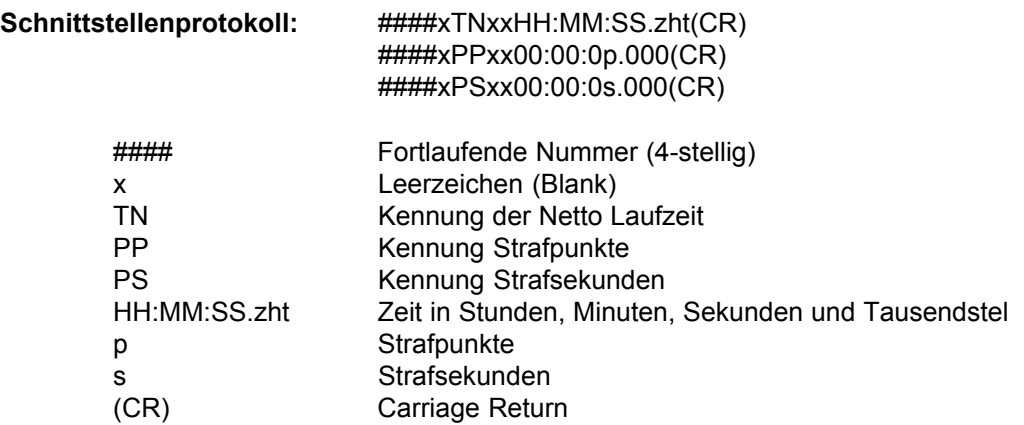

#### *Kippschalter A-timer, B-timer,C-timer (5):*

Normal steht der Kippschalter (5) auf Position "A-timer". Das Display zeigt die Countdown-Zeit oder die Laufzeit.

Zum Eingeben der Strafpunkte (4 Strafpunkte) oder Strafsekunden für Hindernisabwurf muß auf die Stellung "B-timer" geschaltet werden. Display (1) zeigt die Fehlerpunkte (-sekunden) an.

Zum Eingeben der Strafpunkte (1 bis 8 Strafpunkte) für Hindernisverweigerung muß auf die Stellung "C-Timer" geschaltet werden. Das Display (1) zeigt die Fehlerpunkte (-sekunden) an.

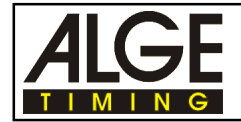

3.1.2. Standard Springprüfung mit zwei Durchgängen:

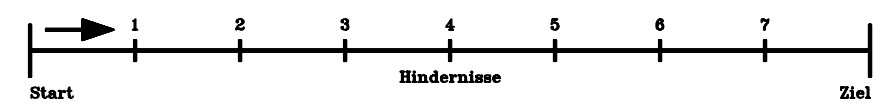

1. und 2. Durchgang je 1/4 Fehlerpunkt pro angefangene Sekunde Zeitüberschreitung

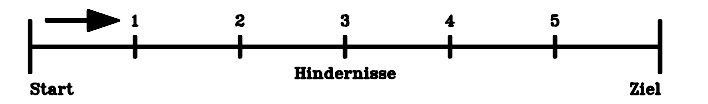

Wird die Standard Springprüfung in zwei Durchgängen geritten, bleibt die Bedienung für den 1. Durchgang wie bei der Standard Springprüfung (siehe Punkt 3.1.1.)

#### **2. Durchgang (Barrage):**

Die Bedienung bleibt für den 2. Durchgang gleich, wenn der Reiter keine Fehlerpunkte im 1. Durchgang hatte.

Hat der Reiter Fehlerpunkte aus dem 1. Durchgang, müssen diese vor dem Start zum 2. Durchgang eingegeben werden:

- Kippschalter (5) auf "B-timer" schalten
- Strafpunkte aus 1. Durchgang eingeben
	- o rote Taste (6) ganze Fehlerpunkte
		- o gelbe Taste (7) 1/4 Fehlerpunkte
- Display (1) zeigt die eingegebenen Fehlerpunkte an
- Kippschalter (5) unbedingt vor dem Start auf "A-timer" zurückstellen, da sonst der Startimpuls blockiert wird
- Nun funktioniert die Bedienung genau gleich wie bei der Standard Springprüfung (siehe Punkt 3.1.1.)

<span id="page-30-0"></span>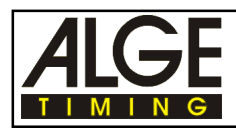

#### **3.1.3. Standard Springprüfung mit Stechen (Wertung B)**

**bAr- B**

Grunddurchgang (1. Lauf):

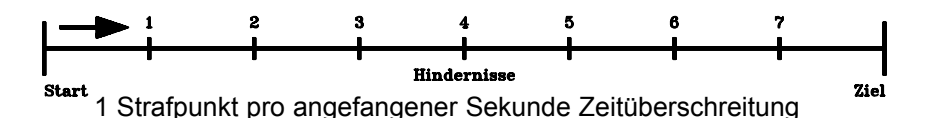

- Der erste Parcours wird genau gleich wie eine Standard Springprüfung (siehe Punkt 3.1.1.) abgewickelt.
- Qualifiziert für das Stechen ist nur wer den ersten Parcours strafpunktfrei bewältigt.

Stechen (2. Lauf):

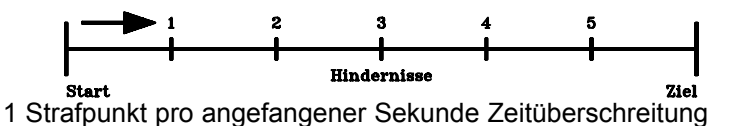

#### *Programm anwählen:*

- Gerät mit Ein-/Ausschalter (17) einschalten und gleichzeitig Kippschalter (8) nach oben drücken.
- Mit der gelben Taste (7) die Programmnummer 2 einstellen
- Wenn das Display Pr.2 und daneben die Versionnummer zeigt, dann die rote und gelbe Taste (6+7) gleichzeitig drücken
- Gelbe Taste (7) so oft drücken, bis im Display "bAr. B" erscheint
- Kippschalter (8) nach unten drücken (delay time)
- Der Drucker schreibt "BARAGE", das Display zeigt "LI 00"

Die Bedienung des Programms erfolgt wie bei der Standard Springprüfung (siehe Punkt 3.1.1.). Der einzige Unterschied ist, das bei Zeitüberschreitung 1 Punkt pro angefangener Sekunde dazu addiert wird.

**Achtung:** In der Schweiz beim Stechen ein 1/4 Fehlerpunkt ,pro angefangener Sekunde bei der Zeitüberschreitung, verrechnet. Daher wird im Stechen mit dem Programm "Standard Springprüfung" (siehe Punkt 3.1.1.) gearbeitet.

<span id="page-31-0"></span>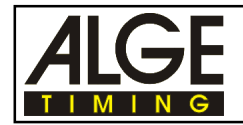

#### **3.1.4. Zeit Springprüfung (Bareme C)**

**bAr- C**

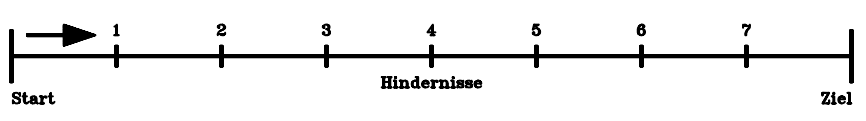

1 Strafsekunde pro angefangener Sekunde Zeitüberschreitung

Bei dieser Wertung gibt es generell keine Strafpunkte, sondern nur Strafzeiten. Für jeden Stangenabwurf werden je nach Länge des Parcours und der Anzahl der Hindernisse 3 bis 8 Strafsekunden zur Laufzeit dazu addiert.

#### *Programm anwählen:*

- Kippschalter (5) auf Stellung "A-timer" stellen
- Gerät mit Ein-/Ausschalter (17) einschalten und gleichzeitig Kippschalter (8) nach oben drücken.
- Mit der gelben Taste (7) die Programmnummer 2 einstellen
- Wenn das Display Pr.2 und daneben die Versionsnummer zeigt, dann die rote und gelbe Taste (6+7) gleichzeitig drücken
- Gelbe Taste (7) so oft drücken, bis im Display "bAr. C" erscheint
- Kippschalter (8) nach unten drücken (delay time)
- Der Drucker schreibt "Bareme C", das Display zeigt "PS 1"

#### *Strafsekunden für Stangenabwurf eingeben:*

- Strafsekunden für Stangenabwurf eingeben:
- mit der gelben Taste (7) je 1 Sekunde erhöhen (Eingabe zwischen 1 und 25 möglich)
- Strafsekunden für Stangenabwurf durch Herunterdrücken des Kippschalters (8) abspeichern

#### *Erlaubte Umlaufzeit eingeben:*

- Erlaubte Umlaufzeit eingeben (in Sekunden):
	- o mit der roten Taste (6) je 10 Sekunden
	- o mit der gelben Taste (7) je 1 Sekunde
- Erlaubte Umlaufzeit abspeichern durch Herunterdrücken des Kippschalters (8)

#### **Countdown-Zeit und Startmodus wählen**

- Display zeigt "CdSH 45" Cd für Countdown, S für Sofortstart bei Cd=0, H für Hupton bei Cd=0
- Countdown-Zeit eingeben:
	- o mit der gelben Taste (7) kann zwischen 30, 45, 60 und 0 Sekunden ausgewählt werden
	- o mit der roten Taste (6) kann die Countdown-Zeit um jeweils eine Sekunde erhöht werden
	- o CdSH bedeutet, daß der Start automatisch bei Countdown=0 erfolgt dabei ein kurzer Hupton ertönt.
	- o Um den Automatikstart bzw. den Hupton auszuschalten muß der Kipptaster(8) nach oben gedrückt werden. Auf dem Display erscheint Cd bzw. CDS bzw. CDSH
- Countdown-Zeit abspeichern durch Herunterdrücken des Kippschalters (8)
- Display zeigt weiter die Countdown-Zeit an, der Drucker schreibt die erlaubte Umlaufzeit und Countdown-Zeit heraus
- Timer S4 ist für Zeitmessung bereit

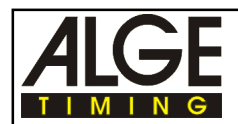

#### **Countdown-Start:**

- Mit dem Handtaster (angesteckt an der rot/schwarzen Bananenbuchse 18) oder mit roter Taste (6) den Countdown starten. Der angeschlossene Lautsprecher gibt ein kurzes Signal.
- Countdown-Ende wird durch Dauerton signalisiert. (Wenn oben ausgewählt)
- Countdown anhalten: Wird der Timeout-Taster oder Taste (6) gedrückt gehalten, stoppt der Countdown während dieser Zeit.

#### *Start:*

- Kippschalter (5) auf "A-timer" stellen
- Startimpuls (von Startlichtschranke)
- Display (1) zeigt die laufende Zeit

#### *Time-out für Hindernisaufbau:*

- Rote Taste (6) oder Time-out Handtaster drücken.
- Lautsprecher gibt kurzen Hupton ab und signalisiert das Time-out. Display (1) zeigt die gestoppte Zeit.
- Strafzeit eingeben durch Drücken der gelben Taste (7) bis gewünschte Strafzeit im Display (1) erscheint (0, 4, 6, 8 oder 10 Strafsekunden).
- Rote Taste (6) oder Time-out Handtaste drücken um das Time-out aufzuheben.
- Lautsprecher gibt kurzen Hupton ab und signalisiert das Ende des Time-out. Das Display zeigt sofort die aufaddierte Zeit an (Laufzeit + Strafsekunden von Time-out).

*Hinweis:* Bei "Vertippen" einfach weiterdrücken bis die richtige Strafzeit angezeigt wird.

#### *Strafsekunden für Hindernisabwurf:*

- Kippschalter (5) auf Position "B-timer" oder "C-timer" stellen
- Strafsekunden mit gelber Taste (7) eintippen (voreingestellter Wert oder 0)
- Kippschalter auf Position "A-timer" zurückschalten.
- Die Strafsekunden für Hindernisabwurf werden links von der Zeit im Display (1) angezeigt (nicht sofort dazu addiert wie beim Time-out).

#### *Stoppen der Umlaufzeit:*

- Stopimpuls der Ziellichtschranke
- Strafsekunden für Hindernisabwurf und Laufzeit (inklusive Strafsekunden für Hindernis verweigerung) wird im Display (7) angezeigt (Kippschalter (5) muß auf Position "A-timer" sein).

#### *Gesamtergebnis des Reiters:*

- Rote Taste (6) drücken nachdem der Reiter das Ziel erreicht und der Drucker gedruckt hat.
- Das Gesamtergebnis (Totalzeit wird ausgedruckt).
- Display (1) zeigt die Totalzeit, wenn Kippschalter (5) in Stellung "A-timer" und Strafsekunden für Hindernisabwurf und Zeitüberschreitung in Stellung "B-timer".

*Hinweis:* Die Addition funktioniert nur bis 99.99 Sekunden.

#### *Rückstellen:*

- Gelbe Taste (7) drücken und halten
- Rote Taste (6) dazu drücken.

*Achtung*: Beim Start muß der Kippschalter (5) immer auf "A-timer" geschaltet sein, da sonst die Stopimpulse unterdrückt werden.

#### *Unterdrückung und Korrektur von Fehlauslösungen:*

- Zehn Sekunden nach dem Start und während des Time-out sind Lichtschankenimpulse unwirksam.
- Wird ungewollt ein Zielimpuls augelöst:
	- o gelbe Taste (6) drücken, Zeit schleppt nach

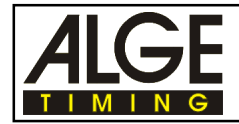

#### *Voreinstellung der Parameter:*

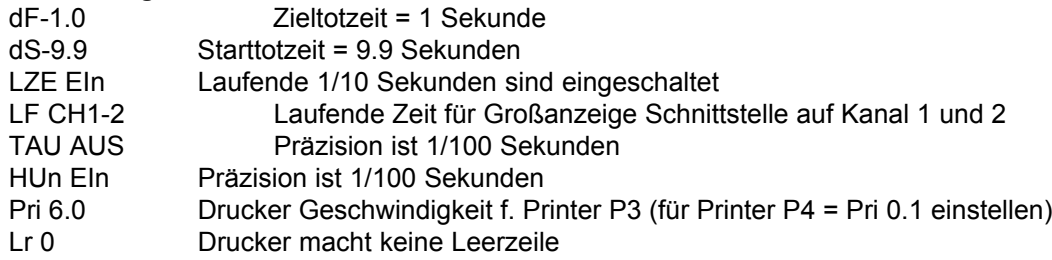

#### *Printer:*

 $\Gamma$ 

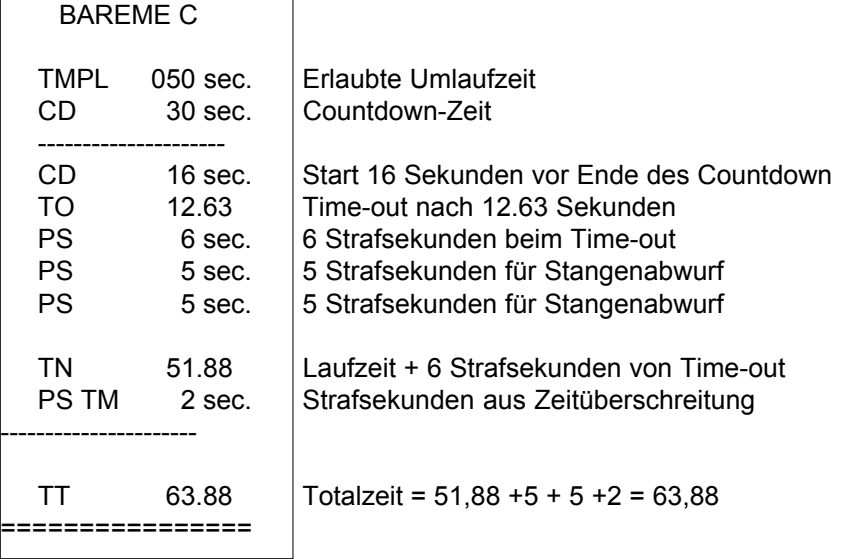

#### *Großanzeigetafel GAZc:*

Es können die Zeit und Strafsekunden (Hindernisabwurf) auf zwei Großanzeigetafeln angezeigt werden (Anschlußskizze siehe Punkt 2.2.). Die Anzeigetafel, die die Zeit anzeigt, muß auf "min sec - 1/100" eingestellt sein, die Anzeigetafel die die Strafsekunden anzeigt, muß auf "no. - rank" eingestellt sein.

Die Schnittstelle ist vom Werk so eingestellt, daß auf beiden Kanälen der Schnittstelle "display board" die laufende Zeit ausgegeben wird. Die stehende Zeit auf der Anzeigetafel anzuzeigen, wird nicht empfohlen!

#### *Computerausgabe über RS 232 Schnittstelle:*

Als Schnittstelle vom Timer S4 zu einem Computer dient die Buchse RS 232 (15).

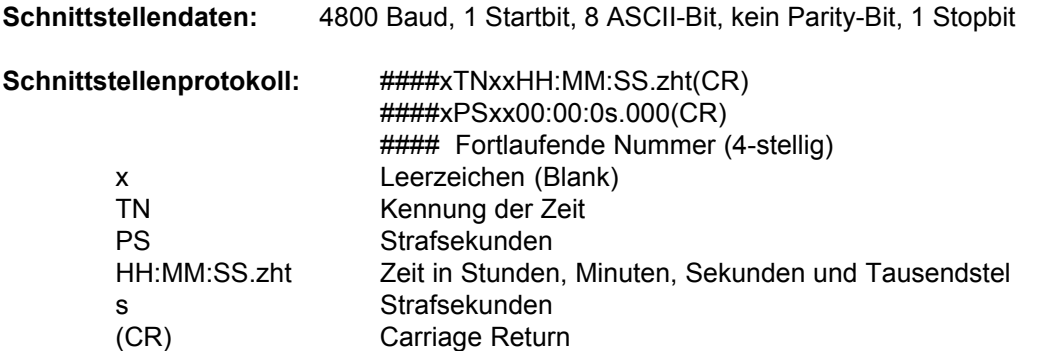

<span id="page-34-0"></span>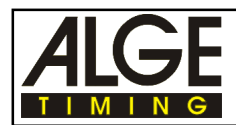

#### **3.1.5. Zwei-Phasen Springprüfung (Bareme A barrage integre)**

**bAr. d**

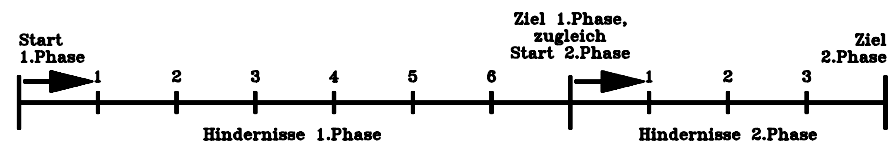

Bei Zeitüberschreitung oder Stangenabwurf in der 1. Phase ist der Lauf zu Ende.

#### **International alt:**

1. Phase:1/4 Punkt pro angefangener Sekunde Zeitüberschreitung

2. Phase:1 Strafpunkt pro angefangener Sekunde Zeitüberschreitung

#### **Schweiz:**

1. Phase und 2. Phase: 1/4 Punkt pro angefangener Sekunde Zeitüberschreitung

#### **International neu:**

1. Phase und 2. Phase: 1 Punkt pro angefangener 4 Sekunden Zeitüberschreitung

#### *Programm anwählen (International alt):*

- Kippschalter (5) auf Stellung "A-timer" stellen
- Gerät mit Ein-/Ausschalter (17) einschalten und gleichzeitig Kippschalter (8) nach oben drücken.
- Mit der gelben Taste (7) die Programmnummer 2 einstellen
- Wenn das Display Pr.2 und daneben die Versionsnummer zeigt, dann die rote und gelbe Taste (6+7) gleichzeitig drücken
- Gelbe Taste (7) so oft drücken, bis im Display "bAr. d" erscheint
- Kippschalter (8) nach unten drücken (delay time)
- Der Drucker schreibt "BAREME A BARRAGE INTEGRE", das Display zeigt "L1 00"

#### *Programm anwählen (International neu):*

- Kippschalter (5) auf Stellung "C-timer" stellen
- Gerät mit Ein-/Ausschalter (17) einschalten und gleichzeitig Kippschalter (8) nach oben drücken.
- Mit der gelben Taste (7) die Programmnummer 2 einstellen
- Wenn das Display Pr.2 und daneben die Versionsnummer zeigt, dann die rote und gelbe Taste (6+7) gleichzeitig drücken
- Gelbe Taste (7) so oft drücken, bis im Display "bAr. d" erscheint
- Kippschalter (8) nach unten drücken (delay time)
- Der Drucker schreibt "BAREME A BARRAGE INTEGRE", das Display zeigt "L1 00"
- Kippschalter (5) auf Stellung "A-timer" stellen

#### *Programm anwählen (Schweiz):*

identisch mit "International neu". **Ausnahme**: - Kippschalter (5) auf Stellung "B-timer" stellen

Erlaubte Umlaufzeit eingeben:

- Erlaubte Umlaufzeit (Display zeigt L1 00) für die 1. Phase eingeben (in Sekunden):
	- o mit der roten Taste (6) je 10 Sekunden
	- o mit der gelben Taste (7) je 1 Sekunde
- abspeichern der erlaubte Umlaufzeit durch Herunterdrücken des Kippschalters (8)
- Erlaubte Umlaufzeit (Display zeigt L2 00) für die 2. Phase eingeben (in Sekunden):
	- o mit der roten Taste (6) je 10 Sekunden
	- o mit der gelben Taste (7) je 1 Sekunde
- abspeichern der erlaubte Umlaufzeit durch Herunterdrücken des Kippschalters (8)

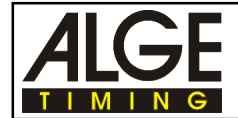

#### **Countdown-Zeit und Startmodus wählen**

- Display zeigt "CdSH 45" Cd für Countdown, S für Sofortstart bei Cd=0, H für Hupton bei Cd=0
- Countdown-Zeit eingeben:
	- o mit der gelben Taste (7) kann zwischen 30, 45, 60 und 0 Sekunden ausgewählt werden
	- o mit der roten Taste (6) kann die Countdown-Zeit um jeweils eine Sekunde erhöht werden
	- o CdSH bedeutet, daß der Start automatisch bei Countdown=0 erfolgt dabei ein kurzer Hupton ertönt.
	- o Um den Automatikstart bzw. den Hupton auszuschalten muß der Kipptaster(8) nach oben gedrückt werden. Auf dem Display erscheint Cd bzw. CDS bzw. CDSH
- Countdown-Zeit abspeichern durch Herunterdrücken des Kippschalters (8)
- Display zeigt weiter die Countdown-Zeit an, der Drucker schreibt die erlaubte Umlaufzeit und Countdown-Zeit heraus
- Timer S4 ist für Zeitmessung bereit

#### **Countdown-Start:**

- Mit dem Handtaster (angesteckt an der rot/schwarzen Bananenbuchse 18) oder mit roter Taste (6) den Countdown starten. Der angeschlossene Lautsprecher gibt ein kurzes Signal.
- Countdown-Ende wird durch Dauerton signalisiert. (Wenn oben ausgewählt)
- Countdown anhalten: Wird der Timeout-Taster oder Taste (6) gedrückt gehalten, stoppt der Countdown während dieser Zeit.

#### *Start:*

- Kippschalter (5) auf "A-timer" stellen
- Startimpuls (von Startlichtschranke)
- Display (1) zeigt die laufende Zeit

#### *Time-out für Hindernisaufbau:*

- Rote Taste (6) oder Time-out Handtaster drücken.
- Lautsprecher gibt kurzen Hupton ab und signalisiert das Time-out. Display (1) zeigt die gestoppte Zeit.
- Strafzeit eingeben durch Drücken der gelben Taste (7) bis gewünschte Strafzeit im Display (1) erscheint (0, 4, 6, 8 oder 10 Strafsekunden).
- Rote Taste (6) oder Time-out Handtaste drücken um das Time-out aufzuheben.
- Lautsprecher gibt kurzen Hupton ab und signalisiert das Ende des Time-out. Das Display zeigt jetzt vorne die eingegebene Strafzeit und dahinter die laufende Zeit.

*Hinweis:* Bei "Vertippen" einfach weiterdrücken bis die richtige Strafzeit angezeigt wird.

### *Strafpunkte für Hindernisabwurf (4 Strafpunkte):*

- Kippschalter (5) auf Position "B-timer"
- Strafpunkte (4 Strafpunkte) mit gelber Taste (7) eintippen (Auswahl: 0, 4 oder 8 Punkte)
- Kippschalter auf Position "A-timer" zurückschalten.

#### *Strafpunkte (Eingabe von 1 bis 8 Punkte ist möglich):*

- Kippschalter (5) auf Position "C-timer"
- Strafpunkte mit gelber Taste (7) eintippen (Auswahl: 1 bis 8 oder 0 Punkte)
- Kippschalter auf Position "A-timer" zurückschalten.

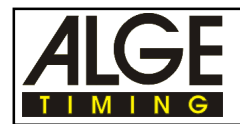

#### *Stoppen der 1. Phase:*

- Stopimpuls der Ziellichtschranke der 1. Phase
- Laufzeit wird im Display (7) angezeigt (Kippschalter (5) muß auf Position "A-timer" sein).
- Wenn der Reiter keine Strafpunkte hat, beginnt mit dem Stopimpuls der 1. Phase die Zeit für die 2. Phase zu laufen.
- Gelbe Taste (7) drücken um Zeit für 2. Phase anzuzeigen.
- Wenn der Reiter Strafpunkte hat, ist mit dem Stopimpuls der 1. Phase der Lauf zu Ende, das Gesamtergebnis kann durch Drücken der roten Taste (6) abgerufen werden.

#### *Stoppen der 2. Phase:*

- Stopimpuls der Ziellichtschranke der 2. Phase.
- Laufzeit wird im Display (7) angezeigt (Kippschalter (5) muß auf Position "A-timer" sein).

#### *Gesamtergebnis des Reiters:*

- Rote Taste (6) drücken nachdem der Reiter das Ziel erreicht und der Drucker gedruckt hat.
- Das Gesamtergebnis (Totalzeit, Strafpunkte für Zeitüberschreitung und Totalpunkte) wird ausgedruckt.
- Display (1) zeigt die Totalzeit, wenn Kippschalter (5) in Stellung "A-timer" und Strafpunkte in Stellung "B-timer".

#### *Rückstellen:*

- Gelbe Taste (7) drücken und halten
- Rote Taste (6) dazu drücken.

*Achtung:* Beim Start muß der Kippschalter (5) immer auf "A-timer" geschaltet sein, da sonst die Stopimpulse unterdrückt werden.

#### *Unterdrückung und Korrektur von Fehlauslösungen:*

- Zehn Sekunden nach dem Start und während des Time-out sind Lichtschankenimpulse unwirksam.
- Wenn Fehlerpunkte vorliegen, kann eine Fehlauslösung durch Drücken der gelben Taste (7) korrigiert werden.
- Wenn keine Fehlerpunkte vorliegen, kann eine Fehlauslösung nicht korrigiert werden, da dann durch drücken der gelben Taste die Zeit automatisch für die 2. Phase weiterläuft.

#### *Voreinstellung der Parameter:*

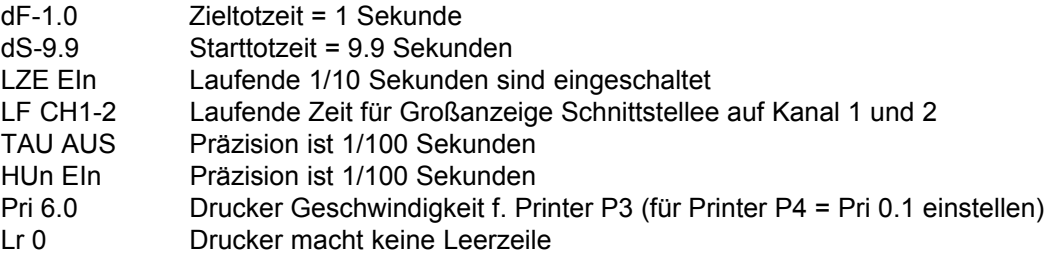

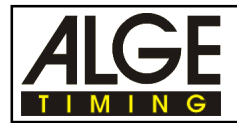

*Printer:*

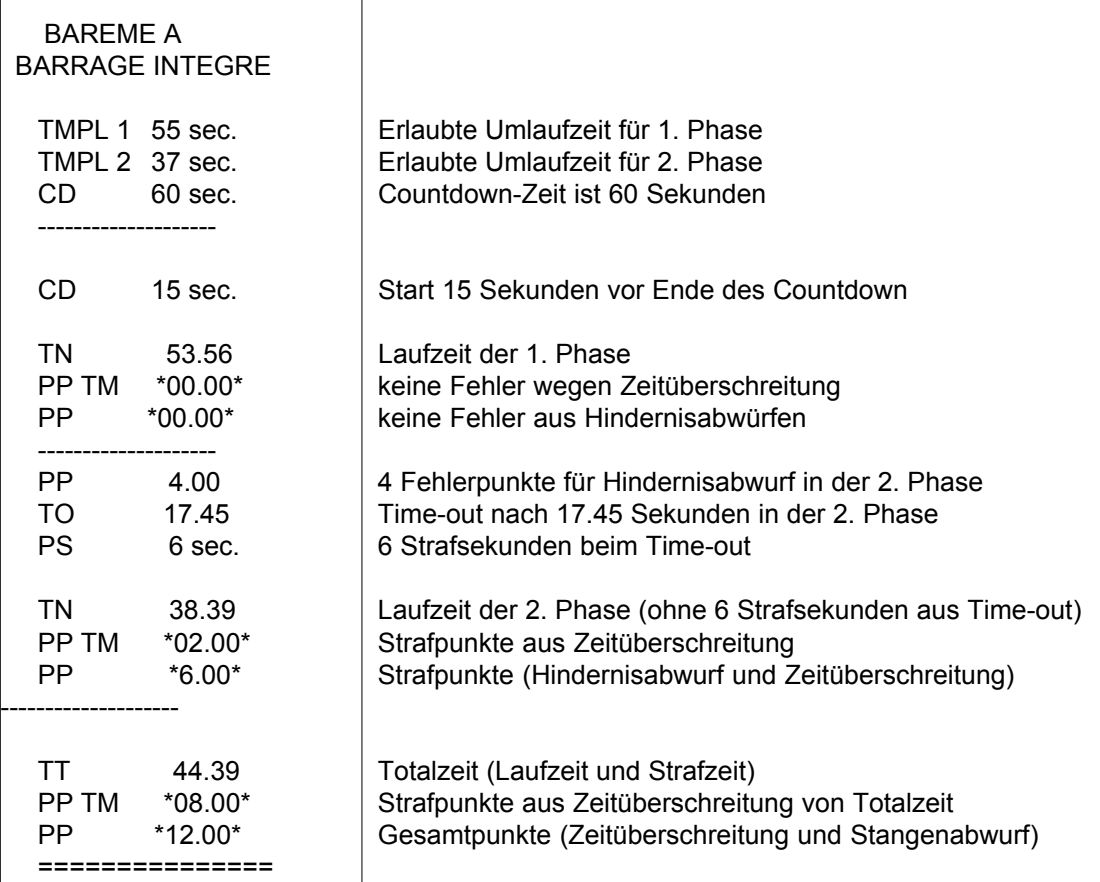

#### *Großanzeigetafel GAZc:*

Es können die Zeit und die Strafpunkte auf zwei Großanzeigetafeln angezeigt werden (Anschlußskizze siehe Punkt 2.2.). Die Anzeigetafel, die die Zeit anzeigt, muß auf "min - sec - 1/100" eingestellt sein, die Anzeigetafel die die Punkte anzeigt, muß auf "no. - rank" eingestellt sein. Die Schnittstelle ist vom Werk so eingestellt das auf beiden Kanälen der Schnittstelle "display board" die laufende Zeit ausgegeben wird. Die stehende Zeit auf der Anzeigetafel anzuzeigen, wird nicht empfohlen!

#### *Computerausgabe über RS 232 Schnittstelle:*

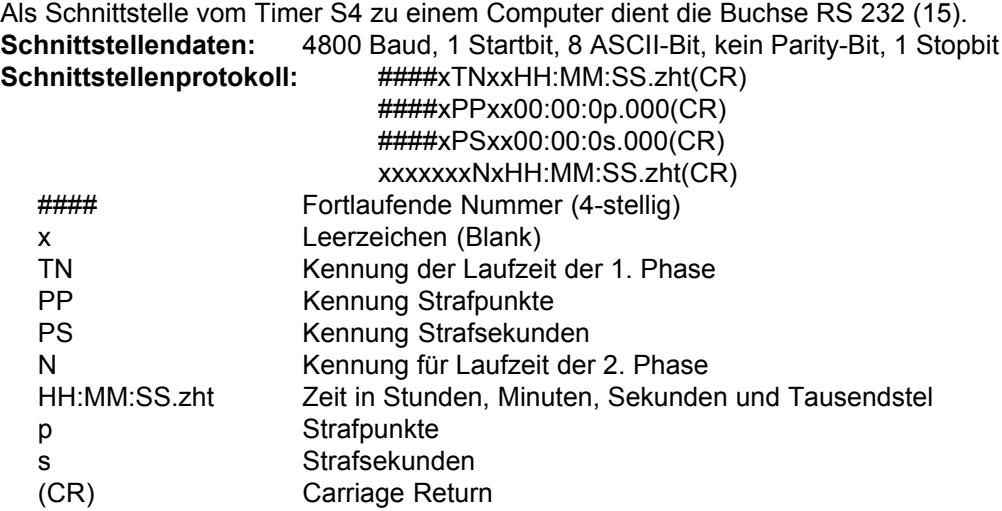

<span id="page-38-0"></span>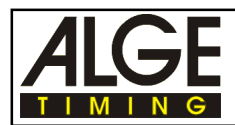

#### **3.1.6. Standard Springprüfung mit Amerikanischen Stechen - E (Parcours Americains-E)** (Standard Springprüfung und Zeitspringprüfung)

**bAr. E**

z.B.: 1 Punkt pro angefangener 4 Sekunden Zeitüberschreitung

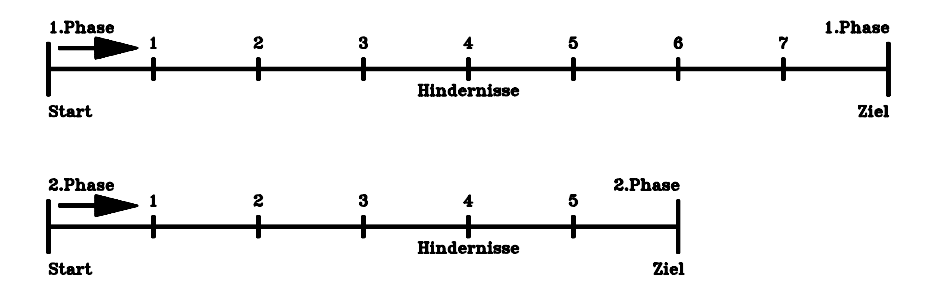

1 Strafsekunde pro angefangener Sekunde Zeitüberschreitung Bei Zeitüberschreitung oder Stangenabwurf in der 1. Phase ist der Lauf zu Ende.

#### **National:**

1. Phase: 1/4 Punkt pro angefangener Sekunde Zeitüberschreitung

Die Startvorbereitungszeit für die 2. Phase ist 30 Sekunden.

#### **National (Italien):**

1. Phase 1 Strafpunkt pro angefangener Sekunde Zeitüberschreitung

Die Startvorbereitungszeit für die 2. Phase ist 45 Sekunden.

#### **International:**

1. Phase 1 Strafpunkt pro angefangener 4 Sekunden Zeitüberschreitung Die Startvorbereitungszeit für die 2. Phase ist 30 Sekunden.

#### *Programm anwählen (International):*

- Kippschalter (5) auf Stellung "C-timer " stellen
- Gerät mit Ein-/Ausschalter (17) einschalten und gleichzeitig Kippschalter (8) nach oben drücken.
- Mit der gelben Taste (7) die Programmnummer 2 einstellen
- Wenn das Display Pr.2 und daneben die Versionsnummer zeigt, dann die rote und gelbe Taste (6+7) gleichzeitig drücken
- Gelbe Taste (7) so oft drücken, bis im Display "bAr. E" erscheint
- Kippschalter (8) nach unten drücken (delay time)
- Der Drucker schreibt "PARCOURS AMERICANE", das Display zeigt "L1 00"

#### *Programm anwählen (National-Italien):*

#### Einstellungen wie oben nur:

- Kippschalter (5) auf Stellung "B-timer " stellen

#### *Programm anwählen (National):*

Einstellungen wie oben nur:

Kippschalter (5) auf Stellung "A-timer " stellen

- Erlaubte Umlaufzeit eingeben:
- Erlaubte Umlaufzeit (Display zeigt L1 00) für die 1. Phase eingeben (in Sekunden):
	- o mit der roten Taste (6) je 10 Sekunden
	- o mit der gelben Taste (7) je 1 Sekunde
- Abspeichern der erlaubte Umlaufzeit durch Herunterdrücken des Kippschalters (8)
- Erlaubte Umlaufzeit (Display zeigt L2 00) für die 2. Phase eingeben (in Sekunden):
	- o mit der roten Taste (6) je 10 Sekunden
	- o mit der gelben Taste (7) je 1 Sekunde
- Abspeichern der erlaubte Umlaufzeit durch Herunterdrücken des Kippschalters (8)

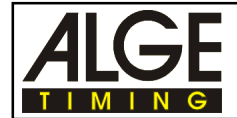

#### **Countdown-Zeit und Startmodus wählen**

- Display zeigt "CdSH 45" Cd für Countdown, S für Sofortstart bei Cd=0, H für Hupton bei Cd=0
- Countdown-Zeit eingeben:
	- o mit der gelben Taste (7) kann zwischen 30, 45, 60 und 0 Sekunden ausgewählt werden
	- o mit der roten Taste (6) kann die Countdown-Zeit um jeweils eine Sekunde erhöht werden
	- o CdSH bedeutet, daß der Start automatisch bei Countdown=0 erfolgt dabei ein kurzer Hupton ertönt.
	- o Um den Automatikstart bzw. den Hupton auszuschalten muß der Kipptaster(8) nach oben gedrückt werden. Auf dem Display erscheint Cd bzw. CDS bzw. CDSH
	- Countdown-Zeit abspeichern durch Herunterdrücken des Kippschalters (8)
- Display zeigt weiter die Countdown-Zeit an, der Drucker schreibt die erlaubte Umlaufzeit und Countdown-Zeit heraus
- Timer S4 ist für Zeitmessung bereit

#### **Countdown-Start:**

- Mit dem Handtaster (angesteckt an der rot/schwarzen Bananenbuchse 18) oder mit roter Taste (6) den Countdown starten. Der angeschlossene Lautsprecher gibt ein kurzes Signal.
- Countdown-Ende wird durch Dauerton signalisiert. (Wenn oben ausgewählt)
- Countdown anhalten: Wird der Timeout-Taster oder Taste (6) gedrückt gehalten, stoppt der Countdown während dieser Zeit.

#### *Start:*

- Kippschalter (5) auf "A-timer" stellen
- Startimpuls (von Startlichtschranke)
- Display (1) zeigt die laufende Zeit

#### *Time-out für Hindernisaufbau:*

- Rote Taste (6) oder Time-out Handtaster drücken.
- Lautsprecher gibt kurzen Hupton ab und signalisiert das Time-out. Display (1) zeigt die gestoppte Zeit.
- Strafzeit eingeben durch Drücken der gelben Taste (7) bis gewünschte Strafzeit im Display (1) erscheint (0, 4, 6, 8 oder 10 Strafsekunden).
- Rote Taste (6) oder Time-out Handtaste drücken um das Time-out aufzuheben.
- Lautsprecher gibt kurzen Hupton ab und signalisiert das Ende des Time-out. Das Display zeigt jetzt vorne die eingegebene Strafzeit und dahinter die laufende Zeit.

*Hinweis:* Bei "Vertippen" einfach weiterdrücken bis die richtige Strafzeit angezeigt wird.

#### *Strafpunkte für Hindernisabwurf (4 Strafpunkte):*

- Kippschalter (5) auf Position "B-timer"
- Strafpunkte (4 Strafpunkte) mit gelber Taste (7) eintippen (Auswahl: 0, 4 oder 8 Punkte)
- Kippschalter auf Position "A-timer" zurückschalten.

#### *Strafpunkte (Eingabe von 1 bis 8 Punkte ist möglich):*

- Kippschalter (5) auf Position "C-timer"
- Strafpunkte mit gelber Taste (7) eintippen (Auswahl: 1 bis 8 oder 0 Punkte)
- Kippschalter auf Position "A-timer" zurückschalten.

#### *Stoppen der 1. Phase:*

- Stopimpuls der Ziellichtschranke der 1. Phase
- Laufzeit wird im Display (7) angezeigt (Kippschalter (5) muß auf Position "A-timer" sein).
- Wenn der Reiter keine Strafpunkte hat, darf der Reiter auch die 2. Phase reiten, ansonsten ist der Ritt beendet.
- Rote Taste (6) drücken um den Countdown für die 2. Phase zu starten (wenn keine Strafpunkte), oder um das Gesamtergebnis auszudrucken (falls Fehlerpunkte in der 1. Phase).

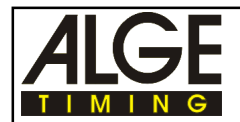

#### *Strafsekunden für Hindernisabwurf:*

- Kippschalter (5) auf Position "B-timer" oder "C-timer" stellen
- Strafsekunden mit gelber Taste (7) eintippen (voreingestellter Wert oder 0)
- Kippschalter auf Position "A-timer" zurückschalten.
- Die Strafsekunden für Hindernisabwurf werden links von der Zeit im Display (1) angezeigt

#### *Stoppen der 2. Phase:*

- Stopimpuls der Ziellichtschranke der 2. Phase.
- Laufzeit wird im Display (7) angezeigt (Kippschalter (5) muß auf Position "A-timer" sein).

#### *Gesamtergebnis des Reiters:*

- Rote Taste (6) drücken nachdem der Reiter das Ziel erreicht und der Drucker gedruckt hat.
- Das Gesamtergebnis (Totalzeit, Strafpunkte für Zeitüberschreitung und Totalpunkte) wird ausgedruckt.
- Display (1) zeigt die Totalzeit, wenn Kippschalter (5) in Stellung "A-timer" und Strafpunkte in Stellung "B-timer".

#### *Rückstellen:*

- Gelbe Taste (7) drücken und halten
- Rote Taste (6) dazu drücken.

*Achtung:* Beim Start muß der Kippschalter (5) immer auf "A-timer" geschaltet sein, da sonst die Stopimpulse unterdrückt werden.

#### *Unterdrückung und Korrektur von Fehlauslösungen:*

- Zehn Sekunden nach dem Start und während des Time-out sind Lichtschankenimpulse unwirksam.
- Wird ungewollt ein Zielimpuls augelöst:
	- o gelbe Taste (6) drücken, Zeit schleppt nach

#### *Voreinstellung der Parameter:*

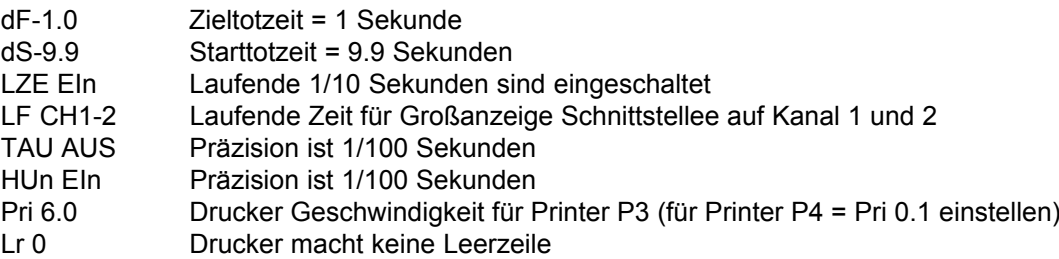

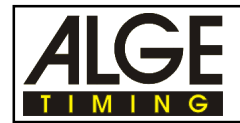

#### *Printer:*

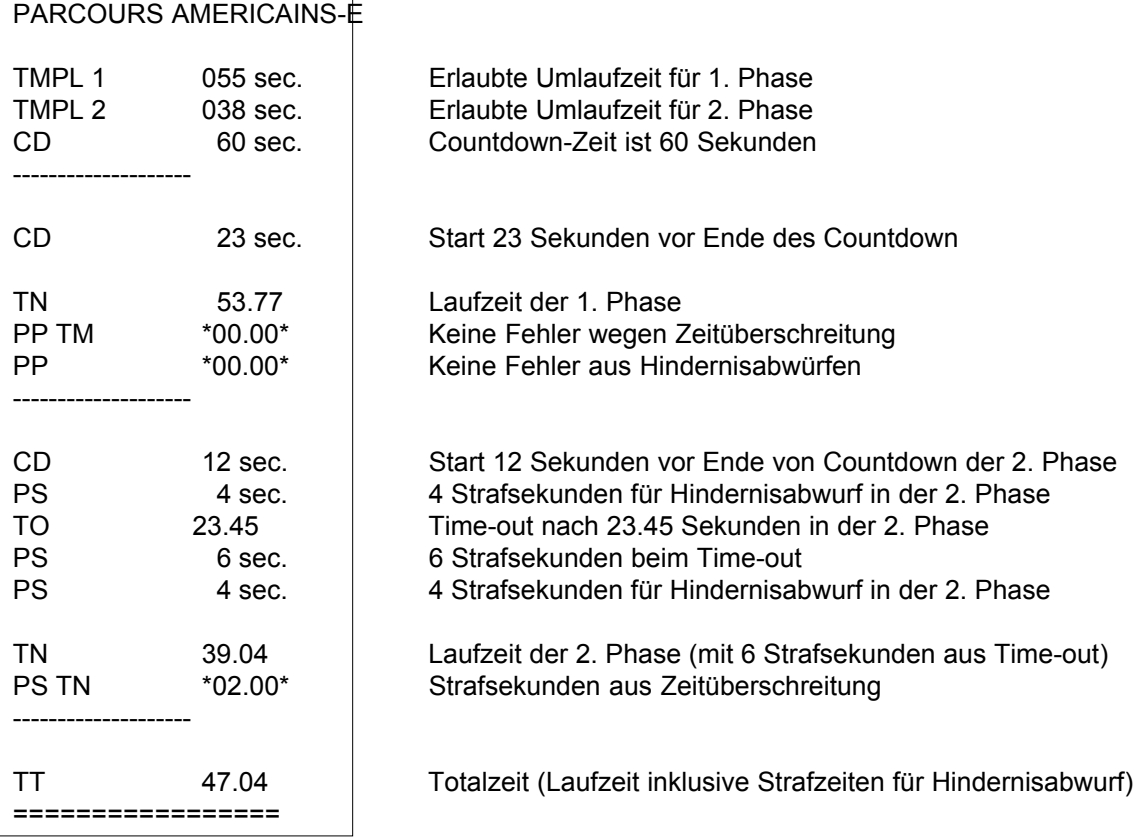

#### *Großanzeigetafel GAZc:*

Es können die Zeit und Strafpunkte auf zwei Großanzeigetafeln anzeigen (Anschlußskizze siehe Punkt 2.2.). Die Anzeigetafel die die Zeit anzeigt, muß auf "min - sec - 1/100" eingestellt sein, die Anzeigetafel, die die Punkte anzeigt, muß auf "no. - rank" eingestellt sein.

Die Schnittstelle ist vom Werk so eingestellt, daß auf beiden Kanälen der Schnittstelle "display board" die laufende Zeit ausgegeben wird. Die stehende Zeit auf der Anzeigetafel anzuzeigen, wird nicht empfohlen!

#### *Computerausgabe über RS 232 Schnittstelle:*

Als Schnittstelle vom Timer S4 zu einem Computer dient die Buchse RS 232 (15).

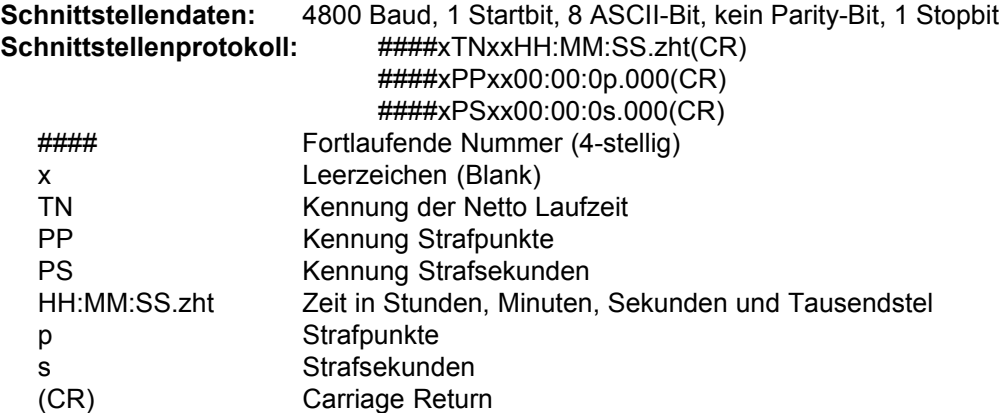

<span id="page-42-0"></span>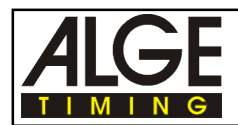

### **3.1.7. Standard Springprüfung mit Amerikanischen Stechen - F**

(Parcours Americains-F):

**bAr. F** z.B.: 1 Punkt pro angefangener Sekunde Zeitüberschreitung

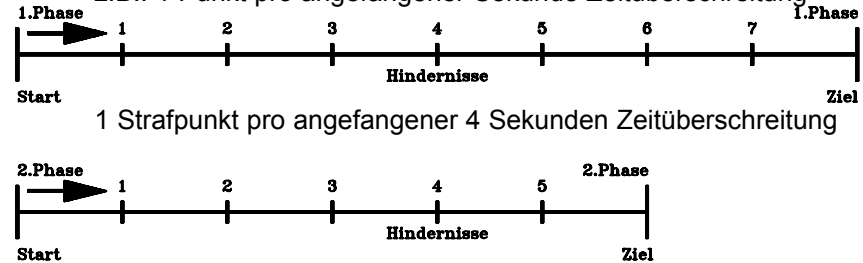

1 Strafpunkt pro angefangener Sekunde Zeitüberschreitung

#### **National:**

1. Phase: 1/4 Punkt pro angefangener Sekunde Zeitüberschreitung Die Startvorbereitungszeit für die 2. Phase ist 30 Sekunden.

#### **National (Italien):**

1. Phase: 1 Strafpunkt pro angefangener Sekunde Zeitüberschreitung Die Startvorbereitungszeit für die 2. Phase ist 45 Sekunden.

#### **International:**

1. Phase: 1 Strafpunkt pro angefangener 4 Sekunden Zeitüberschreitung Die Startvorbereitungszeit für die 2. Phase ist 30 Sekunden.

2. Phase: 1 Strafpunkt pro angefangener Sekunde Zeitüberschreitung

#### *Programm anwählen (International):*

- Kippschalter (5) auf Stellung "C-timer " stellen
- Gerät mit Ein-/Ausschalter (17) einschalten und gleichzeitig Kippschalter (8) nach oben drücken.
- Mit der gelben Taste (7) die Programmnummer 2 einstellen
- Wenn das Display Pr.2 und daneben die Versionsnummer zeigt, dann die rote und gelbe Taste (6+7) gleichzeitig drücken
- Gelbe Taste (7) so oft drücken, bis im Display "bAr. F" erscheint
- Kippschalter (8) nach unten drücken (delay time)
- Der Drucker schreibt "PARCOURS AMERICANE", das Display zeigt "L1 00"

#### *Programm anwählen (National-Italien):*

Einstellungen wie oben nur:

Kippschalter (5) auf Stellung "B-timer " stellen

#### *Programm anwählen (National):*

Einstellungen wie oben nur:

Kippschalter (5) auf Stellung "A-timer " stellen

Erlaubte Umlaufzeit eingeben:

- Erlaubte Umlaufzeit (Display zeigt L1 00) für die 1. Phase eingeben (in Sekunden): o mit der roten Taste (6) je 10 Sekunden
	- o mit der gelben Taste (7) je 1 Sekunde
- Abspeichern der erlaubten Umlaufzeit durch Herunterdrücken des Kippschalters (8)
- Erlaubte Umlaufzeit (Display zeigt L2 00) für die 2. Phase eingeben (in Sekunden):
	- o mit der roten Taste (6) je 10 Sekunden
	- o mit der gelben Taste (7) je 1 Sekunde
- Abspeichern der erlaubten Umlaufzeit durch Herunterdrücken des Kippschalters (8)

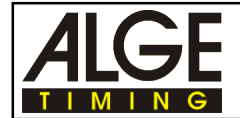

#### **Countdown-Zeit und Startmodus wählen**

- Display zeigt "CdSH 45" Cd für Countdown, S für Sofortstart bei Cd=0, H für Hupton bei Cd=0 Countdown-Zeit eingeben:
	- o mit der gelben Taste (7) kann zwischen 30, 45, 60 und 0 Sekunden ausgewählt werden
	- o mit der roten Taste (6) kann die Countdown-Zeit um jeweils eine Sekunde erhöht werden
	- o CdSH bedeutet, daß der Start automatisch bei Countdown=0 erfolgt dabei ein kurzer Hupton ertönt.
	- o Um den Automatikstart bzw. den Hupton auszuschalten muß der Kipptaster(8) nach oben gedrückt werden. Auf dem Display erscheint Cd bzw. CDS bzw. CDSH
- Countdown-Zeit abspeichern durch Herunterdrücken des Kippschalters (8)
- Display zeigt weiter die Countdown-Zeit an, der Drucker schreibt die erlaubte Umlaufzeit und Countdown-Zeit heraus
- Timer S4 ist für Zeitmessung bereit

#### **Countdown-Start:**

- Mit dem Handtaster (angesteckt an der rot/schwarzen Bananenbuchse 18) oder mit roter Taste (6) den Countdown starten. Der angeschlossene Lautsprecher gibt ein kurzes Signal.
- Countdown-Ende wird durch Dauerton signalisiert. (Wenn oben ausgewählt)
- Countdown anhalten: Wird der Timeout-Taster oder Taste (6) gedrückt gehalten, stoppt der Countdown während dieser Zeit.

#### *Start:*

- Kippschalter (5) auf "A-timer" stellen
- Startimpuls (von Startlichtschranke)
- Display (1) zeigt die laufende Zeit

#### *Time-out für Hindernisaufbau:*

- Rote Taste (6) oder Time-out Handtaster drücken.
- Lautsprecher gibt kurzen Hupton ab, signalisiert Time-out. Display (1) zeigt gestoppte Zeit.
- Strafzeit eingeben durch Drücken der gelben Taste (7) bis gewünschte Strafzeit im Display (1) erscheint (0, 4, 6, 8 oder 10 Strafsekunden).
- Rote Taste (6) oder Time-out Handtaste drücken um das Time-out aufzuheben.
- Lautsprecher gibt kurzen Hupton ab und signalisiert das Ende des Time-out. Das Display zeigt jetzt vorne die eingegebene Strafzeit und dahinter die laufende Zeit.
- *Hinweis:* Bei "Vertippen" einfach weiterdrücken bis die richtige Strafzeit angezeigt wird.

#### *Strafpunkte für Hindernisabwurf (4 Strafpunkte):*

- Kippschalter (5) auf Position "B-timer"
- Strafpunkte (4 Strafpunkte) mit gelber Taste (7) eintippen (Auswahl: 0, 4 oder 8 Punkte)
- Kippschalter auf Position "A-timer" zurückschalten.

#### *Strafpunkte (Eingabe von 1 bis 8 Punkte ist möglich):*

- Kippschalter (5) auf Position "C-timer"
- Strafpunkte mit gelber Taste (7) eintippen (Auswahl: 1 bis 8 oder 0 Punkte)
- Kippschalter auf Position "A-timer" zurückschalten.

#### *Stoppen der 1. Phase:*

- Stopimpuls der Ziellichtschranke der 1. Phase
- Laufzeit wird im Display (7) angezeigt (Kippschalter (5) muß auf Position "A-timer" sein).
- Wenn der Reiter keine Strafpunkte hat, darf der Reiter auch die 2. Phase reiten, ansonsten ist der Ritt beendet.
- Rote Taste (6) drücken um den Countdown für die 2. Phase zu starten (wenn keine Strafpunkte), oder um das Gesamtergebnis auszudrucken (falls Fehlerpunkte in der 1. Phase).

#### *Stoppen der 2. Phase:*

Stopimpuls der Ziellichtschranke der 2. Phase.

Laufzeit wird im Display (7) angezeigt (Kippschalter (5) muß auf Position "A-timer" sein).

#### *Gesamtergebnis des Reiters:*

- Rote Taste (6) drücken nachdem der Reiter das Ziel erreicht und der Drucker gedruckt hat.
- Das Gesamtergebnis (Totalzeit, Strafpunkte für Zeitüberschreitung und Totalpunkte) wird ausge druckt.
- Display (1) zeigt die Totalzeit, wenn Kippschalter (5) in Stellung "A-timer" und Strafpunkte in Stellung "B-timer".

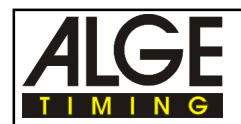

#### *Rückstellen:*

- Gelbe Taste (7) drücken und halten

Rote Taste (6) dazu drücken.

*Achtung:* Beim Start muß der Kippschalter (5) immer auf "A-timer" geschaltet sein, da sonst die Stopimpulse unterdrückt werden.

#### *Unterdrückung und Korrektur von Fehlauslösungen:*

- Zehn Sekunden nach dem Start und während des Time-out sind Lichtschrankenimpulse unwirk- sam.

- Wird ungewollt ein Zielimpuls augelöst:
	- o gelbe Taste (6) drücken, Zeit schleppt nach

#### *Voreinstellung der Parameter:*

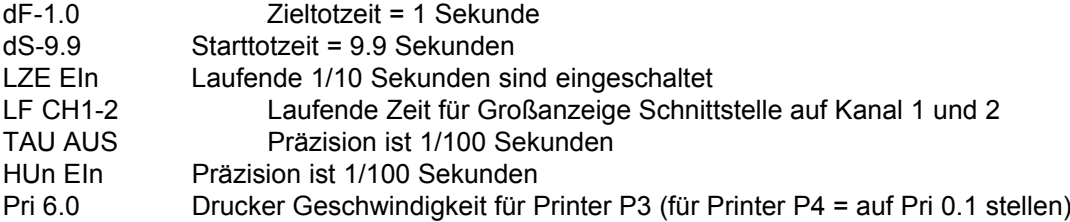

#### *Printer:*

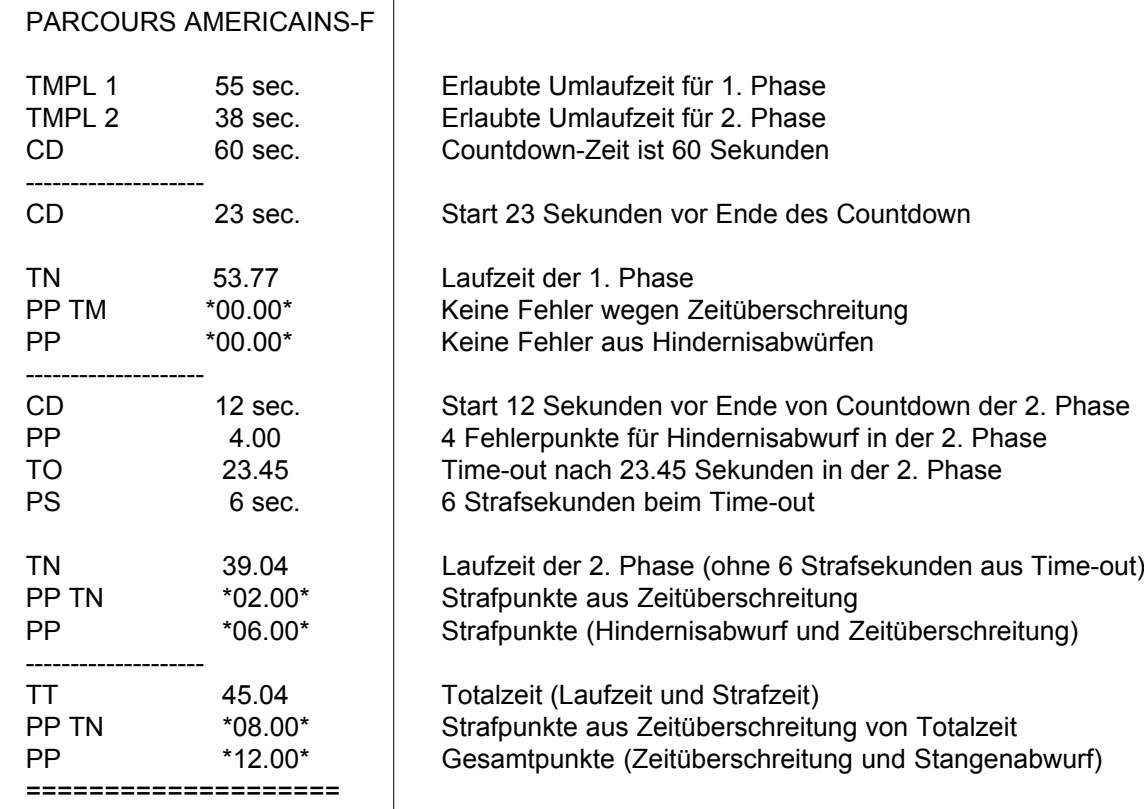

#### *Großanzeigetafel GAZc:*

Es können die Zeit und Strafpunkte auf zwei Großanzeigetafeln angezeigt werden (Anschlußskizze siehe Punkt 2.2.). Die Anzeigetafel, die die Zeit anzeigt, muß auf "min - sec - 1/ 100" eingestellt sein, die Anzeigetafel die die Punkte anzeigt, muß auf "no. - rank" eingestellt sein. Die Schnittstelle ist vom Werk so eingestellt, daß auf beiden Kanälen der Schnittstelle "display board" die laufende Zeit ausgegeben wird.

<span id="page-45-0"></span>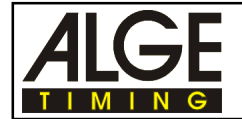

#### *Computerausgabe über RS 232 Schnittstelle:*

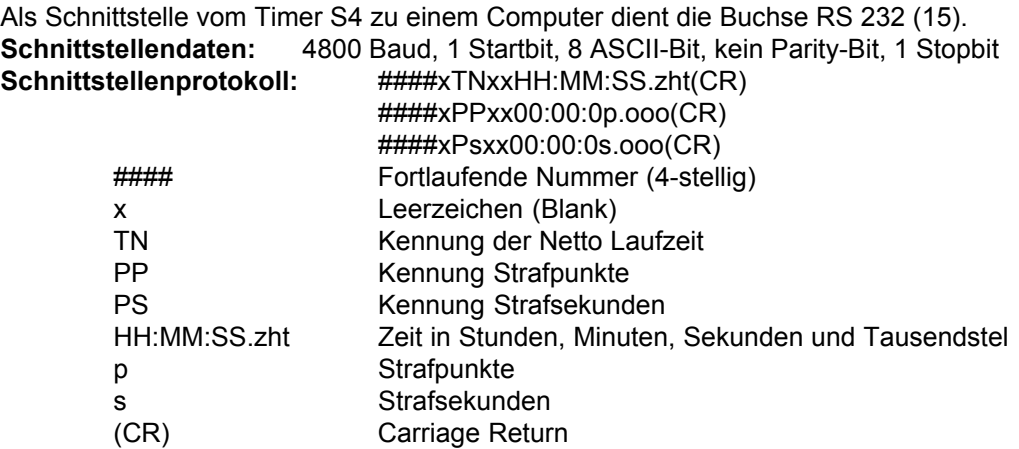

#### **3.1.8. Sonderprogramm für Wagenfahren**

#### **bAr. H**

Dieses Programm funktioniert genau wie die Standard Springprüfung (Bareme A) mit der Ausnahme, die Strafpunkte für Zeitüberschreitung können eingegeben werden.

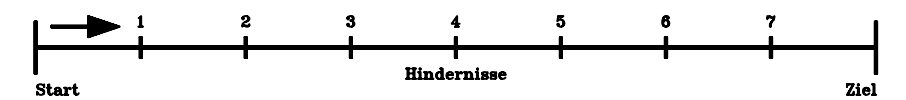

Die Strafpunkte pro angefangener Sekunde Zeitüberschreitung ist von 0,01 bis 1 Sekunde programmierbar.

#### Programm anwählen:

- Gerät mit Ein-/Ausschalter (17) einschalten und gleichzeitig Kippschalter (8) nach oben drücken.
- Mit der gelben Taste (7) die Programmnummer 2 einstellen
- Wenn das Display Pr.2 und daneben die Versionnummer zeigt, dann die rote und gelbe Taste (6+7) gleichzeitig drücken
- Gelbe Taste (7) so oft drücken, bis im Display "bAr. H" erscheint
- Kippschalter (8) nach unten drücken (delay time)
- Der Drucker schreibt "Bareme H", das Display zeigt "PPS 0.25"

Strafpunkte für Zeitüberschreitung eingeben:

- Strafpunkte für Zeitüberschreitung eingeben (von 0,01 bis 1,00 Sekunden möglich):
	- o mit der roten Taste (6) je 0,1 Sekunde
	- o mit der gelben Taste (7) je 0,01 Sekunden
- Erlaubte Umlaufzeit abspeichern durch Herunterdrücken des Kippschalters (8)

Von jetzt ist die Bedienung genau gleich wie für die Standard Springprüfung (siehe Punkt 3.1.1.). Die erlaubte Umlaufzeit, die Countdown Zeit, etc.muß eingegeben werden.

<span id="page-46-0"></span>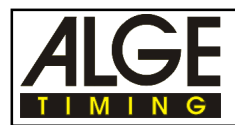

**bAr. I**

#### **3.1.9. Standardspringprüfung kombiniert mit Zeitspringprüfung**

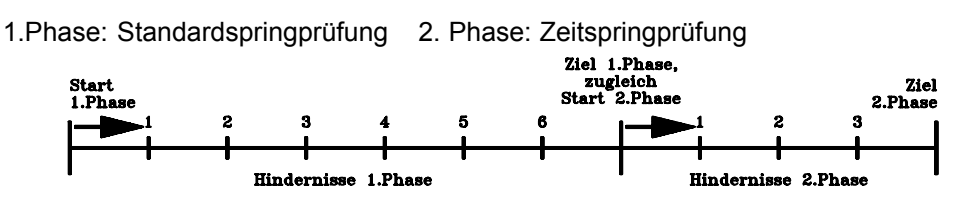

Bei Zeitüberschreitung oder Stangenabwurf in der 1. Phase ist der Lauf zu Ende. **Alt:**

- 1. Phase: 1/4 Punkt pro angefangener Sekunde Zeitüberschreitung
	- Für Hindernisabwurf werden Strafpunkte eingegeben
- 2. Phase: 1 Strafpunkt pro angefangener Sekunde Zeitüberschreitung
	- Für Hindernisabwurf werden Strafpunkte eingegeben

#### **Neu:**

- 1. Phase: 1 Punkt pro angefangener 4 Sekunden Zeitüberschreitung
- 2. Phase: 1 Strafsekunde pro angefangener Sekunde Zeitüberschreitung Für Hindernisabwurf werden Strafpunkte eingegeben

#### *Programm anwählen (Alt):*

- Kippschalter (5) auf Stellung "A-timer" stellen
- Gerät mit Ein-/Ausschalter (17) einschalten und gleichzeitig Kippschalter (8) nach oben drücken.
- Mit der gelben Taste (7) die Programmnummer 2 einstellen
- Wenn das Display Pr.2 und daneben die Versionnummer zeigt, dann die rote und gelbe Taste (6+7) gleichzeitig drücken
- Gelbe Taste (7) so oft drücken, bis im Display "bAr. I" erscheint
- Kippschalter (8) nach unten drücken (delay time)
- Der Drucker schreibt "BAREME A ET C", das Display zeigt "PS 1"

#### *Programm anwählen (Neu):*

- Kippschalter (5) auf Stellung "C-timer" stellen
- Gerät mit Ein-/Ausschalter (17) einschalten und gleichzeitig Kippschalter (8) nach oben drücken.
- Mit der gelben Taste (7) die Programmnummer 2 einstellen
- Wenn das Display Pr.2 und daneben die Versionnummer zeigt, dann die rote und gelbe Taste (6+7) gleichzeitig drücken.
- Gelbe Taste (7) so oft drücken, bis im Display "bAr. I" erscheint
- Kippschalter (8) nach unten drücken (delay time)
- Der Drucker schreibt "BAREME A ET C", das Display zeigt "PS 1"
- Kippschalter (5) auf Stellung "A-timer" stellen

Strafsekunden für Stangenabwurf eingeben:

- Strafsekunden für Stangenabwurf eingeben:
- o mit der gelben Taste (7) je 1 Sekunde erhöhen (Eingabe zwischen 1 und 25 möglich)
- Strafsekunden für Stangenabwurf durch Herunterdrücken des Kippschalters (8) abspeichern

#### Erlaubte Umlaufzeit eingeben:

- Erlaubte Umlaufzeit (Display zeigt L1 00) für die 1. Phase eingeben (in Sekunden):
	- o mit der roten Taste (6) je 10 Sekunden
	- o mit der gelben Taste (7) je 1 Sekunde
- Abspeichern der erlaubten Umlaufzeit durch Herunterdrücken des Kippschalters (8)
- Erlaubte Umlaufzeit (Display zeigt L2 00) für die 2. Phase eingeben (in Sekunden):
	- o mit der roten Taste (6) je 10 Sekunden
	- o mit der gelben Taste (7) je 1 Sekunde
- Abspeichern der erlaubten Umlaufzeit durch Herunterdrücken des Kippschalters (8)

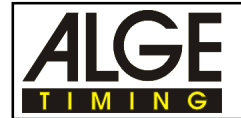

#### **Countdown-Zeit und Startmodus wählen**

- Display zeigt "CdSH 45" Cd für Countdown, S für Sofortstart bei Cd=0, H für Hupton bei Cd=0 Countdown-Zeit eingeben:
	- o mit der gelben Taste (7) kann zwischen 30, 45, 60 und 0 Sekunden ausgewählt werden
	- o mit der roten Taste (6) kann die Countdown-Zeit um jeweils eine Sekunde erhöht werden
	- o CdSH bedeutet, daß der Start automatisch bei Countdown=0 erfolgt dabei ein kurzer Hupton ertönt.
	- o Um den Automatikstart bzw. den Hupton auszuschalten muß der Kipptaster(8) nach oben gedrückt werden. Auf dem Display erscheint Cd bzw. CDS bzw. CDSH
- Countdown-Zeit abspeichern durch Herunterdrücken des Kippschalters (8)
- Display zeigt weiter die Countdown-Zeit an, der Drucker schreibt die erlaubte Umlaufzeit und Countdown-Zeit heraus
- Timer S4 ist für Zeitmessung bereit

#### **Countdown-Start:**

- Mit dem Handtaster (angesteckt an der rot/schwarzen Bananenbuchse 18) oder mit roter Taste (6) den Countdown starten. Der angeschlossene Lautsprecher gibt ein kurzes Signal.
- Countdown-Ende wird durch Dauerton signalisiert. (Wenn oben ausgewählt)
- Countdown anhalten: Wird der Timeout-Taster oder Taste (6) gedrückt gehalten, stoppt der Countdown während dieser Zeit.

#### *Start:*

- Kippschalter (5) auf "A-timer" stellen
- Startimpuls (von Startlichtschranke)
- Display (1) zeigt die laufende Zeit

#### *Time-out für Hindernisaufbau:*

- Rote Taste (6) oder Time-out Handtaster drücken.

- Lautsprecher gibt kurzen Hupton ab u. signalisiert d. Time-out. Display (1) zeigt d. gestoppte Zeit.

- Strafzeit eingeben durch Drücken der gelben Taste (7) bis gewünschte Strafzeit im Display (1) erscheint (0, 4, 6, 8 oder 10 Strafsekunden).
- Rote Taste (6) oder Time-out Handtaste drücken um das Time-out aufzuheben.
- Lautsprecher gibt kurzen Hupton ab und signalisiert das Ende des Time-out. Das Display zeigt jetzt vorne die eingegebene Strafzeit und dahinter die laufende Zeit.
- *Hinweis:* Bei "Vertippen" einfach weiterdrücken bis die richtige Strafzeit angezeigt wird.

Strafpunkte für Hindernisabwurf (4 Strafpunkte):

- Kippschalter (5) auf Position "B-timer"
- Strafpunkte (4 Strafpunkte) mit gelber Taste (7) eintippen (Auswahl: 0, 4 oder 8 Punkte)
- Kippschalter auf Position "A-timer" zurückschalten.

Strafpunkte (Eingabe von 1 bis 8 Punkte ist möglich):

- Kippschalter (5) auf Position "C-timer"
- Strafpunkte mit gelber Taste (7) eintippen (Auswahl: 1 bis 8 oder 0 Punkte)
- Kippschalter auf Position "A-timer" zurückschalten.

#### *Stoppen der 1. Phase:*

- Stopimpuls der Ziellichtschranke der 1. Phase
- Laufzeit wird im Display (7) angezeigt (Kippschalter (5) muß auf Position "A-timer" sein).

- Wenn der Reiter keine Strafpunkte hat, beginnt mit dem Stopimpuls der 1. Phase die Zeit für die 2. Phase zu laufen.

- Gelbe Taste (7) drücken um Zeit für 2. Phase anzuzeigen.
- Wenn der Reiter Strafpunkte hat, ist mit dem Stopimpuls der 1. Phase der Lauf zu Ende, das Gesamtergebnis kann durch Drücken der roten Taste (6) abgerufen werden.

Strafsekunden für Hindernisabwurf (vorprogrammiert):

- Kippschalter (5) auf Position "B-timer"
- Strafsekunden (bereits vorprogrammiert) mit gelber Taste (7) eintippen
- Kippschalter auf Position "A-timer" zurückschalten.

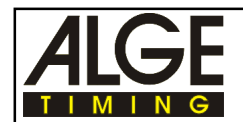

#### *Stoppen der 2. Phase:*

- Stopimpuls der Ziellichtschranke der 2. Phase.
- Laufzeit wird im Display (7) angezeigt (Kippschalter (5) muß auf Position "A-timer" sein).

#### *Gesamtergebnis des Reiters:*

- Rote Taste (6) drücken nachdem der Reiter das Ziel erreicht und der Drucker gedruckt hat.
- Das Gesamtergebnis (Totalzeit, Strafpunkte für Zeitüberschreitung und Totalpunkte) wird ausge drückt.
- Display (1) zeigt die Totalzeit, wenn Kippschalter (5) in Stellung "A-timer" und Strafpunkte in Stellung "B-timer".

#### *Rückstellen:*

- Gelbe Taste (7) drücken und halten
- Rote Taste (6) dazu drücken.

**Achtung:** Beim Start muß der Kippschalter (5) immer auf "A-timer" geschaltet sein, da sonst die Stopimpulse unterdrückt werden.

#### *Unterdrückung und Korrektur von Fehlauslösungen:*

- Zehn Sekunden nach dem Start und während des Time-out sind Lichtschrankenimpulse unwirk sam.
- Wenn Fehlerpunkte vorliegen, kann eine Fehlauslösung durch Drücken der gelben Taste (7) korrigiert werden.
- Wenn keine Fehlerpunkte vorliegen, kann eine Fehlauslösung nicht korrigiert werden, da dann durch Drücken der gelben Taste die Zeit automatisch für die 2. Phase weiterläuft.

#### *Voreinstellung der Parameter:*

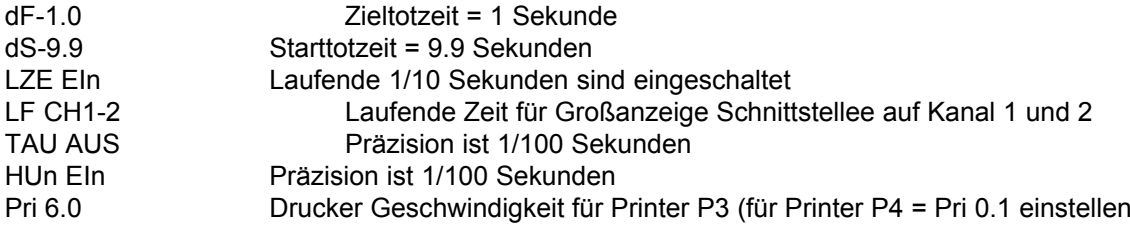

#### *Printer:*

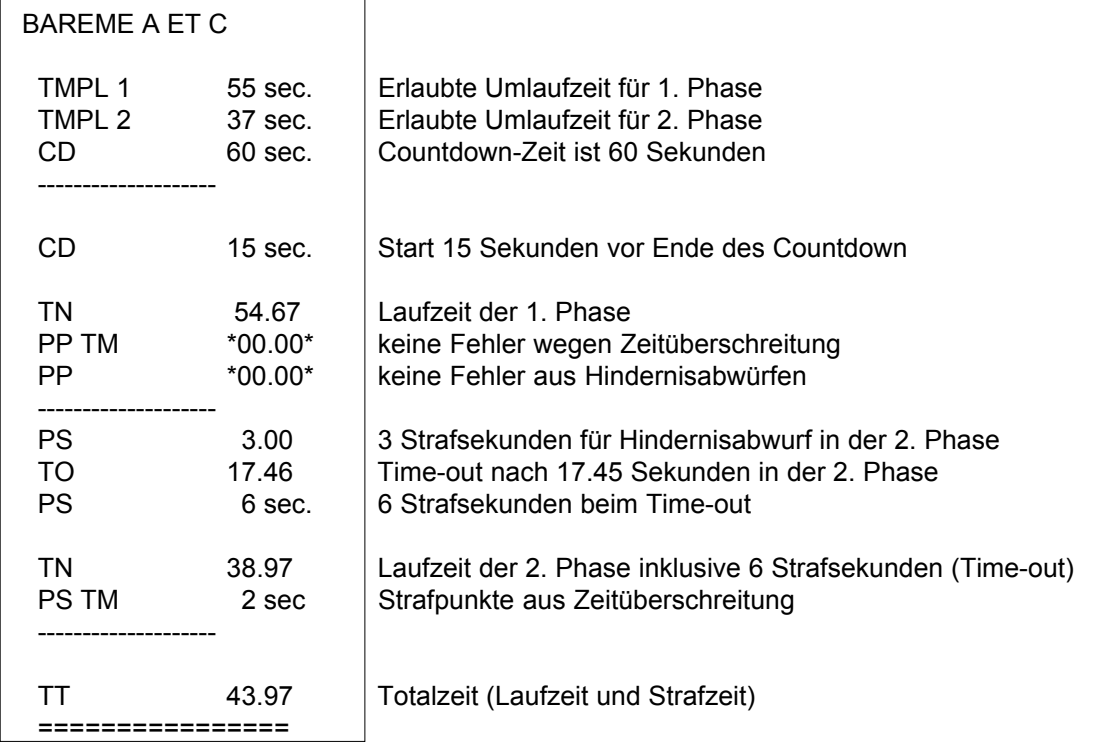

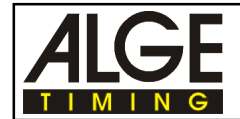

#### *Großanzeigetafel GAZc:*

Es können die Zeit und Strafpunkte auf zwei Großanzeigetafeln angezeigt werden (Anschlußskizze siehe Punkt 2.2.). Die Anzeigetafel, die die Zeit anzeigt, muß auf "min - sec - 1/ 100" eingestellt sein, die Anzeigetafel, die die Punkte anzeigt, muß auf "no. - rank" eingestellt sein. Die Schnittstelle ist vom Werk so eingestellt, daß auf beiden Kanälen der Schnittstelle "display board" die laufende Zeit ausgegeben wird. Die stehende Zeit auf der Anzeigetafel anzuzeigen, wird nicht empfohlen!

#### *Computerausgabe über RS 232 Schnittstelle:*

Als Schnittstelle vom Timer S4 zu einem Computer dient die Buchse RS 232 (15).

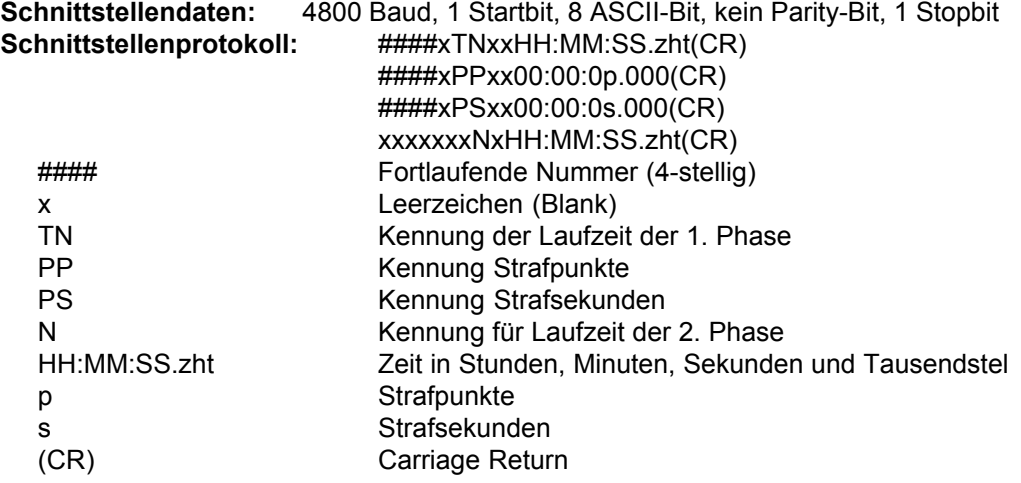

<span id="page-50-0"></span>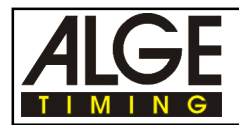

#### **3.1.10. Hundesport - Prüfung**

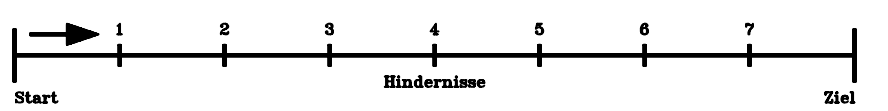

**bAr. P**

#### *Programm anwählen:*

- Gerät mit Einschalter (17) einschalten und gleichzeitig Kippschalter (8) nach oben drücken.
- Mit der gelben Taste (7) die Programmnummer 2 einstellen
- Wenn das Display Pr.2 und daneben die Versionnummer zeigt, dann die rote und gelbe Taste (6+7) gleichzeitig drücken
- Gelbe Taste (7) so oft drücken, bis im Display "Pru." erscheint
- Kippschalter (8) nach unten drücken (delay time)
- Der Drucker schreibt "HUNDESPORT PRÜFUNG", das Display zeigt "LI 00"

#### *Frequenz für Hupton:*

- Es gibt zwei Huptonfrequenzen die eingestellt werden können (Tief = 400 Hz und Hoch = 800 Hz)
- Normalerweise wird der hohe Ton mit 800 Hz verwendet
- Wird ein tiefer Ton ausgewählt, dann wird der Wahlschalter (5) bevor die Umlaufzeit eingegeben wird auf "C-timer" geschalten.
- Vor dem Start wird wieder auf "A-timer" umgeschaltet

#### *Erlaubte Umlaufzeit eingeben:*

- Erlaubte Umlaufzeit eingeben (in Sekunden):
	- o mit der roten Taste (6) je 10 Sekunden
		- o mit der gelben Taste (7) je 1 Sekunde
- Erlaubte Umlaufzeit abspeichern durch Herunterdrücken des Kippschalters (8)

#### *Maximale Umlaufzeit eingeben:*

- Das Display zeigt "L2 00"
- Maximale Umlaufzeit eingeben (in Sekunden):
	- o mit der roten Taste (6) je 10 Sekunden
	- o mit der gelben Taste (7) je 1 Sekunde
- Erlaubte Umlaufzeit abspeichern durch Herunterdrücken des Kippschalters (8)

#### *Start:*

- Kippschalter (5) auf "A-timer" stellen
- Startimpuls (von Startlichtschranke)
- Es erfolgt ein kurzer Pfeifton des Lautsprechers
- Display (1) zeigt die laufende Zeit

#### *Time-out für Hindernisaufbau:*

- Rote Taste (6) oder Time-out Handtaster drücken.
- Lautsprecher gibt kurzen Hupton und signalisiert das Time-out. Display (1) zeigt die gestoppte Zeit.
- Rote Taste (6) oder Time-out Handtaste drücken um das Time-out aufzuheben.
- Lautsprecher gibt kurzen Hupton ab und signalisiert das Ende des Time-out.

#### *Strafpunkte für Hindernisabwurf (5 Strafpunkte):*

- Kippschalter (5) auf Position "B-timer"
- Strafpunkte (5 Strafpunkte) mit gelber Taste (7) eintippen (Auswahl: 5 oder 0 Punkte)
- Kippschalter auf Position "A-timer" zurückschalten.

#### *Strafpunkte (Eingabe von 1 bis 8 Punkte ist möglich):*

- Kippschalter (5) auf Position "C-timer"
- Strafpunkte mit gelber Taste (7) eintippen (Auswahl: 1 bis 8 oder 0 Punkte)
- Kippschalter auf Position "A-timer" zurückschalten.

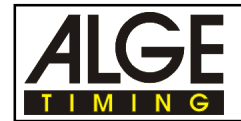

#### *Stoppen der Umlaufzeit:*

- Stopimpuls der Ziellichtschranke
- Laufzeit wird im Display (1) angezeigt (Kippschalter (5) muß auf Position "A-timer" sein).
- Das Gesamtergebnis (Totalzeit, Strafpunkte Zeitüberschreitung und Totalpunkte) wird automatisch ausgedruckt.
- Display (1) zeigt die Totalzeit, wenn Kippschalter (5) in Stellung "A-timer" und Totalpunkte in Stellung "B-timer".

#### *Rückstellen:*

- Gelbe Taste (7) drücken und halten
- Rote Taste (6) dazu drücken.
- *Achtung:* Beim Start muß der Kippschalter (5) immer auf "A-timer" geschaltet sein, da sonst die Stopimpulse unterdrückt werden.

#### *Unterdrückung und Korrektur von Fehlauslösungen:*

- Zehn Sekunden nach dem Start und während des Time-out sind Lichtschrankenimpulse unwirk sam.
- Wird ungewollt ein Zielimpuls ausgelöst: gelbe Taste (6) drücken, Zeit schleppt nach
- *Voreinstellung der Parameter:*

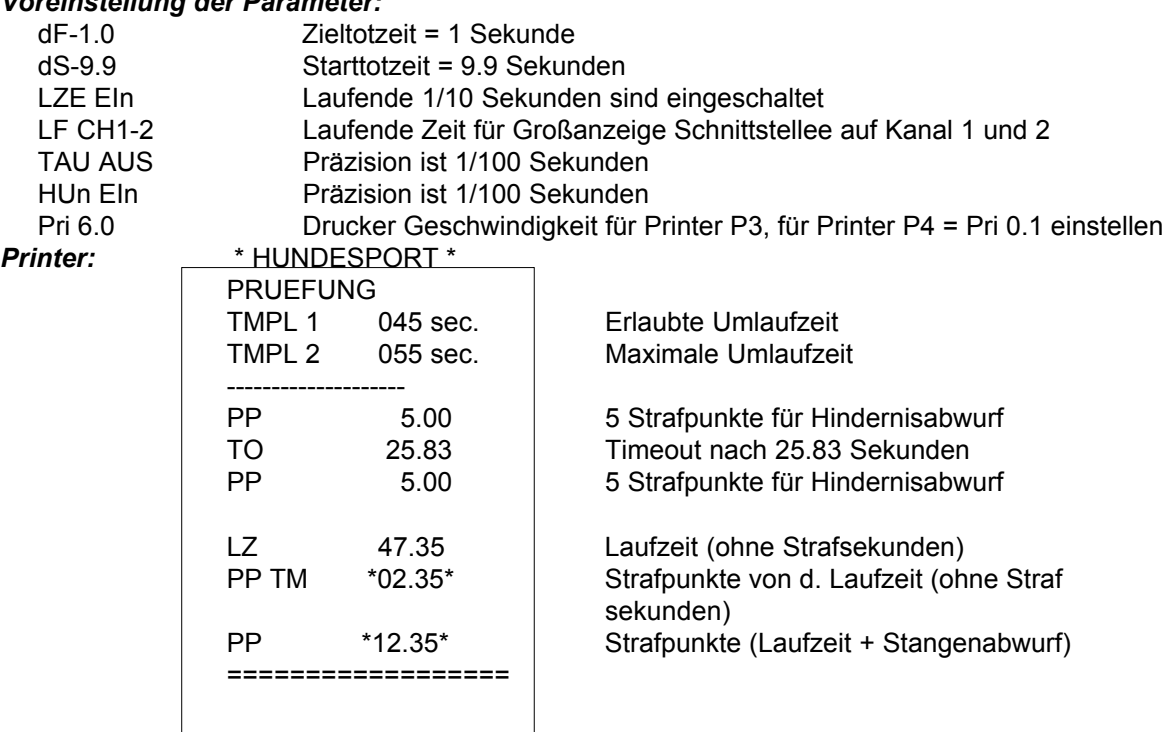

#### *Großanzeigetafel GAZc:*

Es können die Zeit und Strafpunkte auf zwei Großanzeigetafeln angezeigt werden (Anschlußskizze siehe Punkt 2.2.). Die Anzeigetafel, die die Zeit anzeigt, muß auf "min - sec - 1/ 100" eingestellt sein, die Anzeigetafel, die die Punkte anzeigt, muß auf "no. - rank" eingestellt sein. Die Schnittstelle ist vom Werk so eingestellt das auf beiden Kanälen der Schnittstelle "display board" die laufende Zeit ausgegeben wird. Die stehende Zeit auf der Anzeigetafel anzuzeigen, wird nicht empfohlen!

Version: D-2004-02-23  $\sim$  Seite 52 *Computerausgabe über RS 232 Schnittstelle (Buchse RS 232 (15)):* **Schnittstellendaten:** 4800 Baud, 1 Startbit, 8 ASCII-Bit, kein Parity-Bit, 1 Stopbit Schnittstellenprotokoll: ####xTNxxHH:MM:SS.zht(CR) ####xPPxx00:00:0p.000(CR) #### Fortlaufende Nummer (4-stellig) x Leerzeichen (Blank) TN Kennung der Netto Laufzeit PP Kennung Strafpunkte HH:MM:SS.zht Zeit in Stunden, Minuten, Sekunden und Tausendstel p Strafpunkte (CR) Carriage Return

<span id="page-52-0"></span>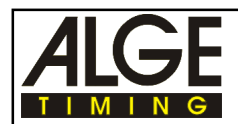

# **3.1.11. Hundesport - Gambler**

**bAr. G**

#### *Programm anwählen:*

- Gerät mit Einschalter (17) einschalten und gleichzeitig Kippschalter (8) nach oben drücken.
- Mit der gelben Taste (7) die Programmnummer 2 einstellen
- Wenn das Display Pr.2 und daneben die Versionnummer zeigt, dann die rote und gelbe Taste (6+7) gleichzeitig drücken
- Gelbe Taste (7) so oft drücken, bis im Display "SPi" erscheint
- Kippschalter (8) nach unten drücken (delay time)
- Der Drucker schreibt "HUNDESPORT GAMBLER", das Display zeigt "LI 00"

#### *Frequenz für Hupenton:*

- Es gibt zwei Huptonfrequenzen die eingestellt werden können (Tief = 400 Hz und Hoch = 800 Hz)
- Normalerweise wird der hohe Ton mit 800 Hz verwendet
- Wird der tiefen Ton ausgewählt, dann wird der Wahlschalter (5) bevor die Umlaufzeit eingegeben wird auf "C-timer" geschalten.
- Vor dem Start wird wieder auf "A-timer" umgeschaltet

#### *Erlaubte Umlaufzeit eingeben:*

- Erlaubte Umlaufzeit eingeben (in Sekunden):
	- o mit der roten Taste (6) je 10 Sekunden
	- o mit der gelben Taste (7) je 1 Sekunde
- Erlaubte Umlaufzeit abspeichern durch Herunterdrücken des Kippschalters (8)

#### *Start:*

- Kippschalter (5) auf "A-timer" stellen
- Startimpuls (von Startlichtschranke)
- Display (1) zeigt die laufende Zeit

#### *Time-out für Hindernisaufbau:*

- Rote Taste (6) oder Time-out Handtaster drücken.
- Lautsprecher gibt kurzen Hupton und signalisiert das Time-out. Display (1) zeigt die gestoppte Zeit.
- Rote Taste (6) oder Time-out Handtaste drücken um das Time-out aufzuheben.
- Lautsprecher gibt kurzen Hupton ab und signalisiert das Ende des Time-out.

#### *Stoppen der Umlaufzeit:*

- Stopimpuls der Ziellichtschranke
- Laufzeit wird im Display (1) angezeigt (Kippschalter (5) muß auf Position "A-timer" sein).
- Die Totalzeit wird automatisch ausgedruckt.
- Wenn die erlaubte Umlaufzeit überschritten wird, dann hupt der Laufsprecher kurz.

#### *Rückstellen:*

- Gelbe Taste (7) drücken und halten
- Rote Taste (6) dazu drücken.

#### *Unterdrückung und Korrektur von Fehlauslösungen:*

- Zehn Sekunden nach dem Start und während des Time-out sind Lichtschrankenimpulse un wirksam.
- Wird ungewollt ein Zielimpuls augelöst:
	- o gelbe Taste (6) drücken, Zeit schleppt nach

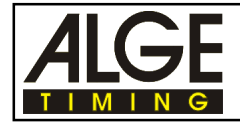

#### *Voreinstellung der Parameter:*

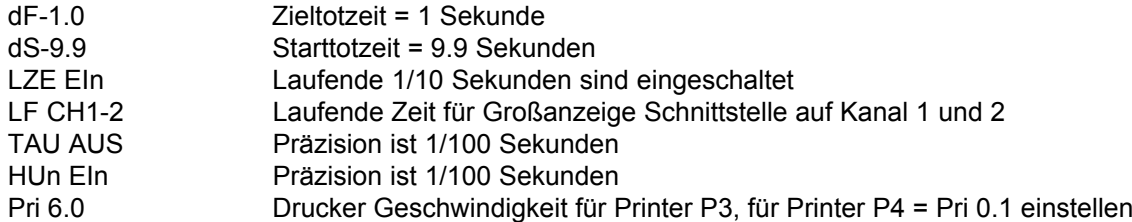

*Printer:* Der Metallpapierdrucker druckt das Protokoll laut Muster:

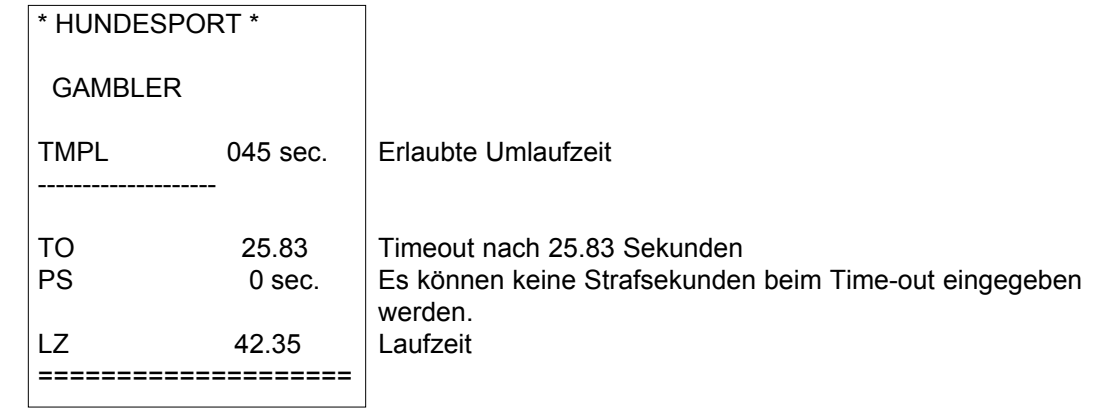

#### *Großanzeigetafel GAZc:*

Es kann die Zeit auf einer Großanzeigetafeln angezeigt werden (Anschlußskizze siehe Punkt 2.2). Die Anzeigetafel die die Zeit anzeigt, muß auf "min - sec - 1/100" eingestellt sein. Die Schnittstelle ist vom Werk so eingestellt, daß auf beiden Kanälen der Schnittstelle "display board" die laufende Zeit ausgegeben wird. Die stehende Zeit auf der Anzeigetafel anzuzeigen, wird nicht empfohlen!

#### *Computerausgabe über RS 232 Schnittstelle:*

Als Schnittstelle vom Timer S4 zu einem Computer dient die Buchse RS 232 (15). **Schnittstellendaten:** 4800 Baud, 1 Startbit, 8 ASCII-Bit, kein Parity-Bit, 1 Stopbit Schnittstellenprotokoll: ####xTNxxHH:MM:SS.zht(CR) ####xPSxx00:00:00.000(CR) #### Fortlaufende Nummer (4-stellig) x Leerzeichen (Blank) TN Kennung der Netto Laufzeit PS Kennung für Penalty Sekunden (sind immer 0) HH:MM:SS.zht Zeit in Stunden, Minuten, Sekunden und Tausendstel (CR) Carriage Return

<span id="page-54-0"></span>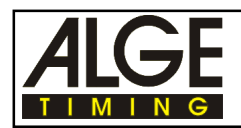

# **4. ZUSATZGERÄTE**

# **4.1. Printer P4**

Metallpapierdrucker mit Anschlußkabel für den direkten Anschluß an den Timer S4, Buchse "Printer" (16).

Die Speisung erfolgt vom Timer S4 (siehe Punkt 2.1 Stromversorgung). Bitte beachten Sie , daß der Timer mit Akkus ausgerüstet sein muß, da der Stomverbrauch durch den Drucker steigt und die Batterien öfter gewechselt werden müssen.

Der Printer P4 hat einen Pufferspeicher der minimal 362 Zeilen speichert und diese nacheinander ausdruckt. Dies hat den Vorteil, daß die Daten schnell hintereinander dem Drucker übergeben werden können, dieser speichert sie und druckt sie aus.

#### **o Papiervorrat überprüfen**

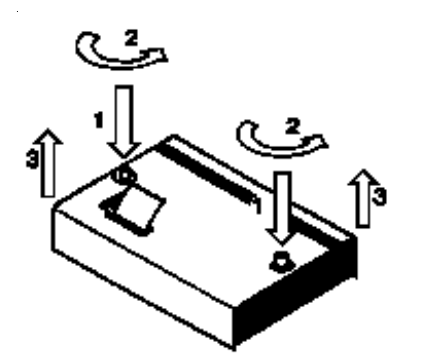

- **o Zuwenig Papier:**
- 

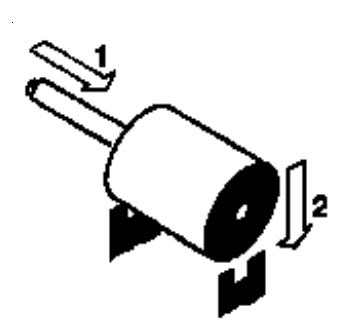

- Schnellverschlüsse durch Drücken und Drehen lösen, Abdeckhaube abnehmen.
- Wenn Papier ausreichend, dann Abdeckhaube wieder aufsetzen und durch Drücken und Drehen der Verschlußknöpfe fixieren.

*Hinweis:* Bitte darauf achten, daß beim Aufsetzen der Ab deckhaube der Papieranfang durch den Papierschlitz ragt!

- Restpapier aus Papierhalter heben
- Schwarzen Hebel nach vor drücken und gleichzeitig Papier nach hinten herausziehen.
- Spule in neue Papierrolle schieben.
- Neue Rolle auf Papierhalter legen.
- Papierbügel nach vorne klappen.
- Papieranfang bis zum Anschlag in Papierschlitz stecken.
- Vorschubrad in Pfeilrichtung drehen, bis Papieranfang einige Zentimeter herausragt.

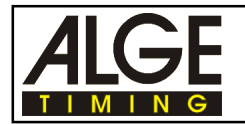

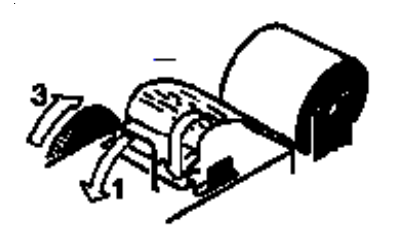

- Wenn notwendig, Papierführung durch nach vorne Drücken des schwarzen Hebels und Zurechtrücken Papieranfanges korrigieren.
- Aufsetzen der Abdeckhaube wie oben beschrieben.

**Metallpapierrolle:**

Metallpapierrolle, 60 mm breit, 40 mm Durchmesser mit ca. 25 m Länge bzw. ca. 6000 Zeilen. Dieses Papier ist bei Ihrer ALGE Vertretung in Viererpackungen lagernd.

Ein schwarzer Streifen auf der linken Seite des Metallpapiers signalisiert ein baldiges Papierende!

*Hinweis:* Während des Druckvorganges darf an dem Papierstreifen nicht gezogen werden, da sich sonst das Papier verklemmt. Wenn sich das Papier verklemmt, schwarzen Hebel ganz nach vorne (Richtung Pfeil) drücken und gleichzeitig Papier vorsichtig herausziehen.

Das Papier muß vor Nässe und Feuchtigkeit geschützt werden!

#### **Einstellung des Timer S4 für den Printer P4+P5:**

Die Einstellungen die für die Druckerausgabe gemacht werden können sind im Punkt 2.6.8. beschrieben. Wenn der Printer P4 verwendet wird, dann ist es ratsam die Druckergeschwindigkeit mit "Pri 0.1" einzustellen.

<span id="page-56-0"></span>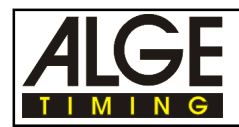

# **5. TECHNISCHE DATEN**

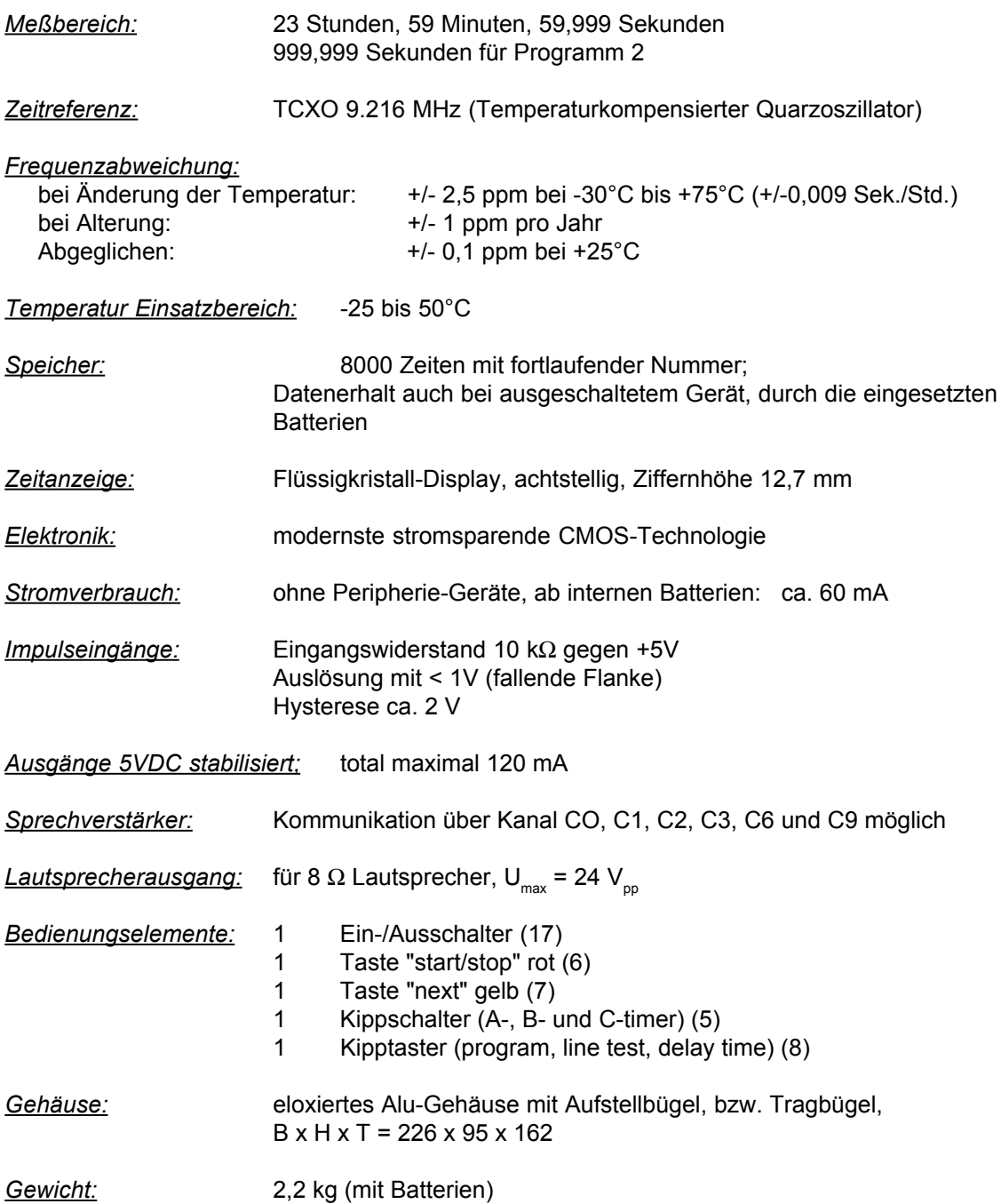

<span id="page-57-0"></span>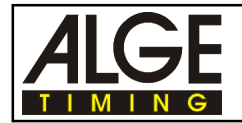

# **5.1. Anschluß-System**

#### **5.1.1. Lichtschrankenbuchsen und externe Speisung**

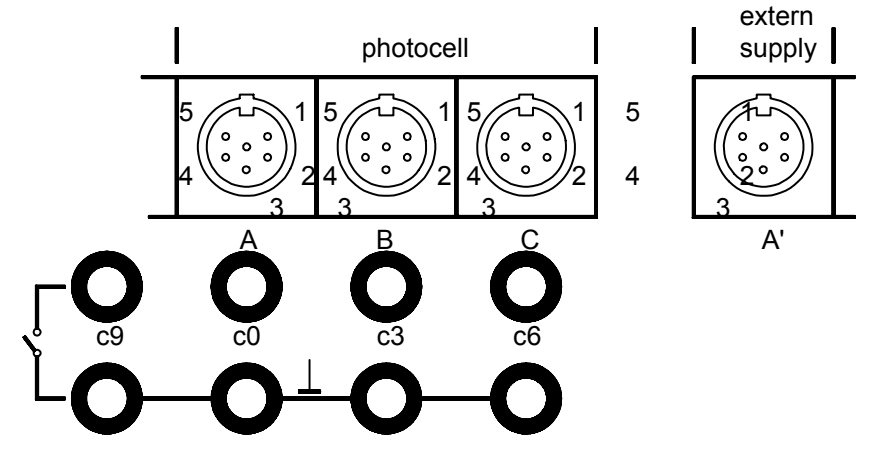

### Buchse A und A' (10 und 13): Buchse B (11):

- 
- 2 Eingang Kanal 1 (Stop) 2 Eingang Kanal 4 (Stop)
- 
- 4 Eingang externe Speisung (6 bis 15 Volt) 4 Eingang externe Speisung (6 bis 15 VDC)
- 
- 

#### **Buchse C (12):**

- 1 Eingang Kanal 6 (Start)
- 2 Eingang Kanal 7 (Stop)
- 3 Gemeinsame Masse
- 4 Eingang externe Speisung (6 bis 15 VDC)
- 5 Ausgang +5 VDC stabilisiert
- 6 Eingang Kanal 8 (Zwischenzeit)

#### **5.1.2. Anschluß für Sprechgarnitur Q34 (9)**

- 1 Sprechgarnitur Mikrophon
- 2 gemeinsame Masse
- 3 Sprechgarnitur Kopfhörer
- 4 Gemeinsame Masse
- 5 Kanal 9

### **5.1.3. Lautsprecherbuchse (24)**

- 1 Lautsprechersignal
- 2 gemeinsame Masse

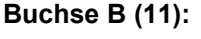

- 1 Eingang Kanal 0 (Start) 1 Eingang Kanal 3 (Start)
	-
- 3 Gemeinsame Masse 3 Gemeinsame Masse
	-
- 5 Ausgang +5 VDC stabilisiert 5 Ausgang +5 VDC stabilisiert
- 6 Eingang Kanal 2 (Zwischenzeit) 6 Eingang Kanal 5 (Zwischenzeit)

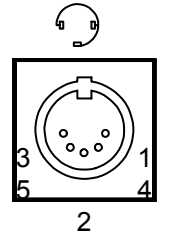

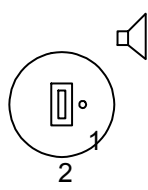

<span id="page-58-0"></span>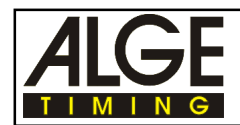

#### **5.1.4. Display Board - Anschluß der Großanzeigetafel (14)**

- 1 Gemeinsame Masse
- 2 Ausgang Speisung (6 bis 15 VDC)
- 3 Ausgang Datenkanal 1
- 4 Ausgang Speisung (6 bis 15 VDC)
- 5 Ausgang Datenkanal 2

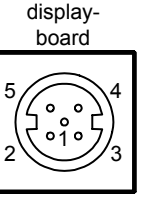

printer

 $5 \diagup 4$ 

2

3 1

#### **5.1.5. Printer P4 - Anschluß für Drucker (16)**

- 1 Gemeinsame Masse
- 2 Ausgang Speisung (6 bis 15 VDC)
- 3 Ausgang Datenkanal 1
- 4 Ausgang Speisung (6 bis 15 VDC)
- 5 Ausgang Datenkanal 1

#### **5.1.6. RS 232c - Anschluß für Computer (15)**

- 1 Daten TXD (Senden)
- 2 Gemeinsame Masse
- 3 Daten RXD (Empfangen)
- 4 Steuerleitung CTS
- 5 Steuerleitung RTS
- 6 Leer
- 7 Ausgang externe Speisung (6 bis 15 VDC)
- 8 Leer

#### **5.1.7. Multi Channel Stecker (22)**

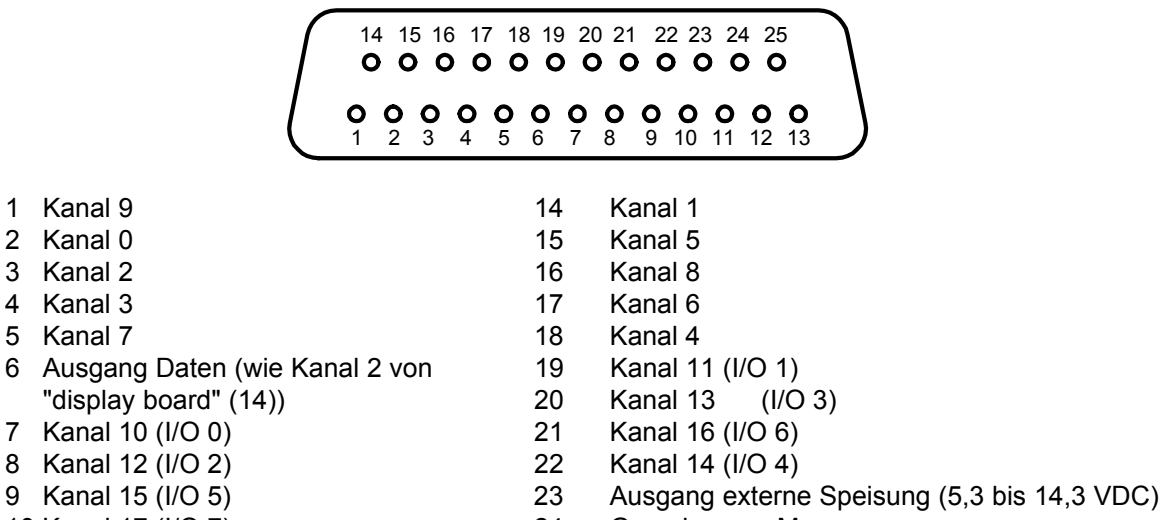

- 10 Kanal 17 (I/O 7) 24 Gemeinsame Masse
- 11 Eingang Daten 25 Externe Speisung (6 bis 15 VDC)

12 Gemeinsame Masse

13 Ausgang + 5 VDC stabilisiert

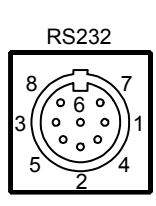

<span id="page-59-0"></span>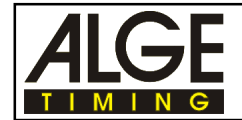

# **5.2. Computeranschluß - RS 232c Schnittstelle (15)**

*Ausgabeformat:* 1 Startbit, 8 ASCII Bit, kein Parity-Bit, 1 Stopbit *Übertragungsgeschwindigkeit:* Vorzugseinstellung 4800 Baud Steckerbelegung:

Es können von einem PC Steuerwörter über die RS 232 Schnittstelle zum Timer S4 gesendet werden. Die Steuerwörter müssen im Hexadezimalcode geschickt und mit Carriage Return (0D) abgeschlossen werden.

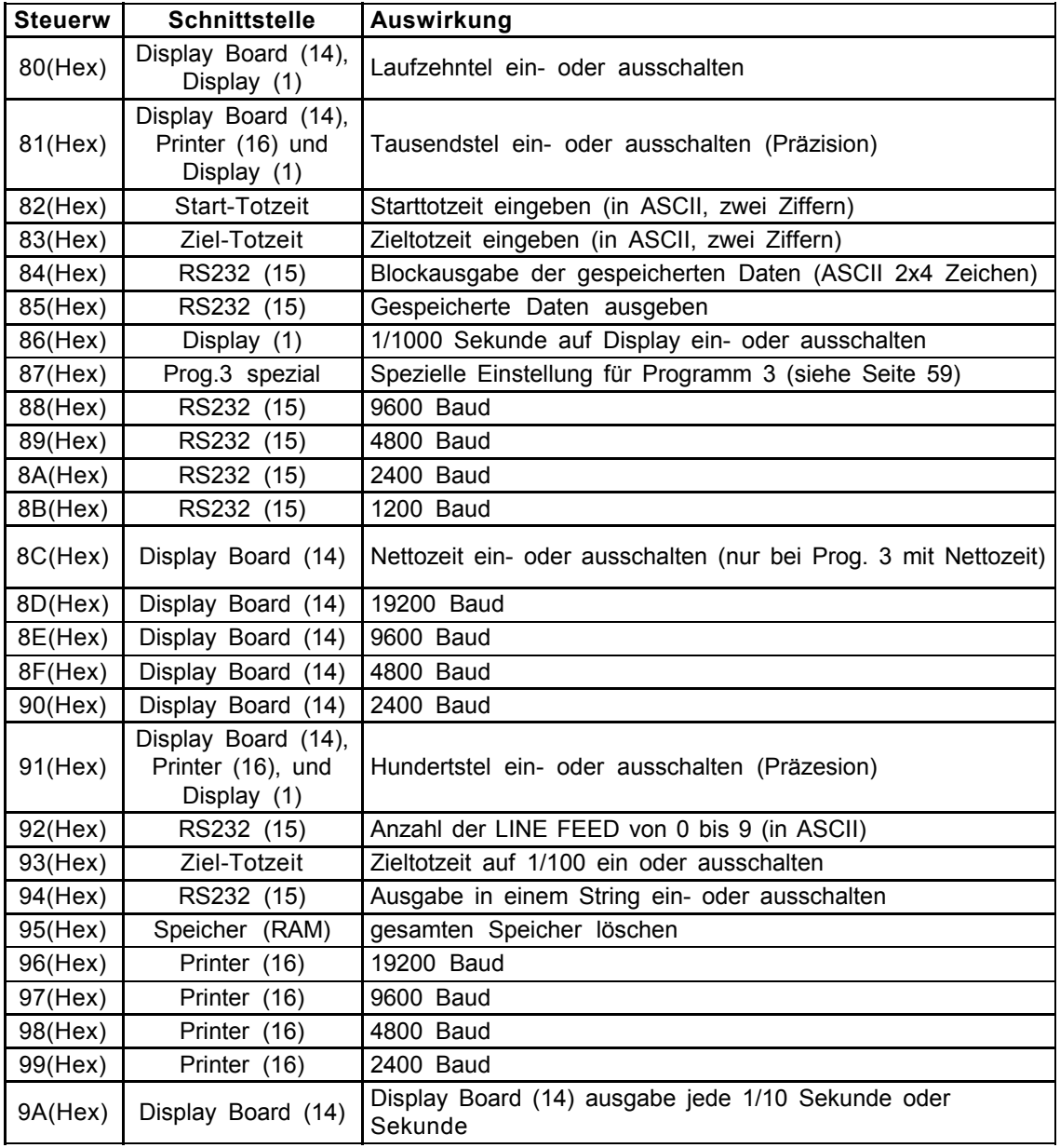

Datenkabel Timer S4 zum PC (IBM compatibel):

Die folgenden Kabel sind zum Übertragen von Daten auf einen IBM compatiblen PC als auch zum Eingeben des Hexadezimalen Steuercodes vom PC auf den Timer S4.

- o PC mit 9-poliger serieller Schnittstelle: Kabel 067-02
- o PC mit 25-poliger serieller Schnittstelle: Kabel 066-03

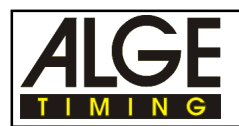

#### **Speicher:**

#### **Gespeicherte Daten ausgeben: 85(Hex)**

Es können alle Zeiten, die im RAM des Timer S4 gespeichert sind mit dem Code 85(Hex) abgerufen werden. D.h. alle gespeicherten Zeiten werden über die RS 232 Schnittstelle (15) auf den Computer ausgegeben.

**85 (Hex)** gespeicherte Zeiten über RS 232 Schnittstelle (15) ausgeben

#### **Gespeicherte Daten blockweise ausgeben: 84(Hex)**

Es kann ein Block von Daten, die im RAM des Timer S4 gespeichert sind mit dem Code 84(Hex) abgerufen werden. Nach der Eingabe des Hexadezimalcodes muß die Anfangs adresse und die Endadresse im ASCII Code vierstellig eingegeben werden.

z.B.: **84(Hex**)09341330 = Alle Daten von der Speichernummer 934 bis 1330 werden über die RS232 Schnittstelle aufgegeben

**84 (Hex)** Datenblock über RS232 Schnittstelle (15) ausgeben

#### **Speicher löschen: 95(Hex)**

Mit dem Code 95(Hex) kann der gesamte Speicher (RAM) gelöscht werden, d.h. alle Daten die im Timer S4 gespeichert sind, gehen verloren.

Der Timer S4 ist nach dem Löschen wieder bereit zum Speichern von 8000 Zeiten! **95(Hex)** gesamten Speicher löschen

#### **Präzision einstellen:**

Es kann durch einen Code, der von einem Computer über die RS 232 Schnittstelle zum Timer S4 geschickt wird, die Präzision eingestellt werden. Es wird die Präzision für die Großanzeige Schnittstelle (14), den Drucker (16) und das Display (1) geändert. Die Ausgabe über die RS 232 Schnittstelle (15) erfolgt immer in 1/1000 Sekunden.

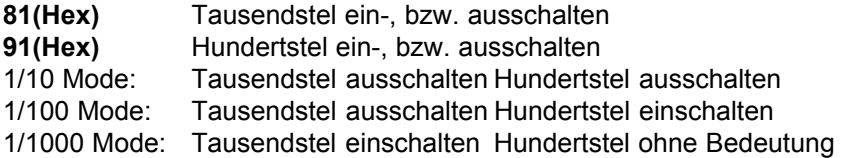

Wird die 1/1000 Sekunde im Display (1) angezeigt, dann muß mit dem Hexadezimalcode 86 das Display um zwei Stellen nach links verschoben werden. Im Display werden dann die Minuten, Sekunden und Tausendstelsekunden angezeigt.

**86(Hex)** 1/1000 Sekunde im Display (1) ein- oder ausschalten

#### **Ändern der Totzeit:**

Die Totzeit kann über die RS 232c Schnittstelle eingestellt werden. Um die Totzeit einzustellen, muß zuerst der Hexadezimalcode geschickt werden und dann zweistellig die Totzeit (im ASCII-Code). Die erste Ziffer gibt die Sekunden, die zweite die 1/10 Sekunden an.

**82(Hex)** Start-Totzeit eingeben

**83(Hex)** Ziel-Totzeit eingeben

Mit dem Code 93(Hex) kann die Ziel-Totzeit zwischen Sekunden, 1/10 Sekunden und 1/10, 1/100 Sekunden umgeschaltet werden. Normal sind Sekunden und 1/10 Sekunden eingestellt. **93(Hex)** Ziel-Totzeit vom 1/10 Modus auf 1/100 Modus umschalten

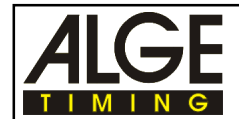

#### RS232c Schnittstelle (15):

#### **Baudrate einstellen:**

Die Baudrate der RS 232 Schnittstelle (15) kann durch Senden eines Hexadezimalcodes geändert werden. Die Eingabe zum Ändern der Baudrate muß immer mit der aktuellen Baudrate geschehen.

**88(Hex)** 9600 Baud **89(Hex)** 4800 Baud **8A(Hex)** 2400 Baud **8B(Hex)** 1200 Baud

Voreingestellte Baudrate ist 4800 Baud

#### **Ausgabe in einem String ein- bzw. ausschalten: 94(Hex)**

Es kann ein- oder ausgeschaltet werden, ob auf der Schnittstelle "Display Board" (14) die Daten in einem oder mehreren Strings gesendet werden.

**94(Hex)** Ausgabe in einem String ein- oder ausschalten

#### **Gespeicherte Daten ausgeben: 85(Hex)**

Es können alle Zeiten, die im RAM des Timer S4 gespeichert sind mit dem Code 85(Hex) abgerufen werden. D.h. alle gespeicherten Zeiten werden über die RS 232 Schnittstelle (15) auf den Computer ausgegeben.

**85 (Hex)** gespeicherte Zeiten über RS 232 Schnittstelle (15) ausgeben

#### **Gespeicherte Daten Blockweise ausgeben: 84(Hex)**

Es kann einen Block von Daten, die im RAM des Timer S4 gespeichert sind mit dem Code 84(Hex) abgerufen werden. Nach der Eingabe des Hexadeczimalcodes muß die Anfangsadresse und die Endadresse im ASCII Code vierstellig eingegeben werden. z.B.: 84(Hex)09341330 = Alle Daten von der Speichernummer 934 bis 1330 werden über die RS232 Schnittstelle aufgegeben

**84 (Hex)** Datenblock über RS232 Schnittstelle (15) ausgeben

#### **Anzahl der LINE FEED einstellen: 92(Hex)**

Die Anzahl der LINE FEED am Ende jeder Zeile kann für die RS 232 Schnittstelle (15) eingestellt werden. Die Einstellung kann von 0 bis 9 erfolgen, wobei der Code 92 hexadezimal eingegeben wird, während die Anzahl der LINE FEED eine ASCII Zahl sein muß.

**92(Hex)** Anzahl der LINE FEED von 0 bis 9 (in ASCII)

#### Version: D-2004-02-23 Seite 62

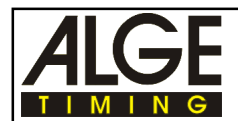

#### **Schnittstelle "Display Board" (14):**

#### **Baudrate einstellen:**

Die Baudrate der Display Board Schnittstelle (14) kann durch Senden eines Hexadezimalcodes geändert werden. Die Eingabe zum Ändern der Baudrate muß immer mit der aktuellen Baudrate geschehen.

**8D(Hex)** 19200 Baud **8E(Hex)** 9800 Baud **8F(Hex)** 4800 Baud **90(Hex)** 2400 Baud

Voreingestellte Baudrate ist 2400 Baud

#### **Nettozeit anzeigen: 8C(Hex)**

Beim 18-Kanal-Timer kann mit Tageszeit gearbeitet werden (siehe Timer S4 Bedienungsanleitung). Wird die Tageszeit verwendet, gibt es folgende Möglichkeiten der Ausgabe über die Schnittstelle "Display Board" (15).

> Kanal 1 = laufende Zeit Kanal 2 = stehende Zeit

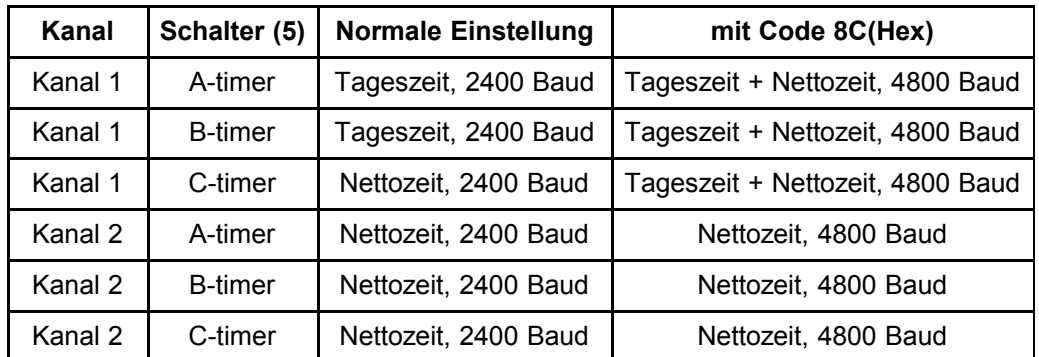

Wird mit dem Code 8C(Hex) auf Bruttozeit und Nettozeit umgeschaltet, dann stellt sich die Baudrate der Schnittstelle "Display Board" (14) automatisch auf 4800 Baud ein. Ein Baudrate von 2400 ist in diesem Modus nicht möglich

#### **Laufzehntel ein- bzw. ausschalten: 80(Hex)**

Die Laufzehntel ist eingeschaltet, wenn die 1/10 Sekunde bei laufender Zeit am Display (1) ange zeigt wird. Mit dem Hexadezimalcode 80 kann zwischen anzeigen und nicht anzeigen der Lauf zehntel umgeschaltet werden. Diese Umschaltung hat Auswirkung auf die Displayanzeige (1) und Schnittstelle "Display Board" (14).

**80(Hex)** 1/10 Sekunde bei laufender Zeit anzeigen

#### **Sekundenmodus oder 1/10 Modus: 9A(Hex)**

Die Schnittstelle "Display Board" (14) gibt auf Kanal 1 jede 1/10 Sekunde die Daten aus. Werden die Daten nur jede Sekunde eingeben, muß Hexadezimal 9A eingegeben werden. Um wieder auf die 1/10 Sekunden Ausgabe zu kommen, muß nochmals 9AHex eingegeben werden.

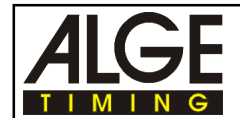

Schnittstelle "Printer" (16):

#### **Baudrate einstellen:**

Die Baudrate der Drucker Schnittstelle "printer" (16) kann durch Senden eines Hexadezimalcodes geändert werden. Die Eingabe zum Ändern der Baudrate muß immer mit der aktuellen Baudrate geschehen.

**96(Hex)** 19200 Baud **97(Hex)** 9800 Baud **98(Hex)** 4800 Baud **99(Hex)** 2400 Baud

Voreingestellte Baudrate ist 2400 Baud

#### **Display (1) Anzeige:**

#### **Laufzehntel ein- bzw. ausschalten: 80(Hex)**

Die Laufzehntel ist eingeschaltet, wenn die 1/10 Sekunde bei laufender Zeit am Display (1) ange zeigt wird.

Mit dem Hexadezimalcode 80 kann zwischen anzeigen und nicht anzeigen der Laufzehntel umgeschaltet werden. Diese Umschaltung hat Auswirkung auf die Displayanzeige (1) und Schnitt stelle "Display Board" (14).

**80(Hex)** 1/10 Sekunde bei laufender Zeit anzeigen

#### **Programm 3 Spezial: 87(Hex)**

Dieser Modus kann nur für Programm 3 verwendet werden. Mit dem Hexadezimalcode 87 wird folgende Einstellung vorgenommen:

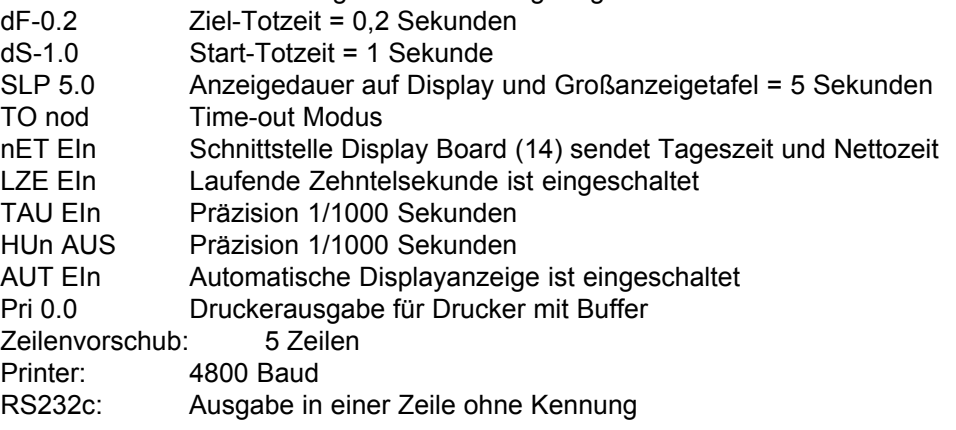

### z.B.: **####xHH:MM:SS.zhtxHH:MM:SS.zht(CR)(LF)(LF)(LF)(LF)(LF)**

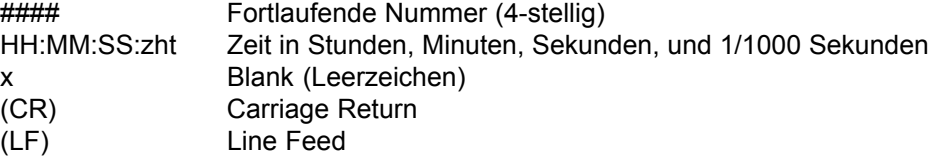

<span id="page-64-0"></span>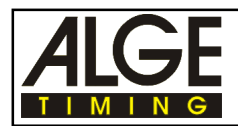

# **5.3. Anschluß der Großanzeigetafel (14)**

Ausgabeformat: 1 Starbit, 8 ASCII Bit, kein Parity-Bit, 1 Stopbit Übertragungsgeschwindigkeit: 2400 Baud Steckerbelegung: Siehe Punkt 5.1.4.

#### **Datenkabel Timer S4 zur Großanzeigetafel GAZc:**

- Kabel 010-10 (siehe Punkt 2.2. Bild "Großanzeigetafel GAZc mit Kabel Nr. 010-10)
- Verlängerung mit Kabeltrommel KT 300 oder KT 500

#### **Großanzeige-Datenkanal:**

Es kann die Zeit (oder Geschwindigkeit) auf einer ALGE Großanzeigetafel GAZc angezeigt werden. Über die Buchse "Display Board" (14) können zwei verschiedene Kanäle ausgegeben werden. Die Einstellung der Kanäle wird bei der Beschreibung der einzelnen Programme beschrieben.

## **5.4. Printer Anschluß (16)**

Ausgabeformat: 1 Starbit, 8 ASCII Bit, kein Parity-Bit, 1 Stopbit Übertragungsgeschwindigkeit: 2400 Baud Steckerbelegung: Siehe Punkt 5.1.5.